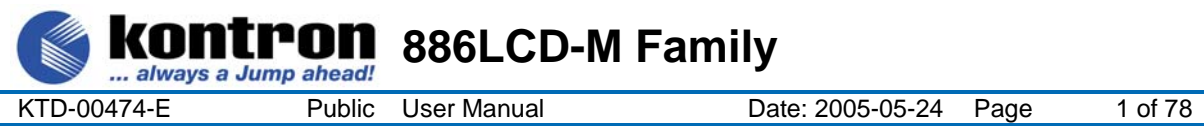

# **User Manual**

# **for the Mother Boards:**

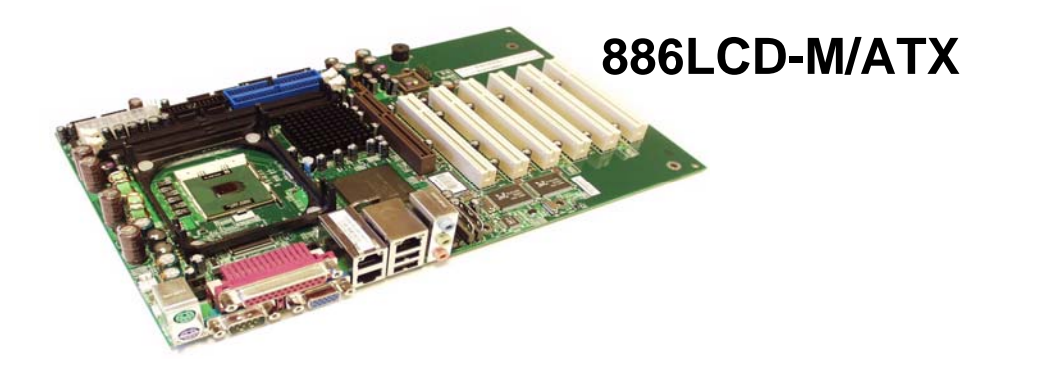

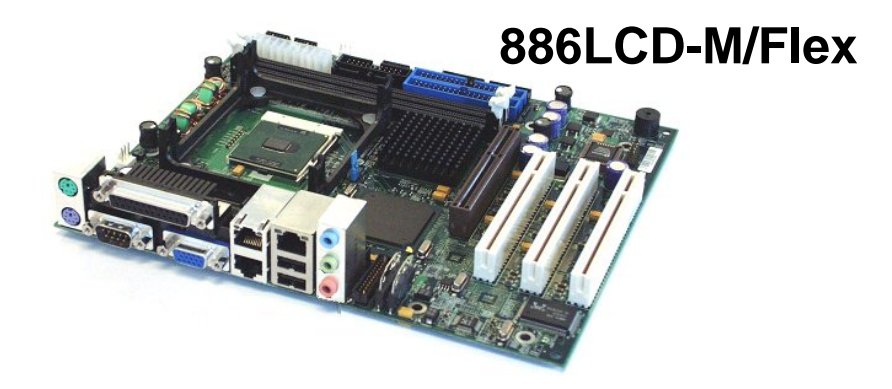

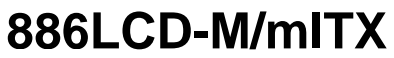

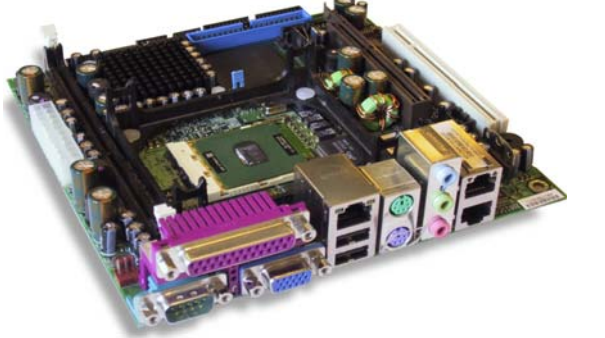

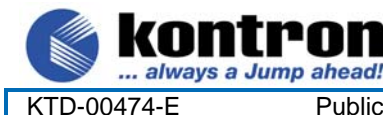

KTD-00474-E Public User Manual Date: 2005-05-24 Page 2 of 78

### **Document revision history.**

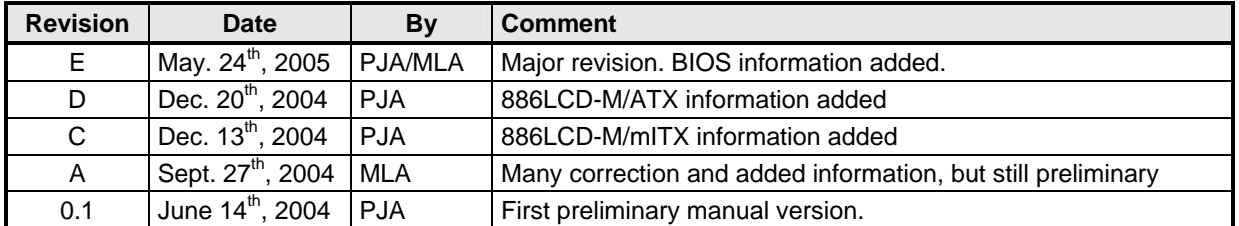

**886LCD-M Family** 

#### **Copyright Notice:**

Copyright © 2005, KONTRON Technology A/S, ALL RIGHTS RESERVED.

No part of this document may be reproduced or transmitted in any form or by any means, electronically or mechanically, for any purpose, without the express written permission of KONTRON Technology A/S.

#### **Trademark Acknowledgement:**

Brand and product names are trademarks or registered trademarks of their respective owners.

#### **Disclaimer:**

KONTRON Technology A/S reserves the right to make changes, without notice, to any product, including circuits and/or software described or contained in this manual in order to improve design and/or performance.

Specifications listed in this manual are subject to change without notice. KONTRON Technology assumes no responsibility or liability for the use of the described product(s), conveys no license or title under any patent, copyright, or mask work rights to these products, and makes no representations or warranties that these products are free from patent, copyright, or mask work right infringement, unless otherwise specified. Applications that are described in this manual are for illustration purposes only. KONTRON Technology A/S makes no representation or warranty that such application will be suitable for the specified use without further testing or modification.

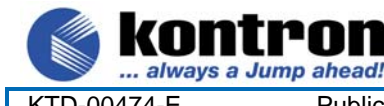

### **Life Support Policy**

KONTRON Technology's PRODUCTS ARE NOT FOR USE AS CRITICAL COMPONENTS IN LIFE SUPPORT DEVICES OR SYSTEMS WITHOUT EXPRESS WRITTEN APPROVAL OF THE GENERAL MANAGER OF KONTRON Technology A/S.

**886LCD-M Family** 

As used herein:

- 1. Life support devices or systems are devices or systems which, (a) are intended for surgical implant into body, or (b) support or sustain life and whose failure to perform, when properly used in accordance with instructions for use provided in the labeling, can be reasonably expected to result in significant injury to the user.
- 2. A critical component is any component of a life support device or system whose failure to perform can be reasonably expected to cause the failure of the life support device or system, or to affect its safety or effectiveness.

#### **KONTRON Technology Technical Support and Services**

If you have questions about installing or using your KONTRON Technology Product, check this User's Manual first – you will find answers to most questions here. To obtain support, please contact your local Distributor or Field Application Engineer (FAE).

**Before Contacting Support**: Please be prepared to provide as much information as possible:

- CPU Board
- 1. Type.
- 2. Part-number (Number starting with "53").
- 3. Serial Number.
- Configuration
	- 1. CPU Type, Clock speed.
	- 2. DRAM Type and Size.
	- 3. BIOS Revision (Find the Version Info in the BIOS Setup in the Kontron Section).
	- 4. BIOS Settings different than *Default* Settings (Refer to the Software Manual).
- System
	- 1. O/S Make and Version.
	- 2. Driver Version numbers (Graphics, Network, and Audio).
	- 3. Attached Hardware: Harddisks, CD-rom, LCD Panels etc.

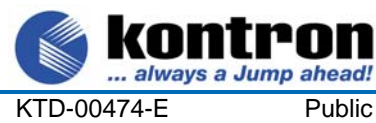

Public **User Manual** 

rnn

886LCD-M Family

#### Table of contents:

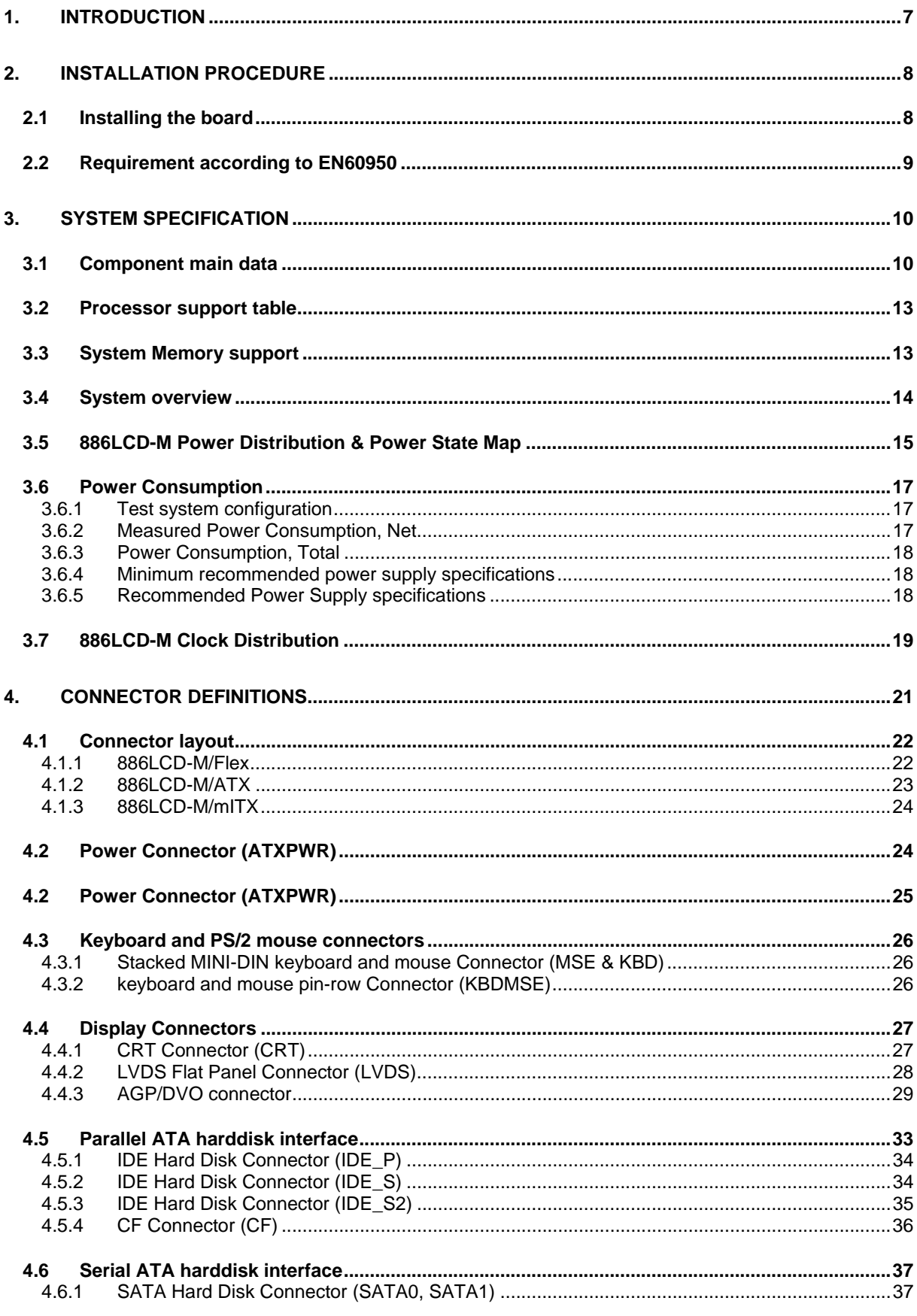

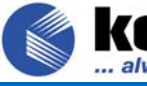

Kontron 886LCD-M Family

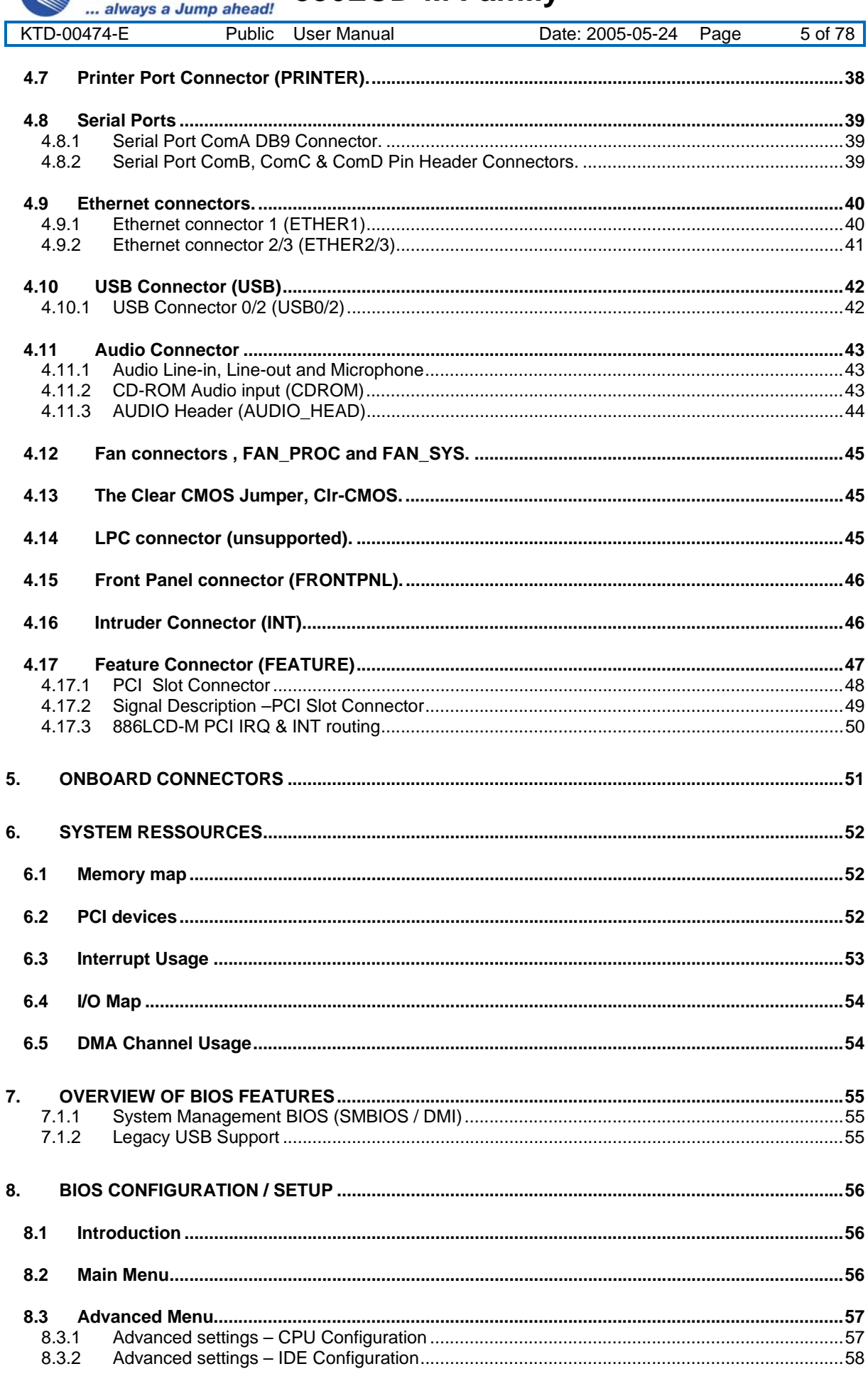

**KONTPON** 886LCD-M Family

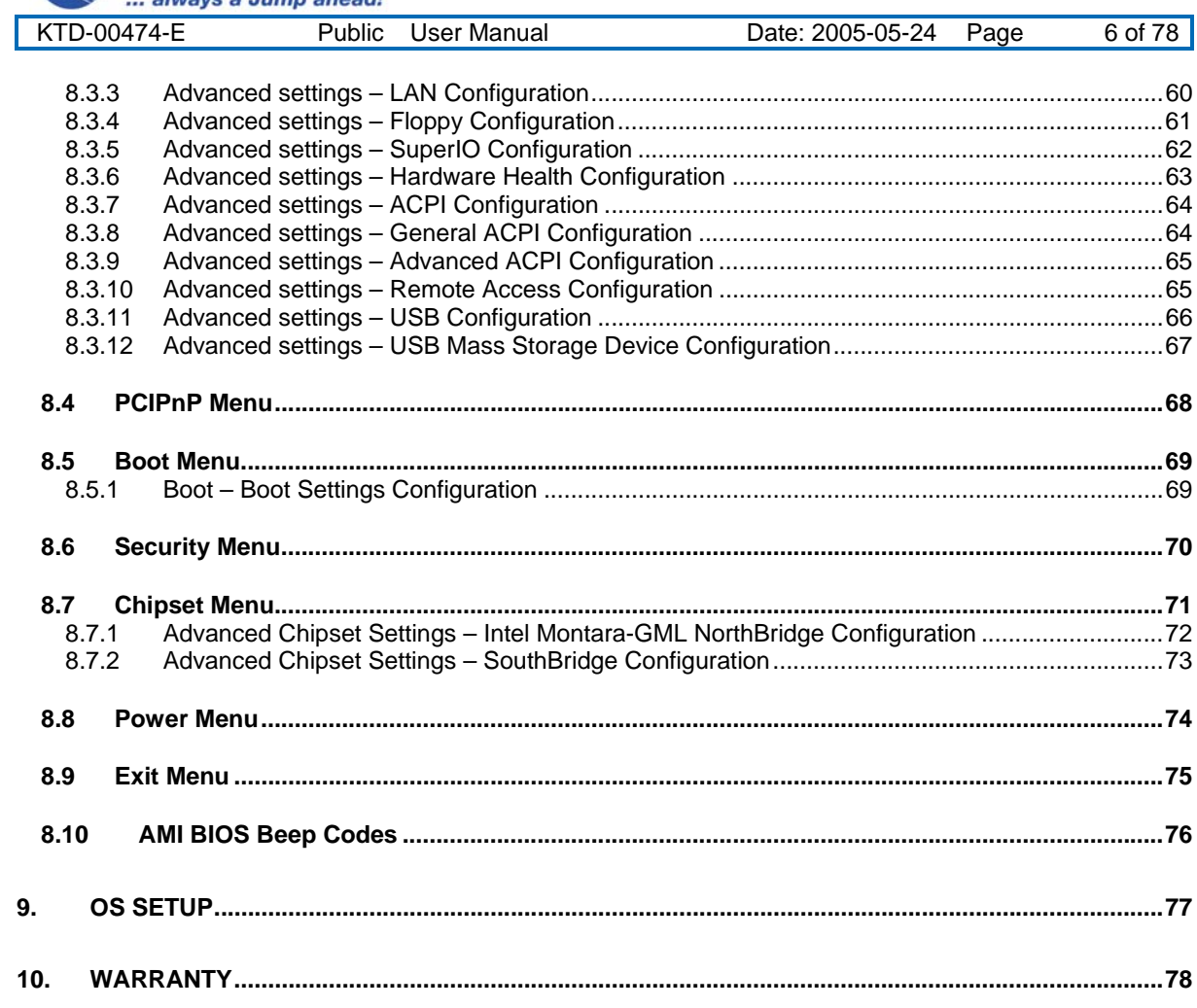

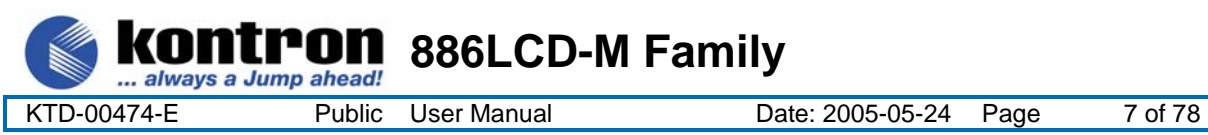

# **1. Introduction**

This manual describes the 886LCD-M/Flex, 886LCD-M/ATX and 886LCD-M/mITX boards made by KONTRON Technology A/S. The boards will also be denoted 886LCD family if no differentiation is required.

All boards are to be used with the Intel® Pentium® M & Intel Celeron® M Processors.

Use of this manual implies a basic knowledge of PC-AT hard- and software. This manual is focused on describing the 886 Board's special features and is not intended to be a standard PC-AT textbook.

New users are recommended to study the short installation procedure stated in chapter 3 before switchingon the power.

All configuration and setup of the CPU board is either done automatically or by the user in the CMOS setup menus. Except for the CMOS Clear jumper, no jumper configuration is required.

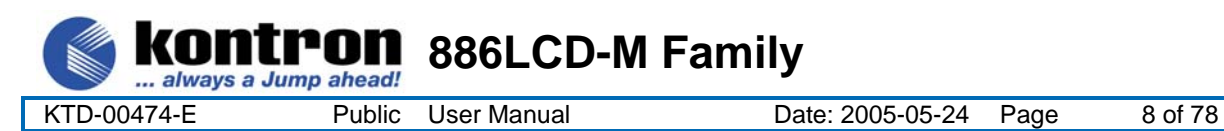

### **2. Installation procedure**

### **2.1 Installing the board**

To get the board running, follow these steps. In some cases the board shipped from KONTRON Technology has CPU, DDR DRAM and Cooler mounted. In this case Step 2-4 can be skipped.

1. Turn off the power supply.

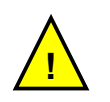

**Warning**: Do not use Power Supply without 3.3V monitoring watchdog, which is standard feature in ATX Power Supplies. Running the board without 3.3V connected will damage the board after a few minutes.

- 2. Insert the DIMM DDR 184pin DRAM module(s). Be careful to push it in the slot(s) before locking the tabs. For a list of approved DDR DRAM modules contact your Distributor or FAE (list under preparation). DDR333, DIMM 184pin DRAM modules are supported.
- 3. Install the processor. The CPU is keyed and will only mount in the CPU socket in one way. Use the handle to open/ close the CPU socket. Intel Pentium M and Celeron M processors (Banias processors) are supported.
- 4. Use heat paste or adhesive pads between CPU and cooler and connect the Fan electrically to the FAN\_PROC connector.
- 5. Insert all external cables for hard disk, keyboard etc. except for flat panel. A CRT monitor must be connected in order to change CMOS settings to flat panel support. To achieve UDMA-66/100/133 performance on the IDE interface, 80poled UDMA cables **must** be used. If using the IDE\_S2 connector care should be taken in correct orientation when attaching the female cable. The cables that KONTRON provide do not have a key. There is possibility of damage to the HDD or PCB if the cable is not orientated correctly.

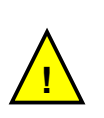

**Note**: If the Audio Amplifiers shall be used to generate up to 3W on one or more of the Audio ouput channels, then make sure that sufficent airflow is around the Audio Amplifier. The Amplifier has integrated Thermal Protection and will not be damaged even though the airflow is insufficient for normal operation.

- 6. Connect power supply to the board by the ATXPWR connector.
- 7. Turn on the power on the ATX power supply.
- 8. The PWRBTN\_IN must be toggled to start the Power supply; this is done by shorting pins 16 (PWRBTN\_IN) and pin 18 (GND) on the FRONTPNL connector (see Connector description). A "normally open" switch can be connected via the FRONTPNL connector.
- 9. Enter the BIOS setup by pressing the "F2" key during boot up. Refer to the Software Manual (under preparation) for details on BIOS setup. Enter Advanced Menu / CPU Configuration / Intel SpeedStep Tech. and set this option to "Maximum Performance".

**Note**: To clear all CMOS settings, including Password protection, move the CMOS\_CLR jumper (with or without power) for approximately 1 minute. Alternatively turn off power and remove the battery for 1 minute, but be careful to orientate the battery corretly when reinserted.

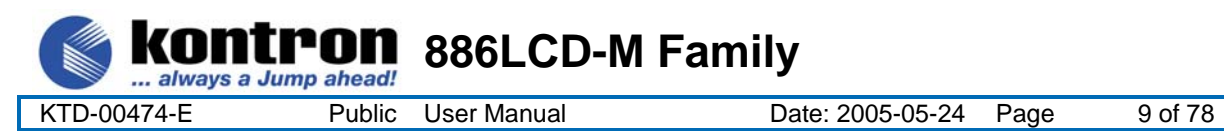

### **2.2 Requirement according to EN60950**

Users of 886LCD boards should take care when designing chassis interface connectors in order to fulfill the EN60950 standard:

When an interface/connector has a VCC (or other power) pin, which is directly connected to a power plane like the VCC plane:

To protect the external power lines of peripheral devices the customer has to take care about:

- That the wires have the right diameter to withstand the maximum available power.
- That the enclosure of the peripheral device fulfils the fire protecting requirements of IEC/EN 60950.

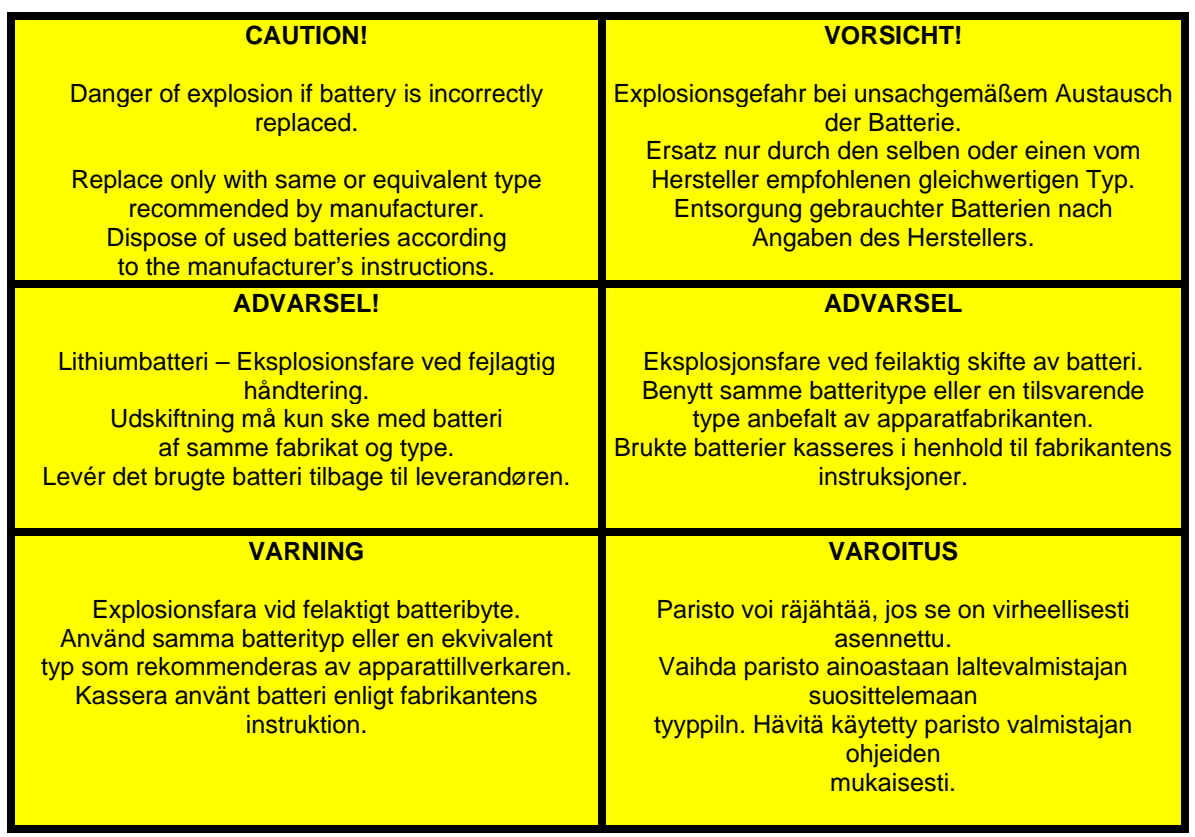

#### **Lithium Battery precautions:**

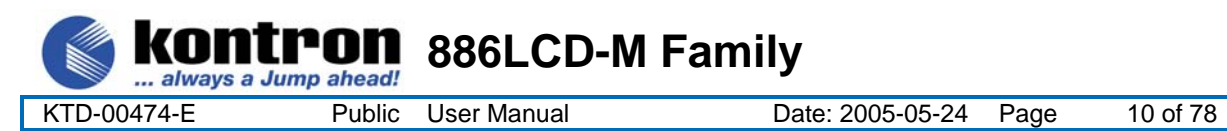

# **3. System specification**

### **3.1 Component main data**

The table below summarises the features of the 886LCD-M/Flex, 886LCD-M/ATX and 886LCD-M/mITX embedded motherboards.

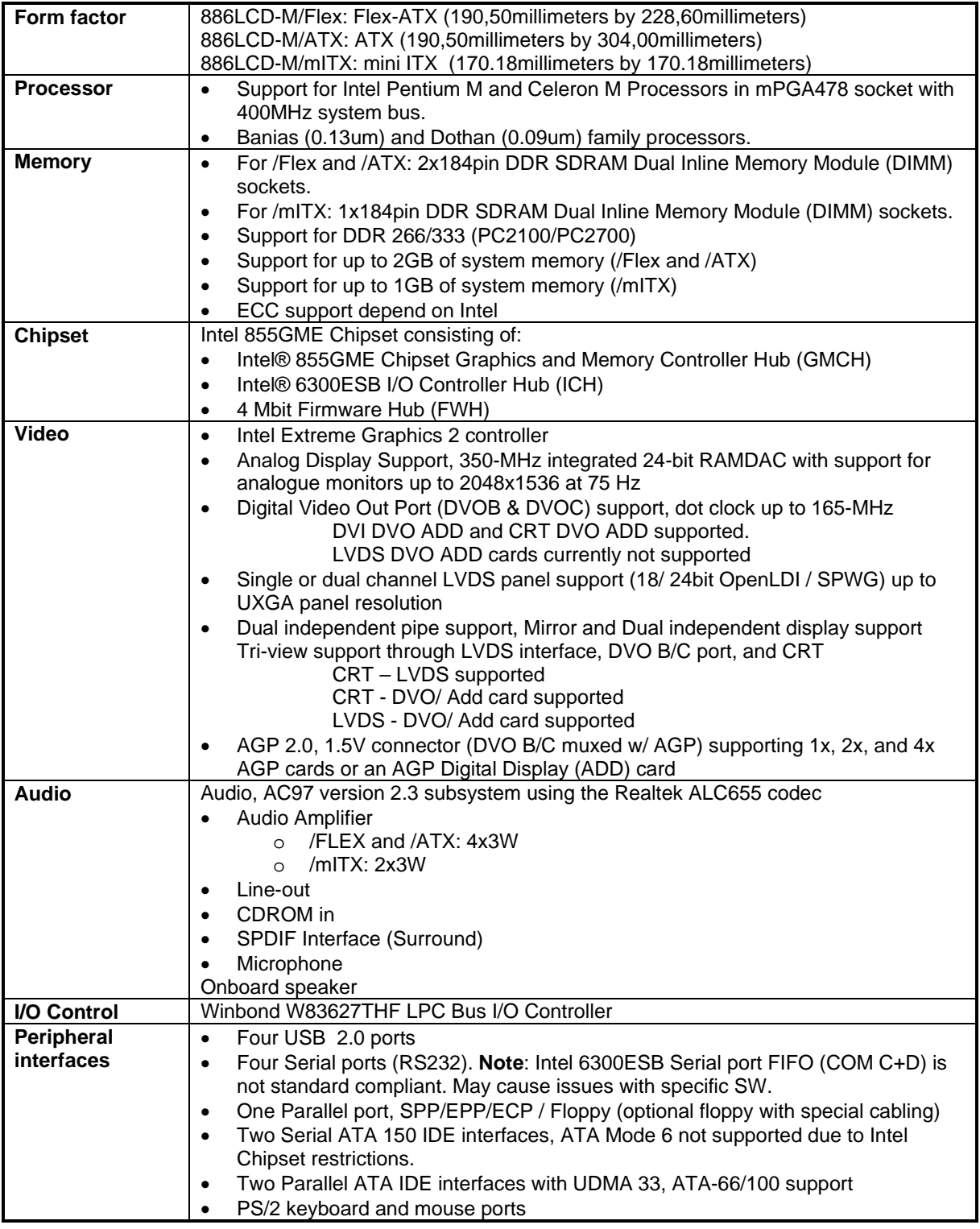

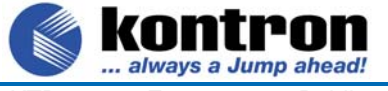

**886LCD-M Family** 

KTD-00474-E Public User Manual Date: 2005-05-24 Page 11 of 78

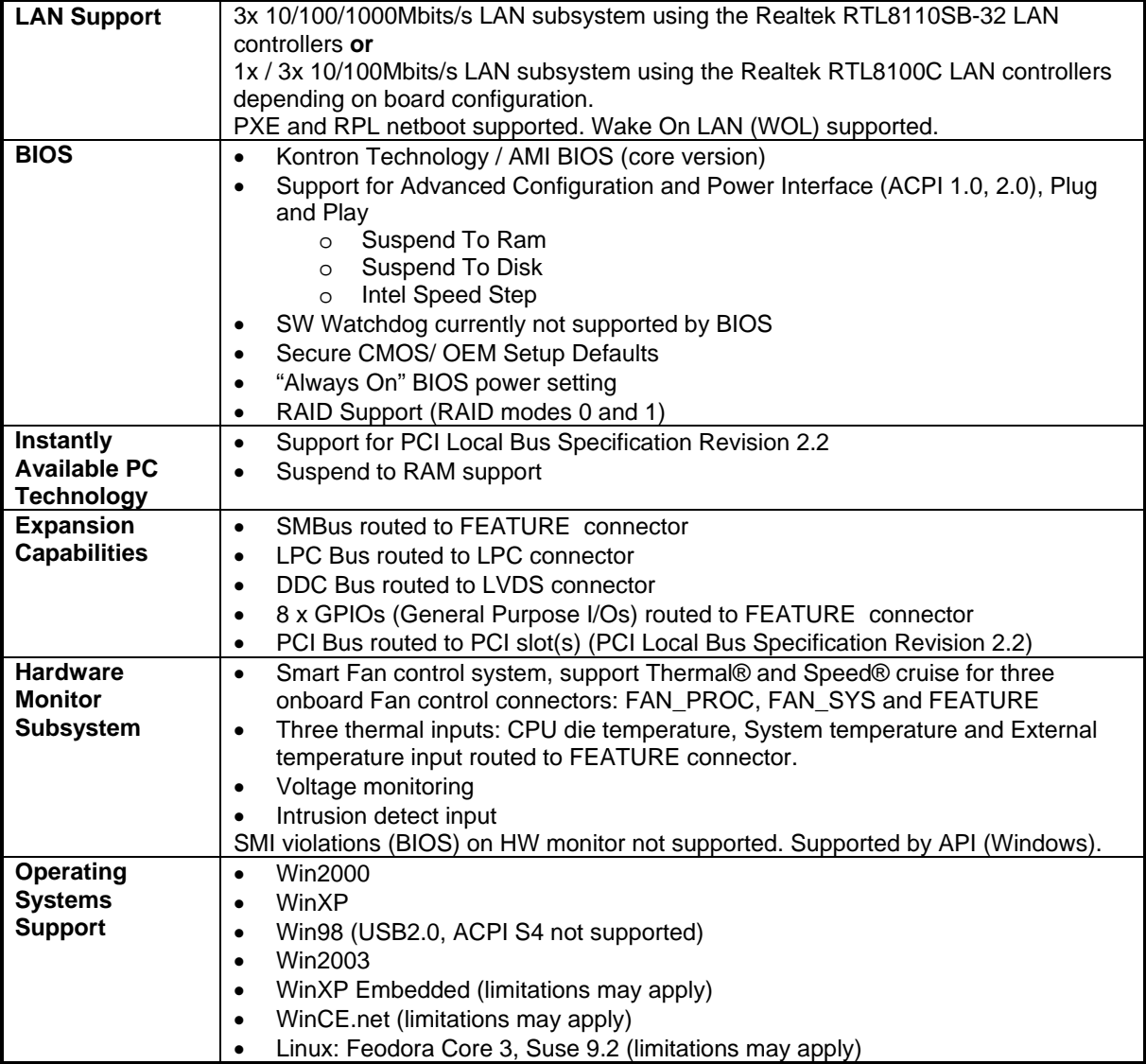

(continued)

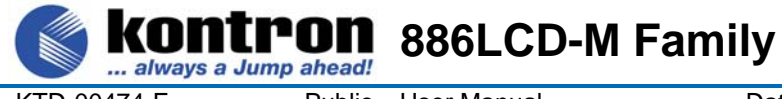

KTD-00474-E Public User Manual Date: 2005-05-24 Page 12 of 78

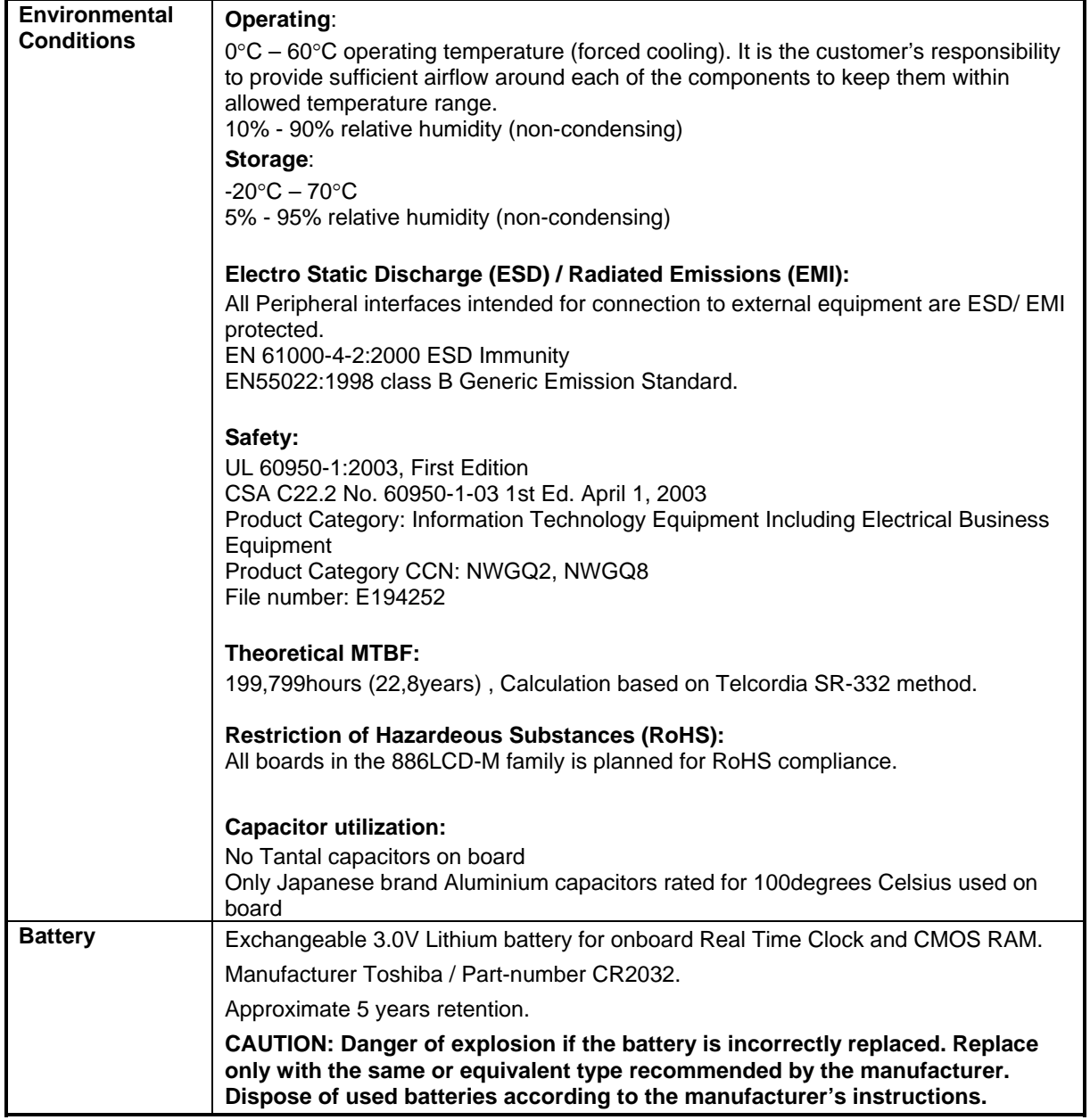

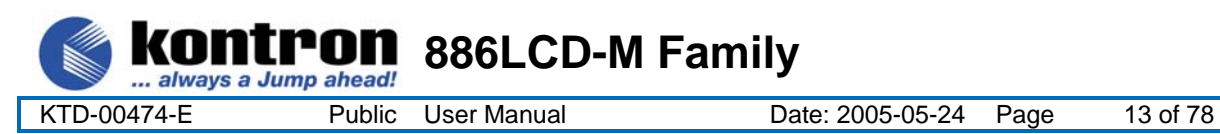

# **3.2 Processor support table.**

886LCD-M/Flex, 886LCD-M/ATX and 886LCD-M/mITX boards are designed to support the following processors:

Intel® Pentium® M Processor, 130 nm process with 1 MB L2 cache Intel® Pentium® M Processor, 90 nm process with 2 MB L2 cache Intel®Celeron® M Processor, 130 nm process with 512 kB L2 cache Intel®Celeron® M Processor, 90 nm process with 1 MB L2 cache

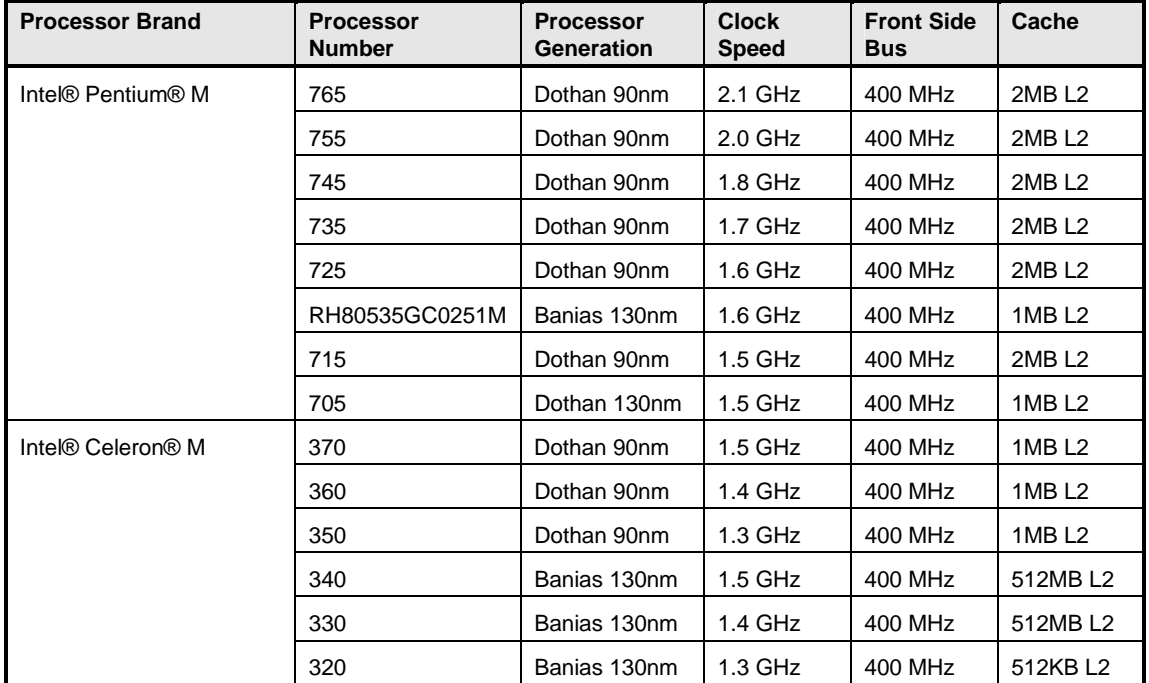

The above list contains PGA versions only, but also BGA versions are supported, if required please ask Kontron for more information.

### **3.3 System Memory support**

The 886LCD-M/Flex and 886LCD-M/ATX boards have two onboard DIMM sockets (886LCD-M/mITX equipped with one DIMM socket only) and support the following memory features:

- 2.5V (only) 184-pin DDR SDRAM DIMMs with gold-plated contacts
- Supports up to two (one on mITX) single-sided and/or double-sided DIMMs (four rows populated) with unbuffered PC1600/PC2100/PC2700 DDR-SDRAM (with or without ECC(depends on Intel))
- Supports 64 Mbit, 128 Mbit, 256 Mbit and 512 Mbit technologies for x8 and x16 width devices.
- Maximum of 2 Gbytes system (1GB on mITX) memory by using 512 Mbit technology devices (double sided)
- Supports 200 MHz, 266 MHz, and 333 MHz DDR devices
- 64-bit data interface (72-bit with ECC(depends on Intel))

The installed DDR SDRAM should support the Serial Presence Detect (SPD) data structure. This allows the BIOS to read and configure the memory controller for optimal performance. If non-SPD memory is used, the BIOS will attempt to configure the memory settings, but performance and reliability may be impacted.

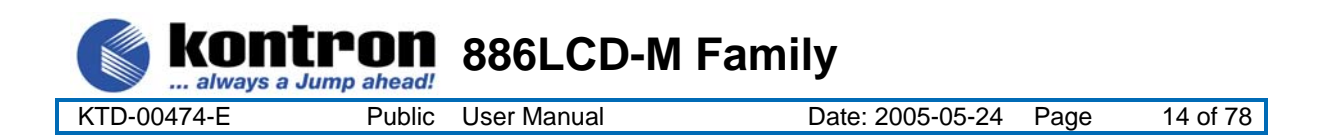

### **3.4 System overview**

The block diagram below shows the architecture and main components of the 886LCD boards. The two key components on the board are the Intel® 855GME and Intel® 6300ESB (ICH(S)) Embedded Chipsets. Components shown shaded are optional depending on board type (886LCD-M/Flex, /ATX or /mITX) and variants of the board.

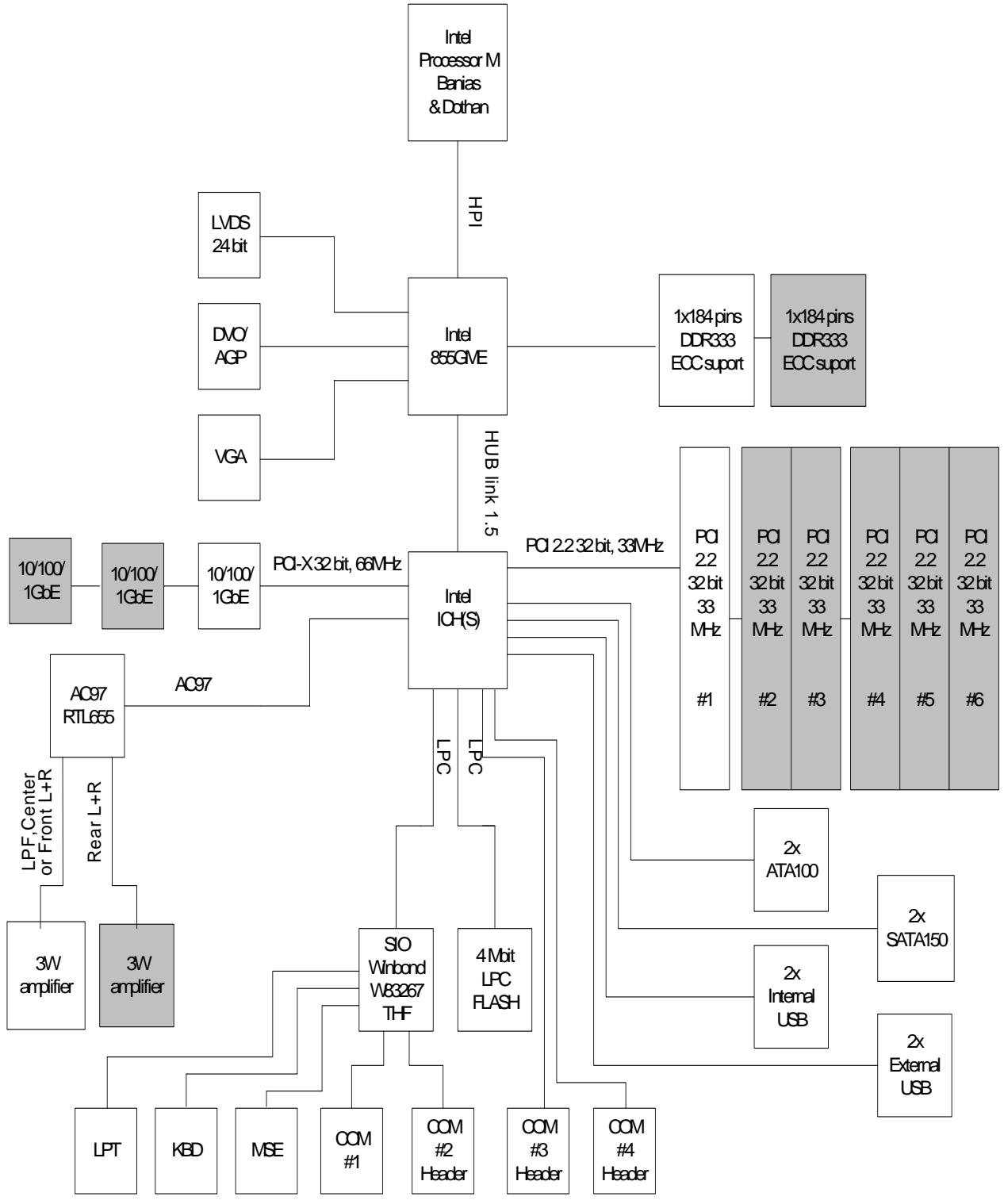

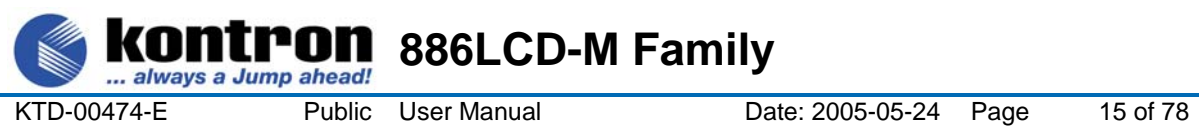

# **3.5 886LCD-M Power Distribution & Power State Map**

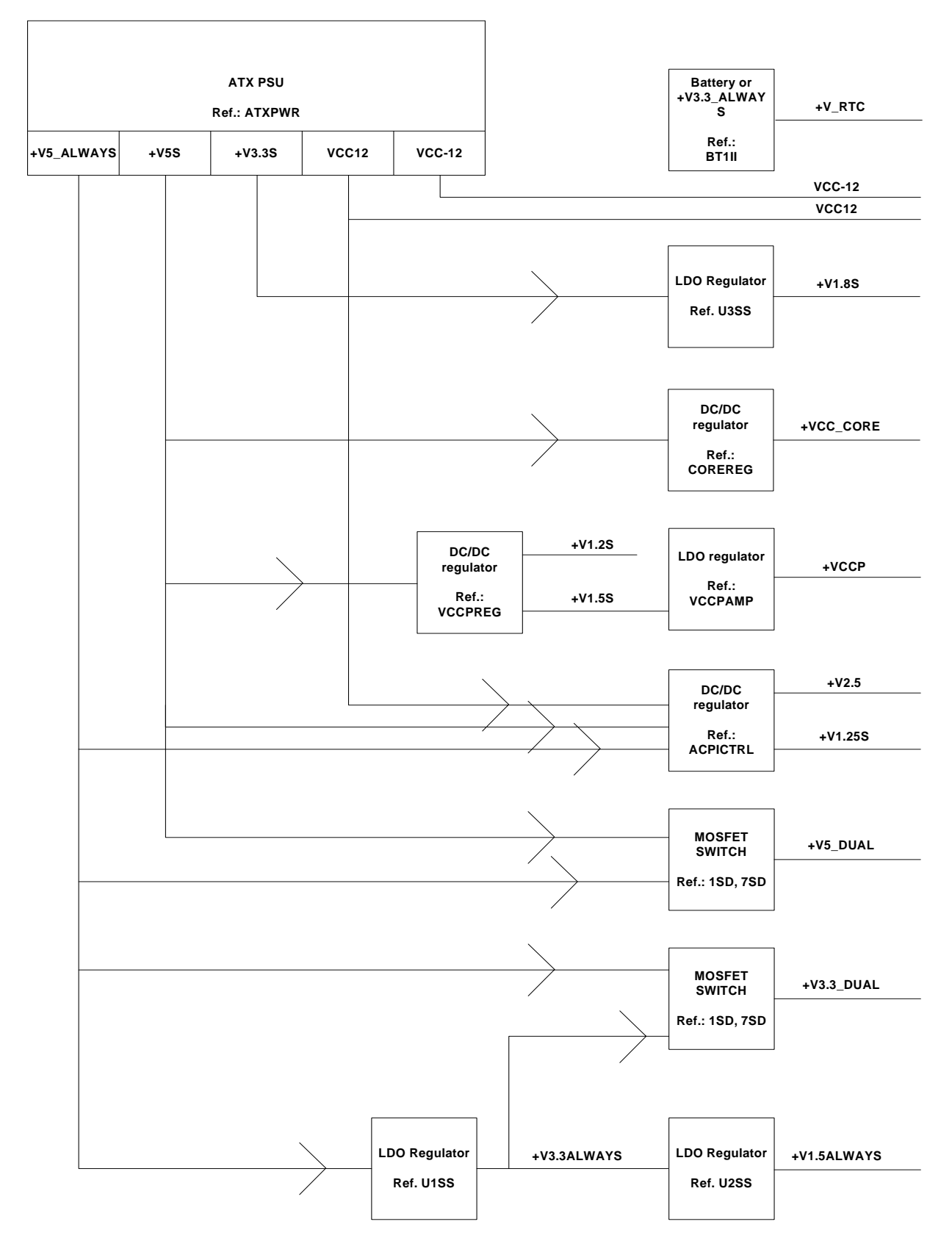

ntron ... always a Jump ahead!

**886LCD-M Family** 

KTD-00474-E Public User Manual Date: 2005-05-24 Page 16 of 78

**+VCC\_CORE**

**Processor**

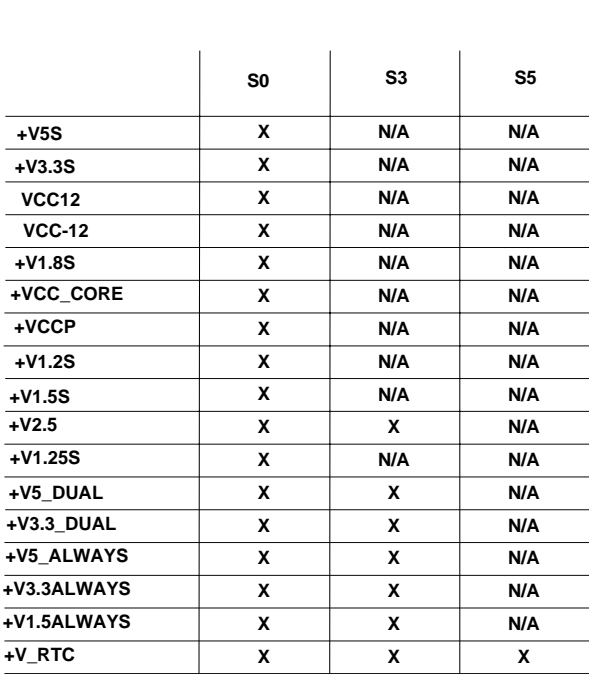

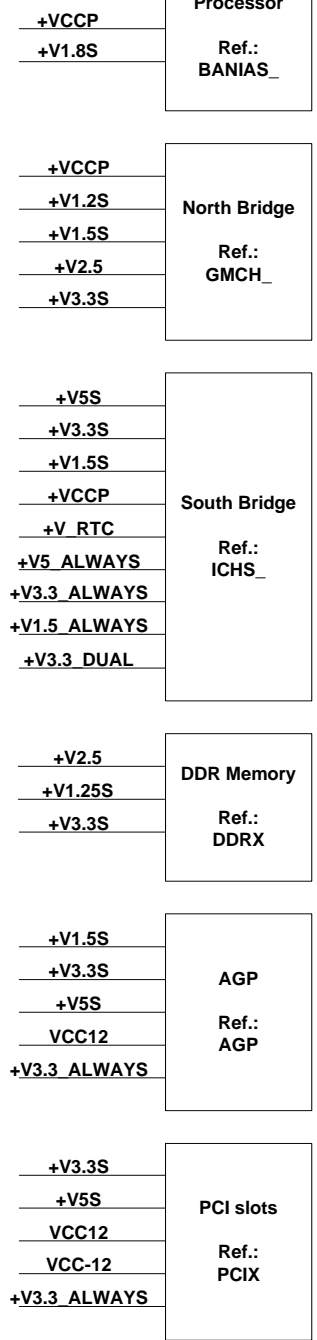

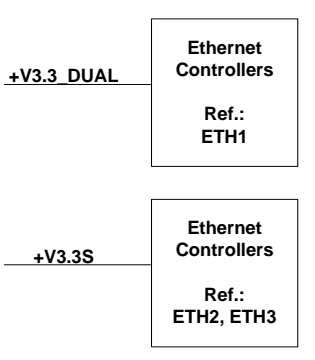

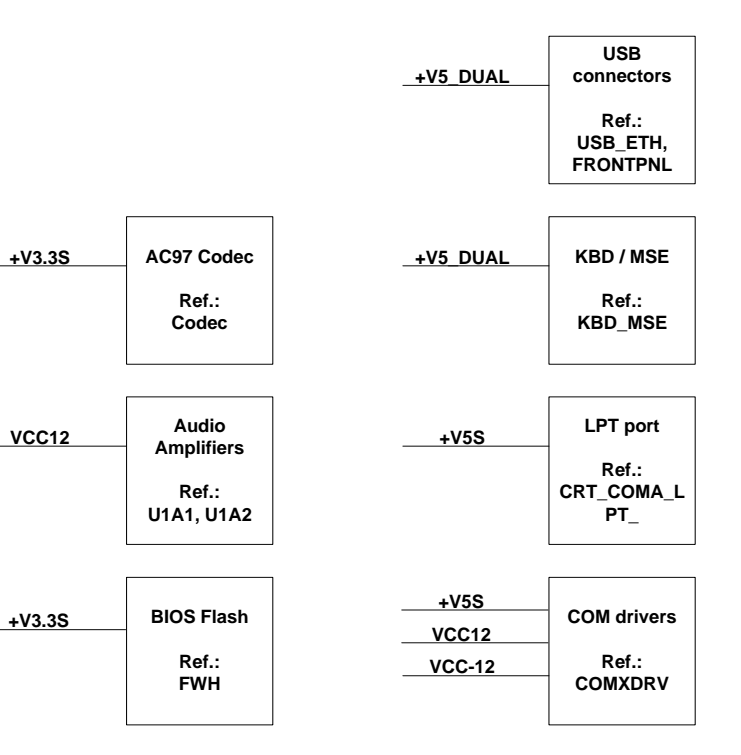

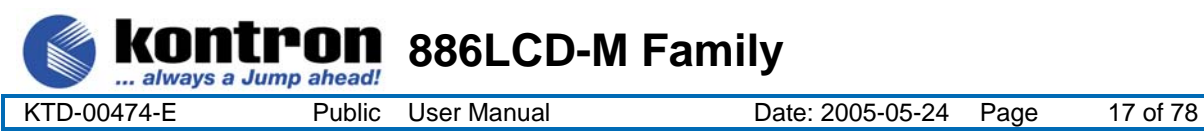

### **3.6 Power Consumption**

This section lists a summary of the power consumption of the 886LCD-M Boards. For additional details, please refer to the Power Supply Characteristics document available from Kontron Technology.

The idle/full power consumption of the 886LCD-M is measured under:

- 1- DOS prompt idle/full CPU load.
- 2- WindowsXP idle/full CPU load.

### **3.6.1 Test system configuration**

The following items were used in the test setup:

- 1. 886LCD-M/Flex board (710180-4500), mounted with 256MB SDRAM (333MHz) EZ128DDR16M168- 333INF.
- 2. Pentium-M 1600/600Mhz, FSB 400Mhz (1MB Cache) CPU.
- 3. Standard Pentium-4 active CPU cooler.
- 4. PS/2 keyboard & mouse.
- 5. CRT.
- 6. Primary Master HD (Fujitsu MPG3102AT 10.24GB).
- 7. ATX PSU (Antec 550W)
- 8. Tektronix TDS 620B, P6243 probes
- 9. Fluke Current Probe 80i-100S AC/DC
- 10. Ethernet Ports 1, 2, 3 are enabled (10/100/1000MB LAN).

#### **3.6.2 Measured Power Consumption, Net**

886LCD-M board (3x1GB LAN) with: Pentium M 1600/400MHz (1MB L2 Cache), 256MB DDR RAM (333MHz)

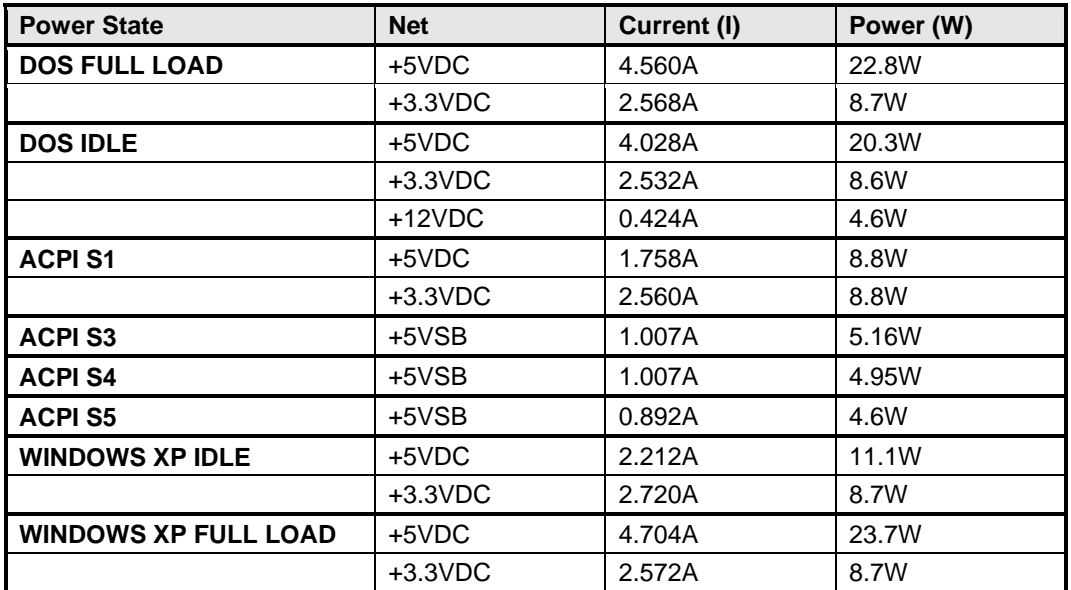

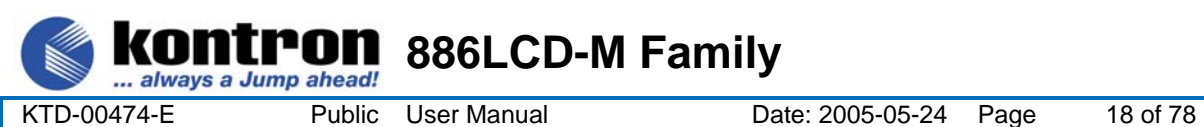

### **3.6.3 Power Consumption, Total**

886LCD-M board (3x1GB LAN) with Pentium M 1600/400MHz (1MB L2 Cache), 256MB DDR RAM (333MHz)

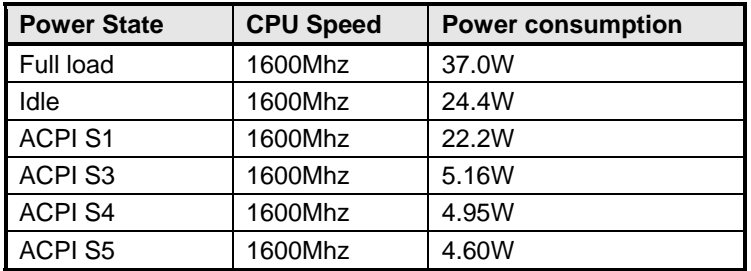

886LCD-M board (3x1GB LAN) with Intel Mobile Celeron 600/400MHz (0MB L2 Cache) BGA, 256MB DDR RAM (333MHz)

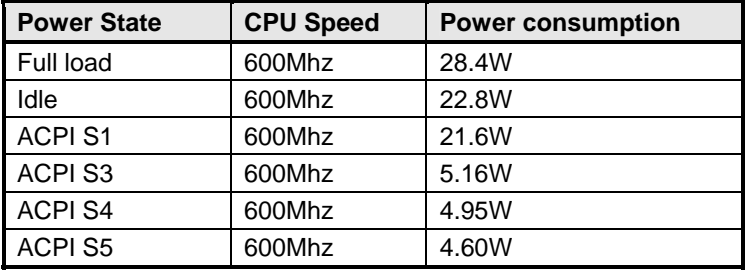

#### **3.6.4 Minimum recommended power supply specifications**

**Note:** Minimum recommended power supply specifications do not include attachment of AUDIO Speakers (AMP-out), USB, AGP, PCI devices. If these devices are added to the board, additional power requirements must be taken into account. Refer to the "Detailed Device Power consumption" section.

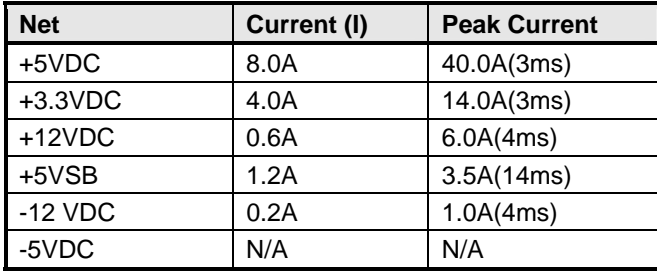

#### **3.6.5 Recommended Power Supply specifications**

**Note:** Recommended power supply specifications, includes attachment of COM, Fan, 4xAudio Speakers 4/8ohm, USB, AGP, PCI devices.

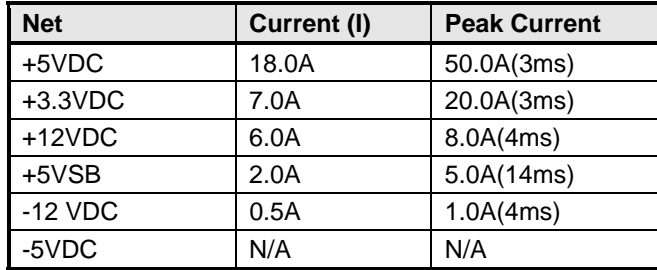

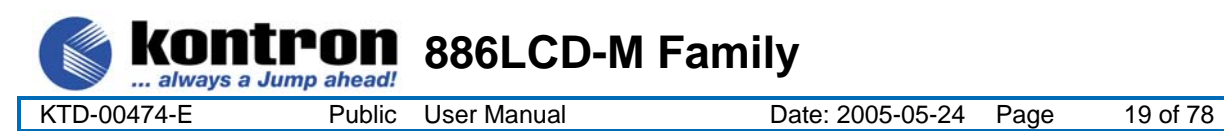

# **3.7 886LCD-M Clock Distribution**

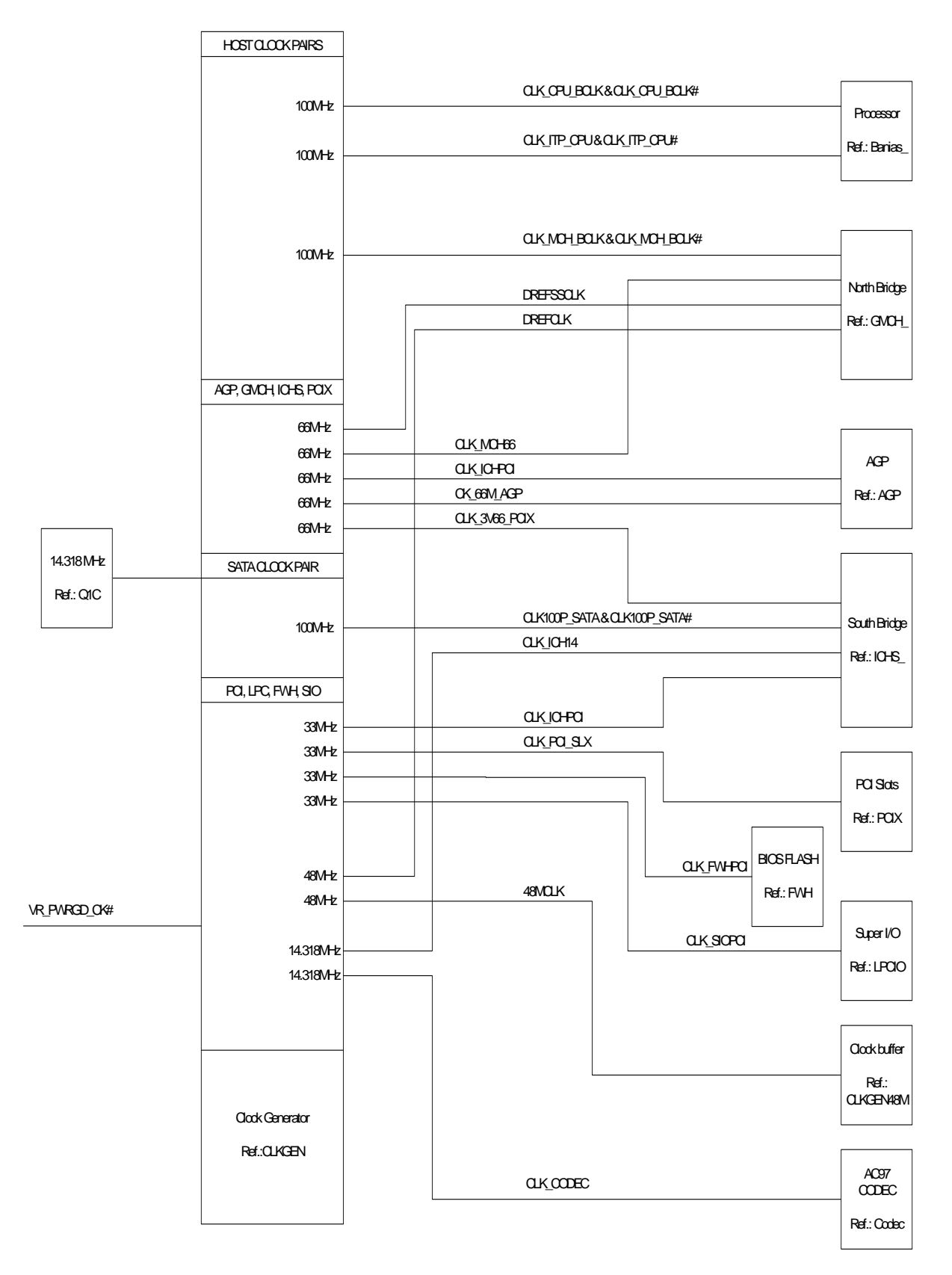

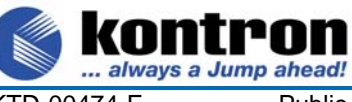

**DNTPON** 886LCD-M Family

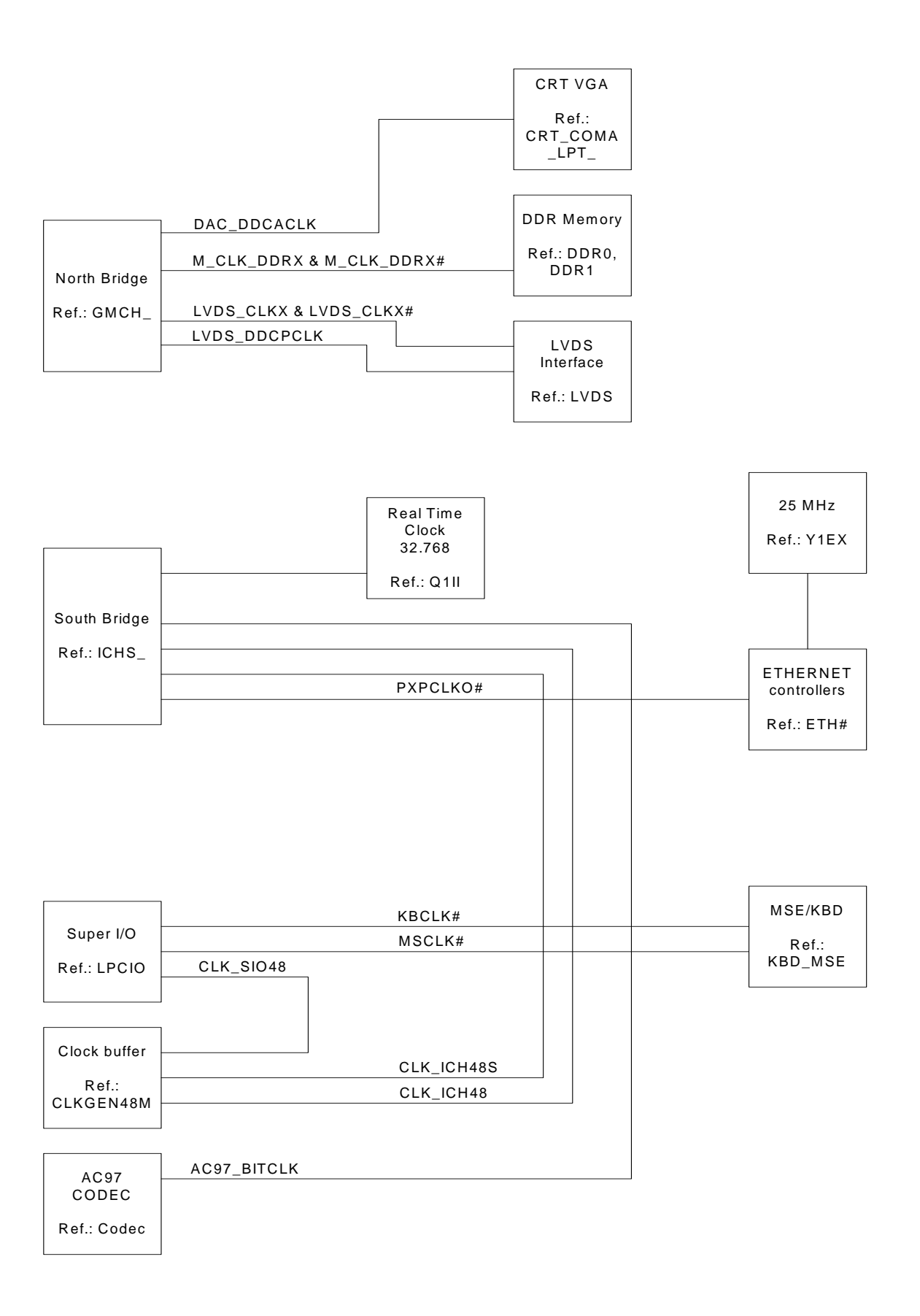

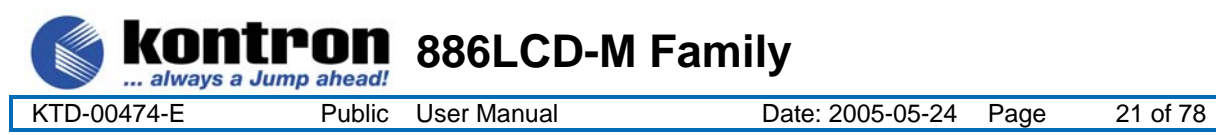

### **4. Connector Definitions**

The following sections provide pin definitions and detailed description of all on-board connectors.

. The connector definitions follow the following notation:

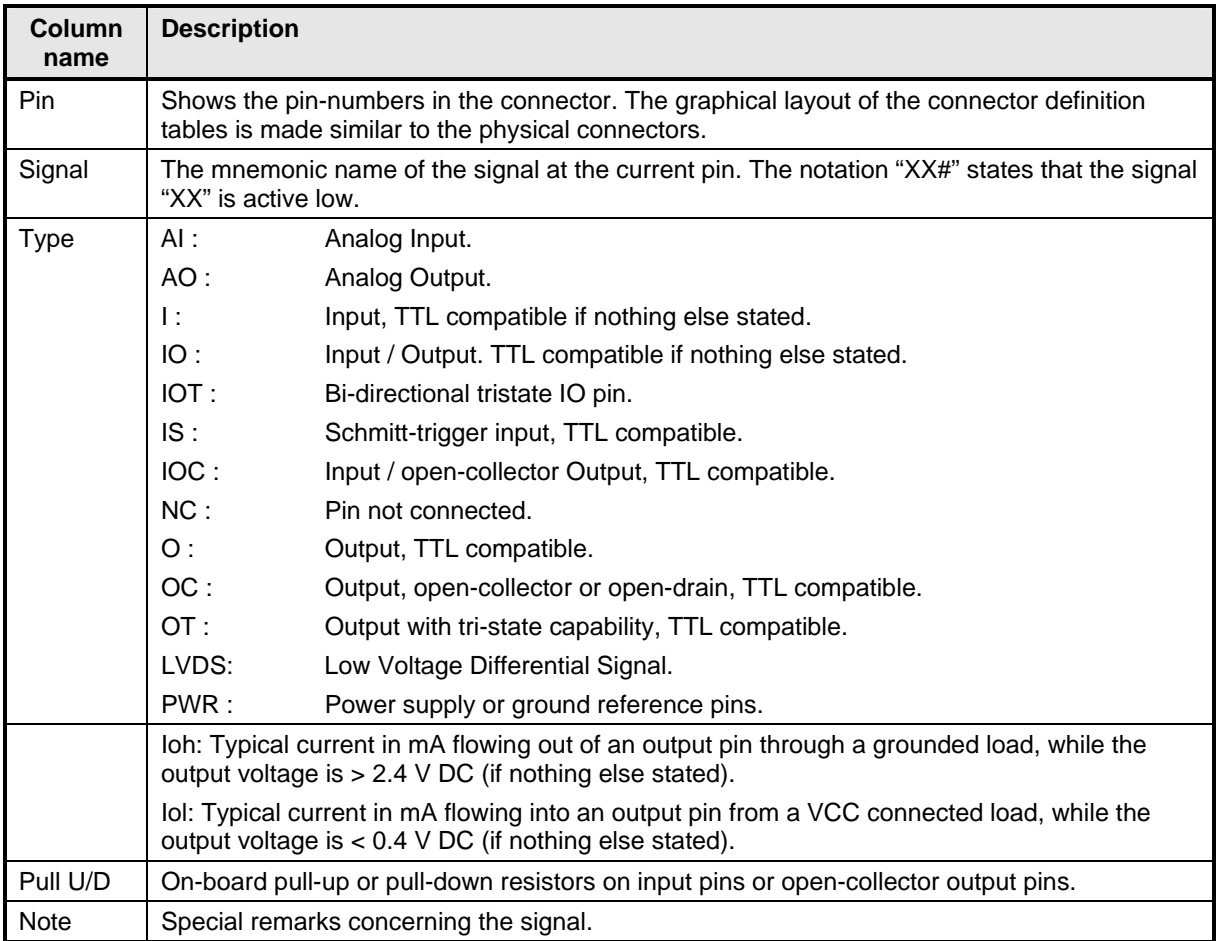

The abbreviation *TBD* is used for specifications which are not available yet or which are not sufficiently specified by the component vendors.

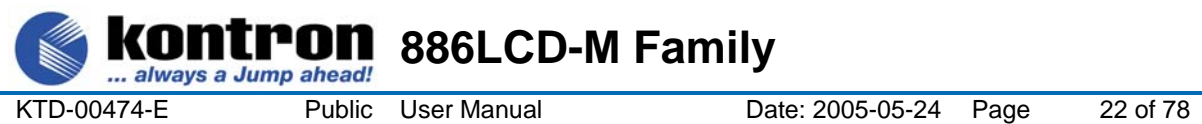

# **4.1 Connector layout**

# **4.1.1 886LCD-M/Flex**

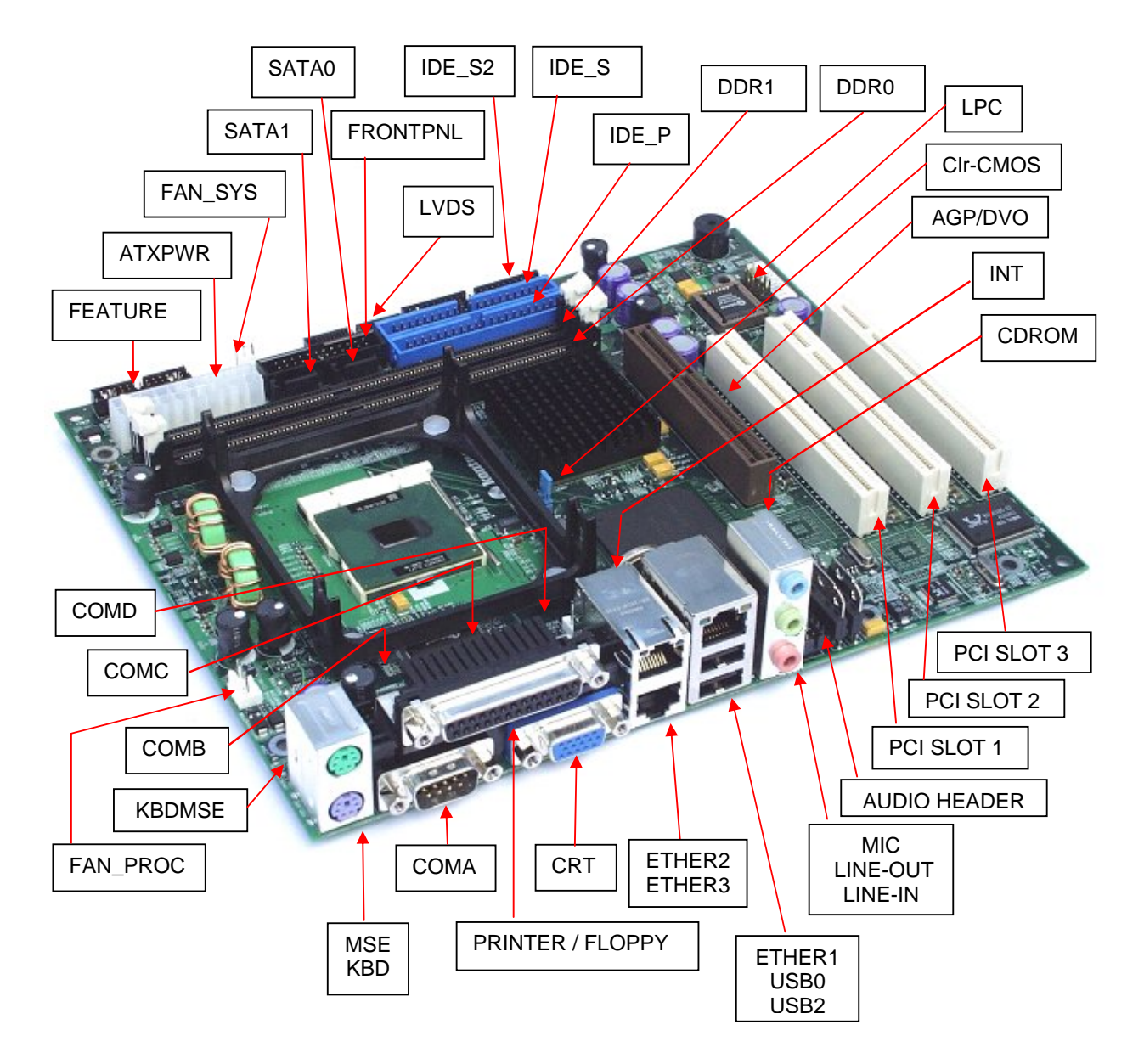

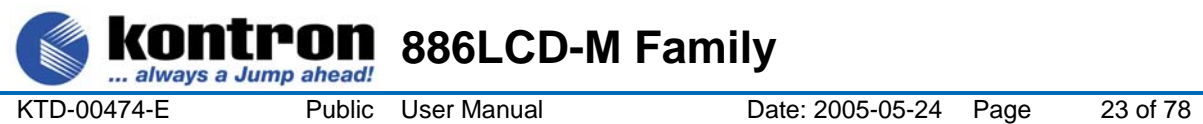

# **4.1.2 886LCD-M/ATX**

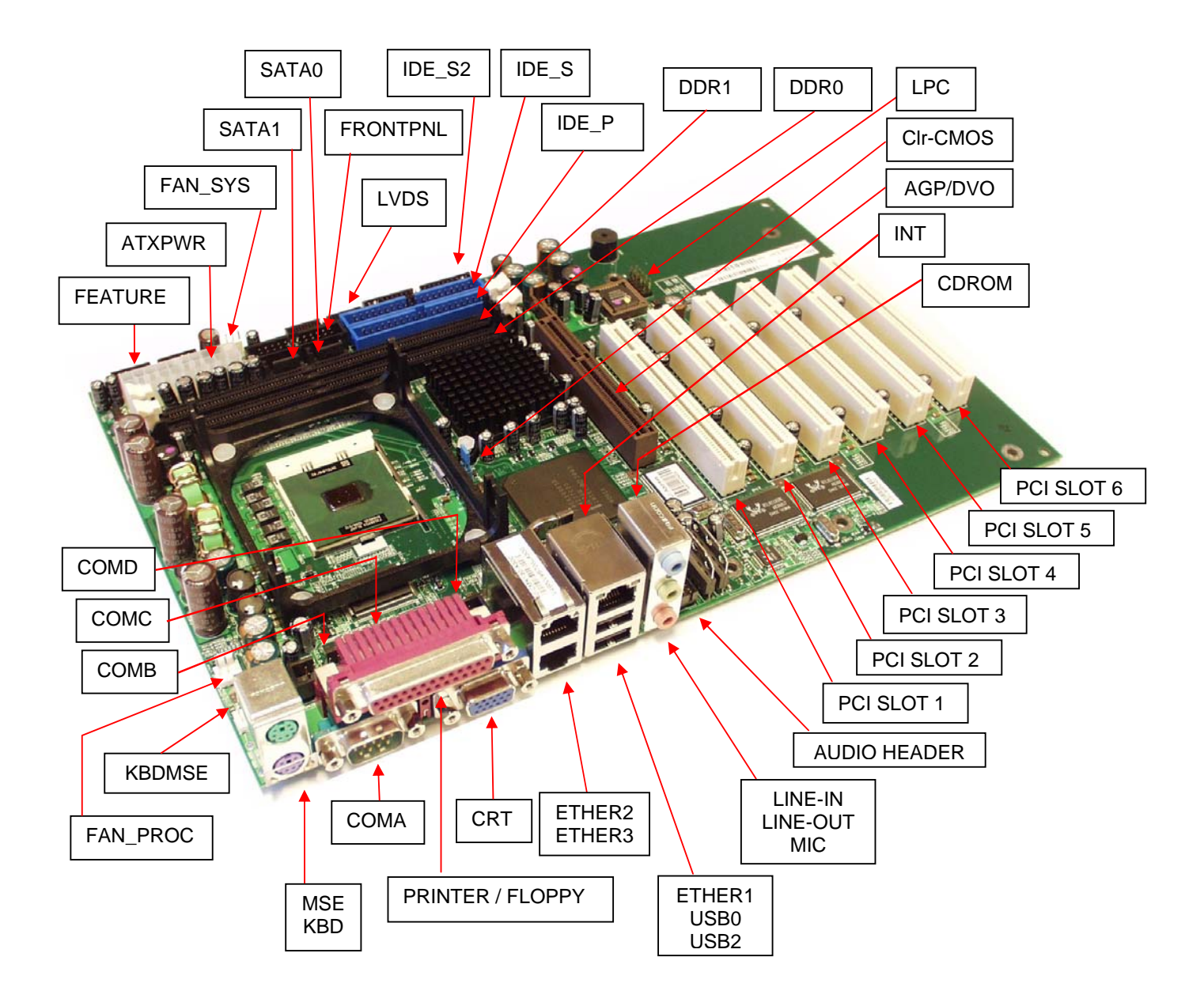

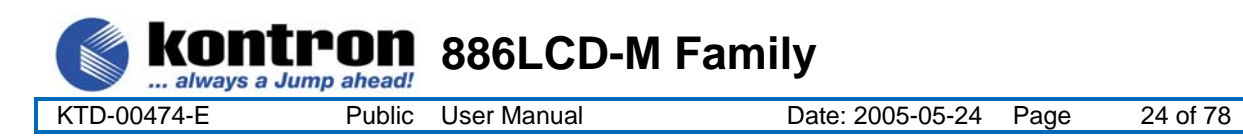

# **4.1.3 886LCD-M/mITX**

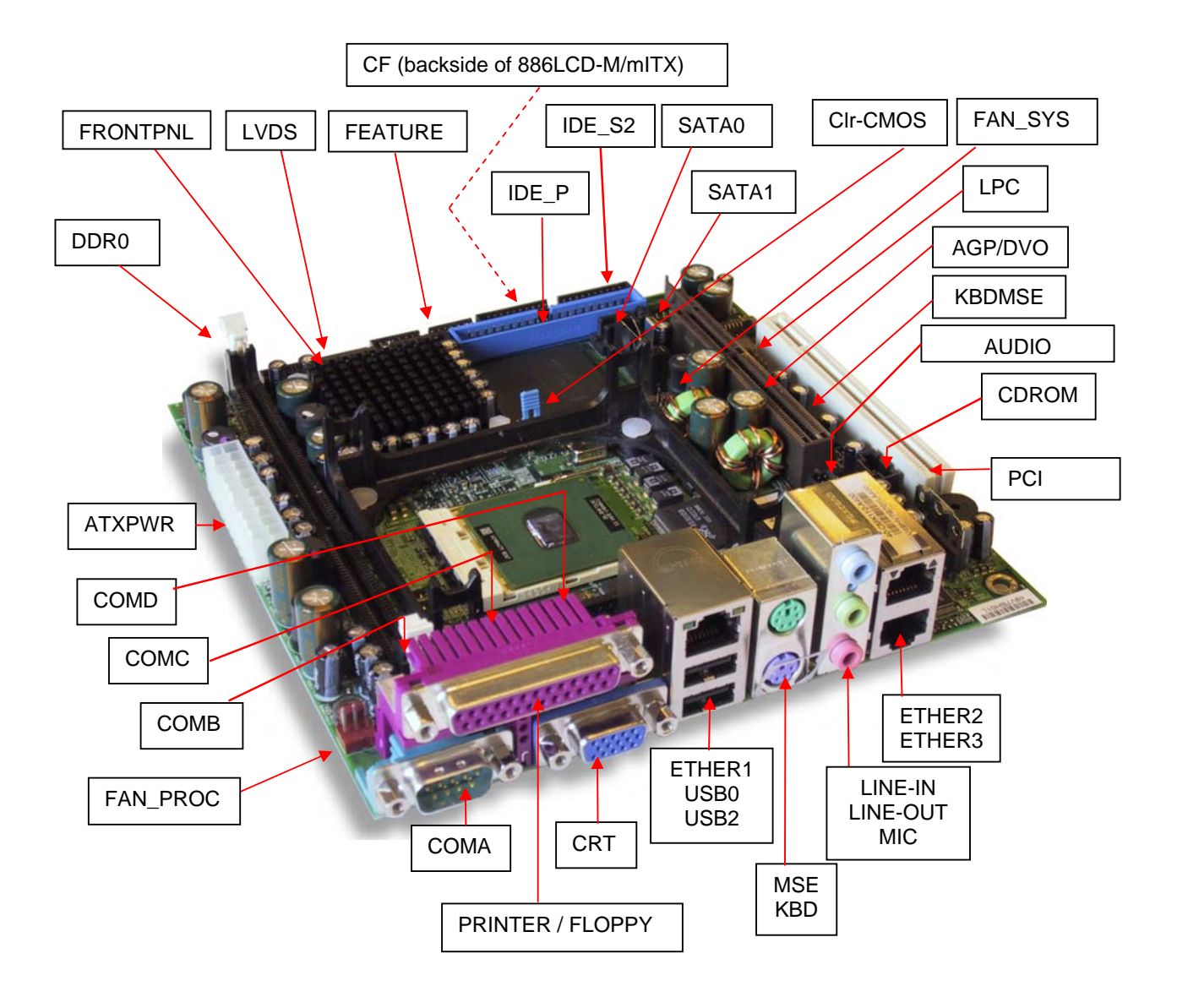

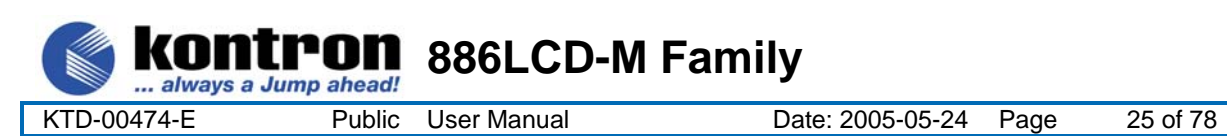

# **Power Connector (ATXPWR)**

The 886LCD-M/Flex, 886LCD-M/ATX and 886LCD-M/mITX is designed to be supplied from a standard ATX power supply.

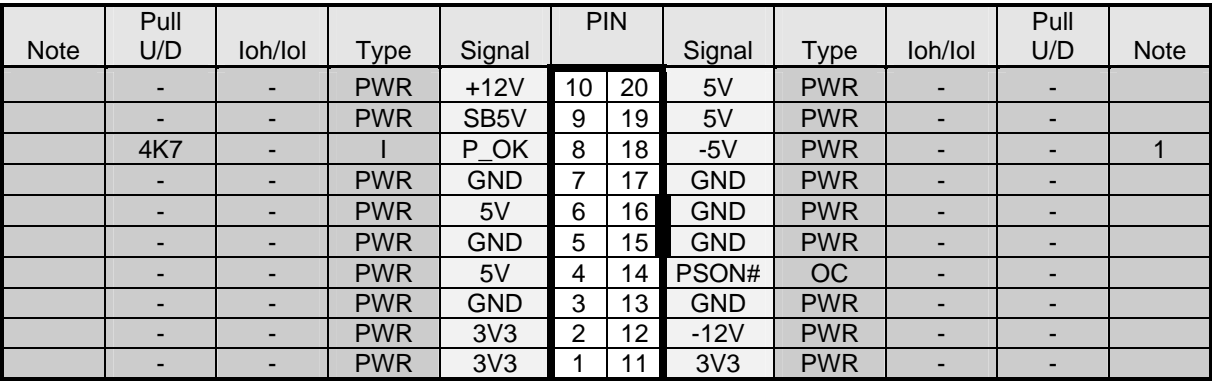

Power Connector 886LCD-M/Flex, 886LCD-M/ATX and 886LCD-M/mITX

Note: -5V supply is not used onboard.

The requirements to the supply voltages are as follows (also refer to ATX specification version 2.03):

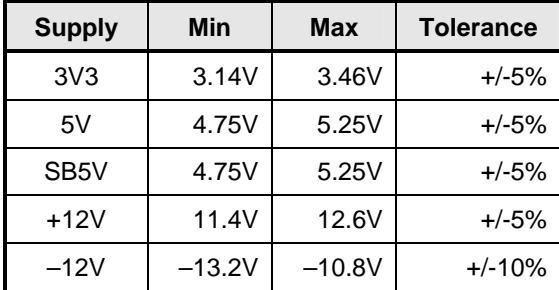

Control signal description:

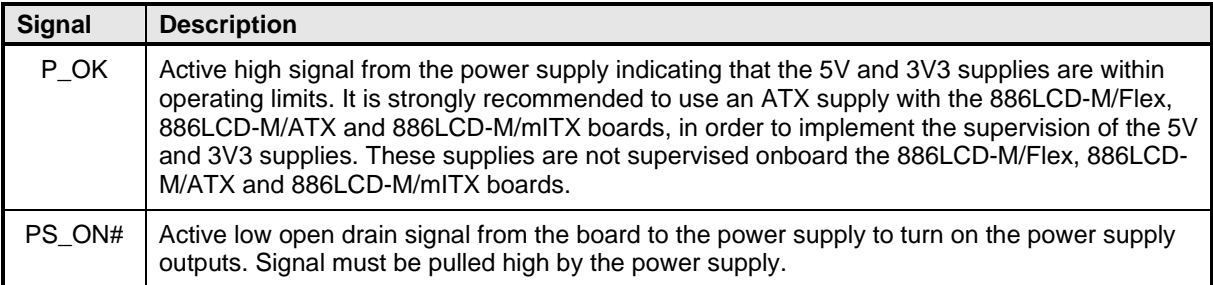

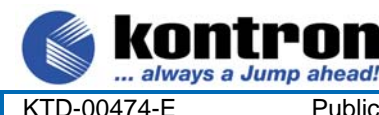

KTD-00474-E Public User Manual Date: 2005-05-24 Page 26 of 78

# **4.3 Keyboard and PS/2 mouse connectors**

Attachment of a keyboard or PS/2 mouse adapter can be done through the stacked PS/2 mouse and keyboard connector (MSE & KBD).

**886LCD-M Family** 

Both interfaces utilize open-drain signaling with on-board pull-up.

The PS/2 mouse and keyboard is supplied from 5V\_STB when in standby mode in order to enable keyboard or mouse activity to bring the system out from power saving states. The supply is provided through a 1.1A resetable fuse.

#### **4.3.1 Stacked MINI-DIN keyboard and mouse Connector (MSE & KBD)**

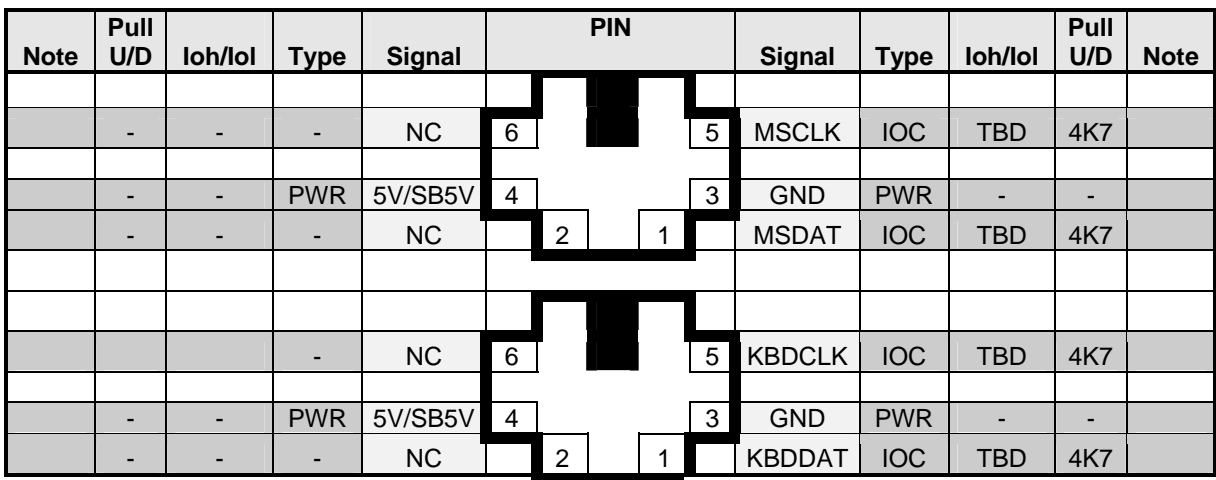

Signal Description – Keyboard & and mouse Connector (MSE & KBD), see below.

#### **4.3.2 keyboard and mouse pin-row Connector (KBDMSE)**

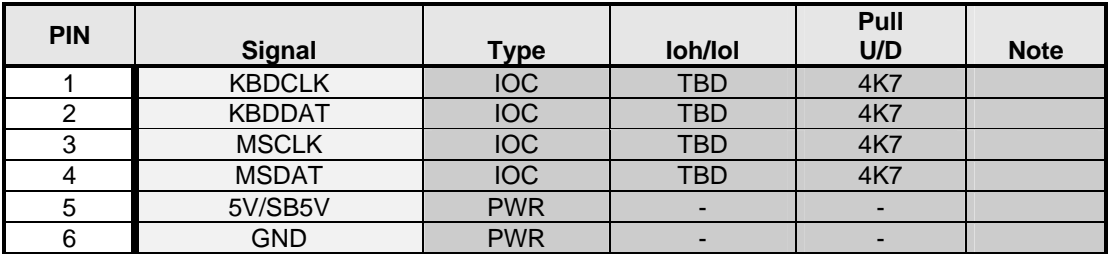

Signal Description – Keyboard & and mouse Connector (KBDMSE).

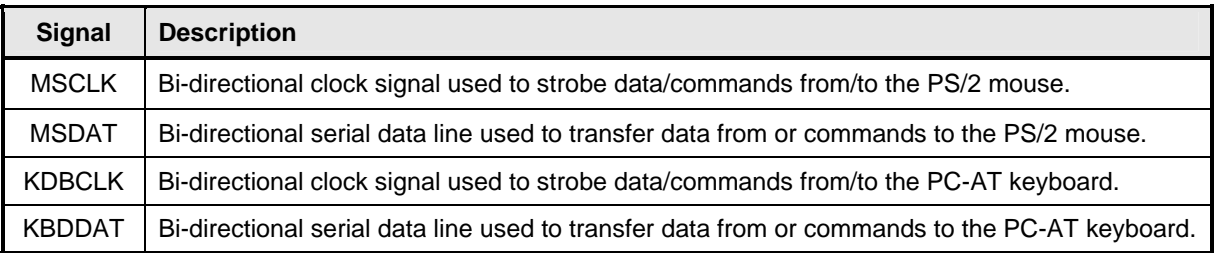

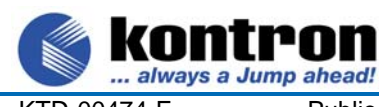

KTD-00474-E Public User Manual Date: 2005-05-24 Page 27 of 78

# **4.4 Display Connectors**

ıЛ

The 886LCD board family provides onboard two basic types of interfaces to a display: Analog CRT interface and a digital interface typically used with flat panels. The digital interface to flat panels can be achieved through the onboard LVDS dual channel interface and/or the DVO port available on the AGP connector.

**886LCD-M Family** 

# **4.4.1 CRT Connector (CRT)**

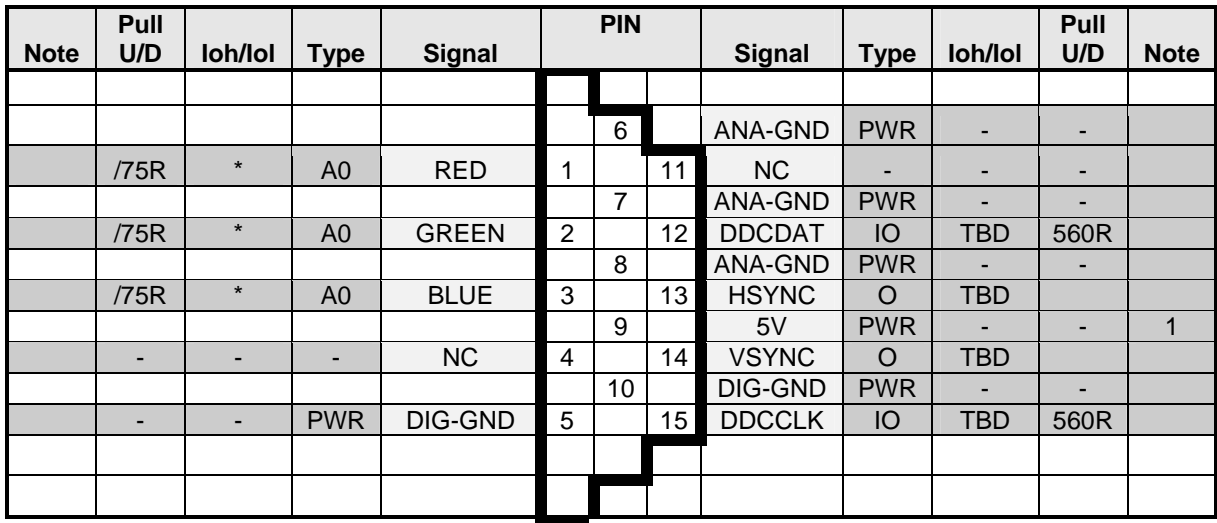

**Note 1:** The 5V supply in the CRT connector is fused by a 1.1A reset-able fuse.

Signal Description - CRT Connector:

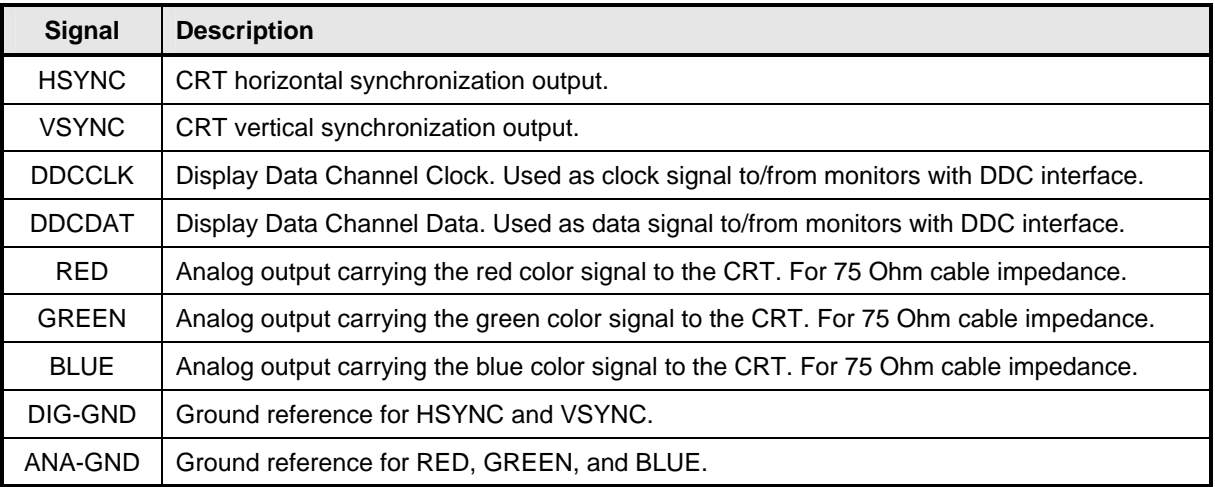

#### Note | Type | Signal | Pin | Signal | Type | Note PWR | +12V | 1 | 2 | +12V | PWR PWR | +12V | 3 | 4 | +12V | PWR PWR | +12V | 5 | 6 | GND | PWR PWR | +5V | 7 | 8 | GND | PWR PWR LCDVCC 9 10 LCDVCC PWR OT DDC CLK 11 | 12 DDC DATA | OT OT BKLTCTL 13 14 VDD ENABLE OT OT BKLTEN 15 16 GND PWR LVDS LVDS A0- 17 18 LVDS A0+ LVDS LVDS LVDS A1- 19 20 LVDS A1+ LVDS LVDS LVDS A2- 21 22 LVDS A2+ LVDS LVDS LVDS ACLK- 23 24 LVDS ACLK+ LVDS LVDS LVDS A3- 25 26 LVDS A3+ LVDS PWR GND 27 28 GND PWR LVDS LVDS B0- 29 30 LVDS B0+ LVDS LVDS | LVDS B1- 31 | 32 | LVDS B1+ | LVDS  $LVDS$   $LVDS B2 - 33$  34  $LVDS B2 + 1$   $LVDS$ LVDS | LVDS BCLK- 35 | 36 | LVDS BCLK+ | LVDS LVDS LVDS B3- 37 38 LVDS B3+ LVDS PWR GND 39 40 GND PWR

# **4.4.2 LVDS Flat Panel Connector (LVDS)**

וחיו

Signal Description – LVDS Flat Panel Connector:

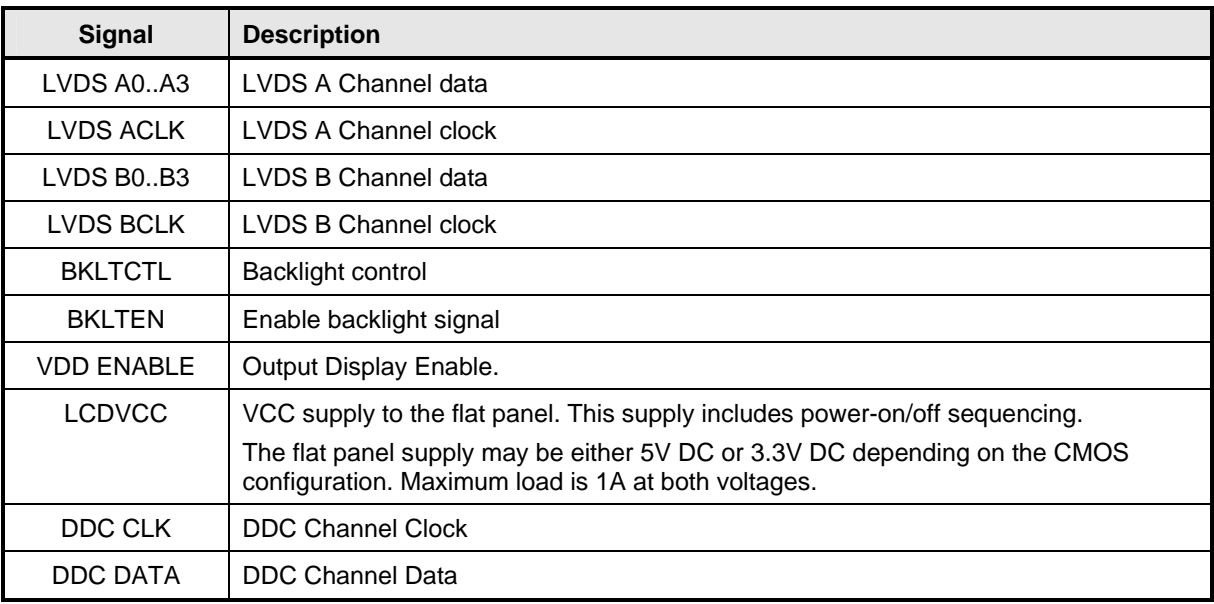

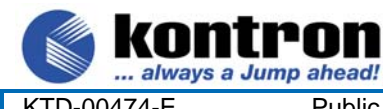

п n **886LCD-M Family** 

KTD-00474-E Public User Manual Date: 2005-05-24 Page 29 of 78

### **4.4.3 AGP/DVO connector**

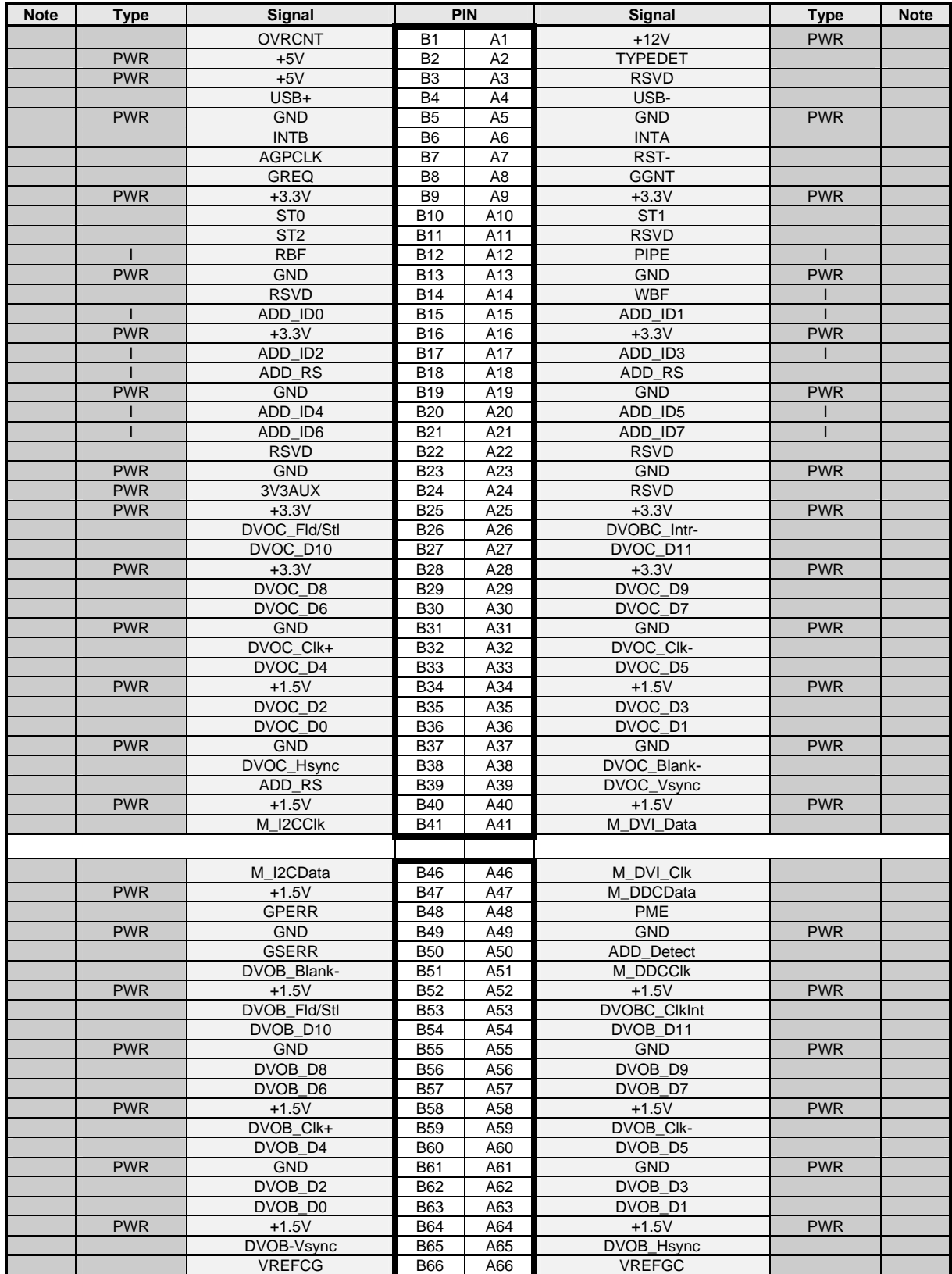

The AGP buffers operate only in 1.5V mode (not 3.3-V tolerant). The AGP interface supports 1x/2x/4x AGP signaling and 2x/4x Fast Writes.

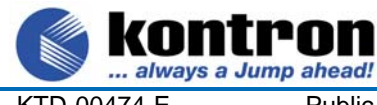

nn

**886LCD-M Family** 

KTD-00474-E Public User Manual Date: 2005-05-24 Page 30 of 78

#### Signal Description – AGP Connector:

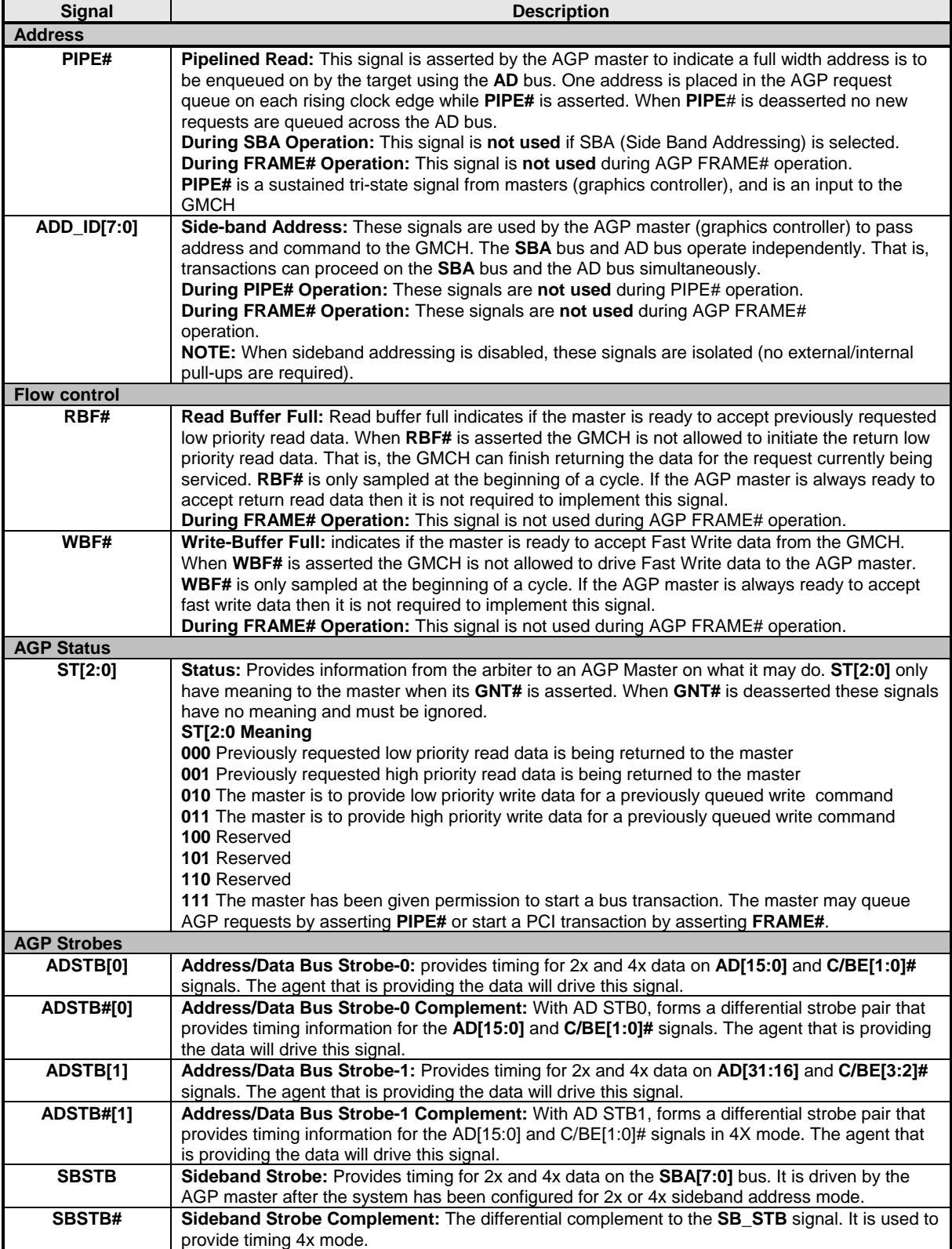

(continued)

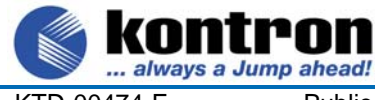

**886LCD-M Family** 

tron

KTD-00474-E Public User Manual Date: 2005-05-24 Page 31 of 78

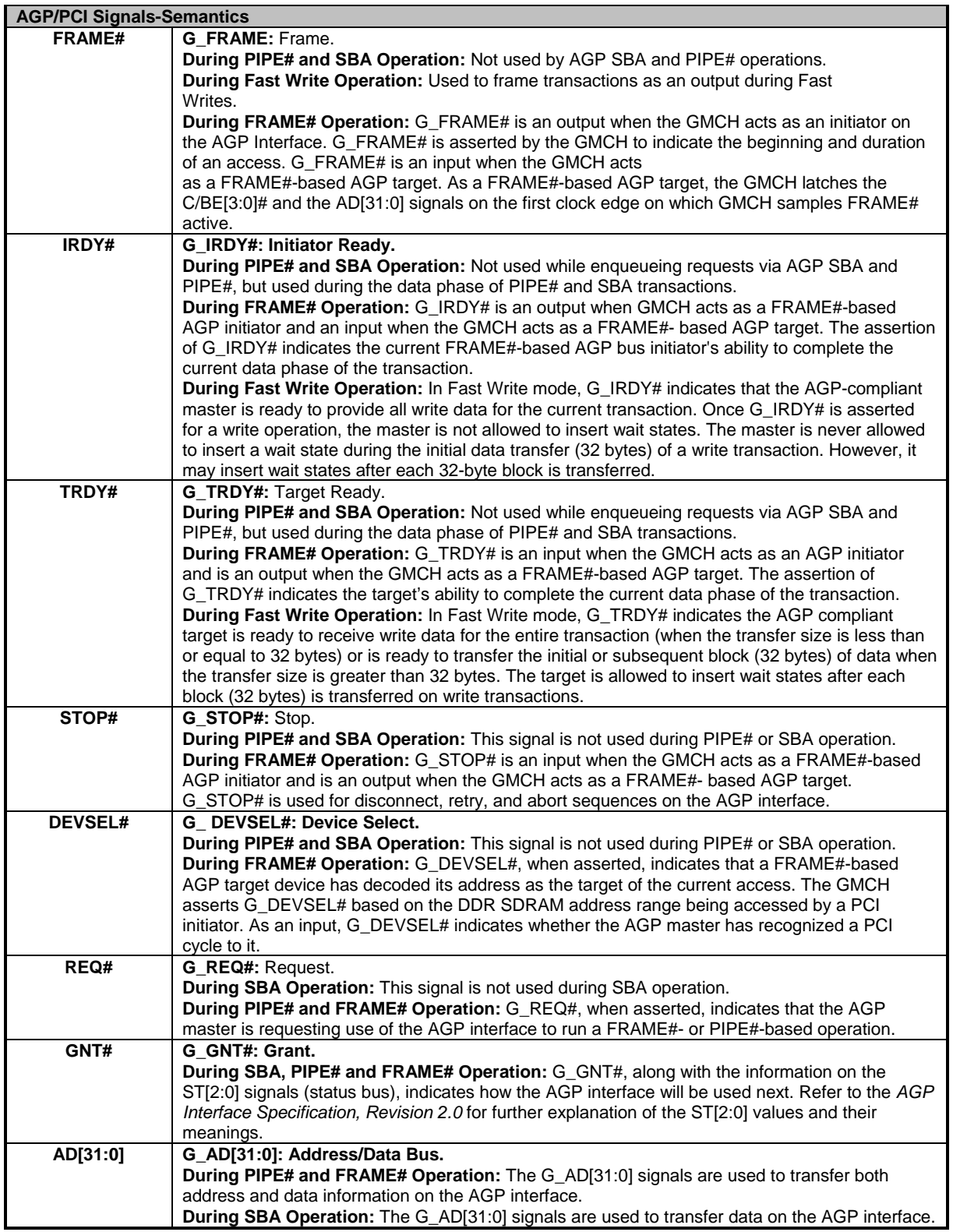

(continued)

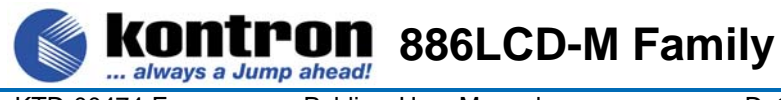

Г

KTD-00474-E Public User Manual Date: 2005-05-24 Page 32 of 78

ī

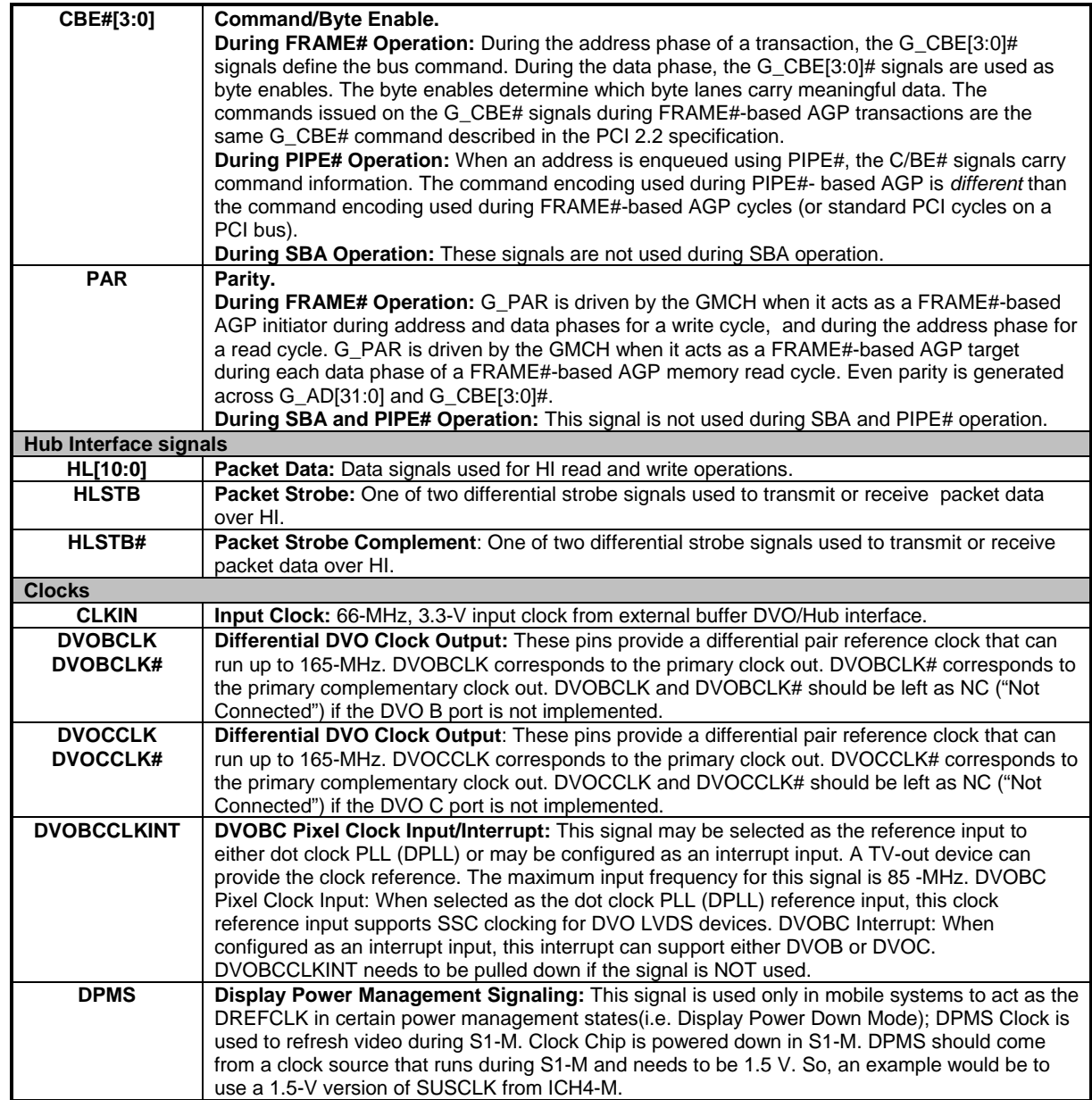

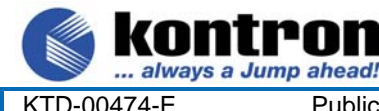

### **4.5 Parallel ATA harddisk interface**

Two parallel ATA harddisk controllers are available on the board – a primary and a secondary controller. Standard 3½" harddisks or CD-ROM drives may be attached to the primary and secondary controller board by means of the 40 pin IDC connectors, IDE\_P and IDE\_S.

**886LCD-M Family** 

The secondary controller is shared between the IDE\_S connector and the IDE\_S2 connector, which is intended for 2½" harddisks.

The harddisk controllers support Bus master IDE, ultra DMA 33/66/100/133 MHz and standard operation modes. Ultra DMA mode is the fastest with up to 133 MB/Sec bandwidth, to utilize this mode a special driver is required (see Software Manual).

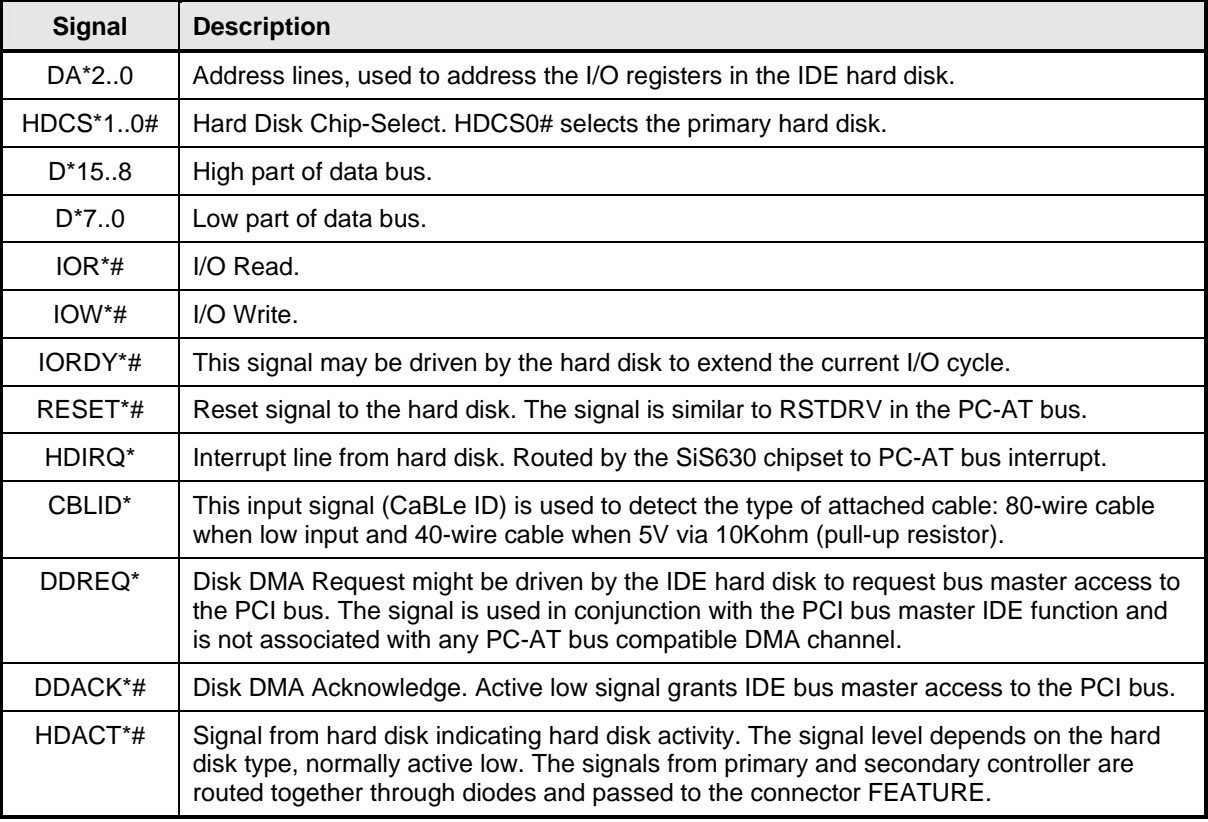

The signals used for the harddisk interface are the following:

All of the above signals are compliant to [4].

"\*" is "A" for primary and "B" for secondary controller.

The pinout of the connectors are defined in the following sections.

# **4.5.1 IDE Hard Disk Connector (IDE\_P)**

always a Jump ahead!

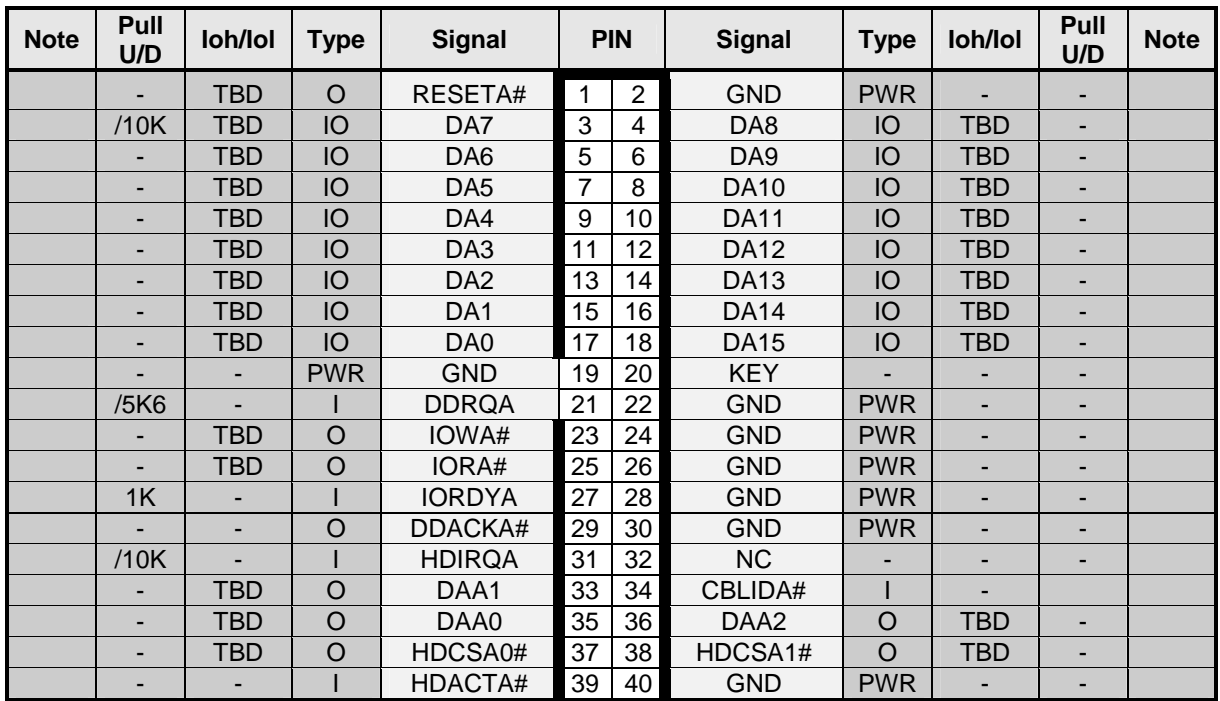

This connector can be used for connection of two primary IDE drives.

# **4.5.2 IDE Hard Disk Connector (IDE\_S)**

This connector can be used for connection of up till two secondary IDE drive(s), but only if no drive(s) is installed via IDE\_S2 socket. The IDE\_S is not available on the 886LCD-M/mITX.

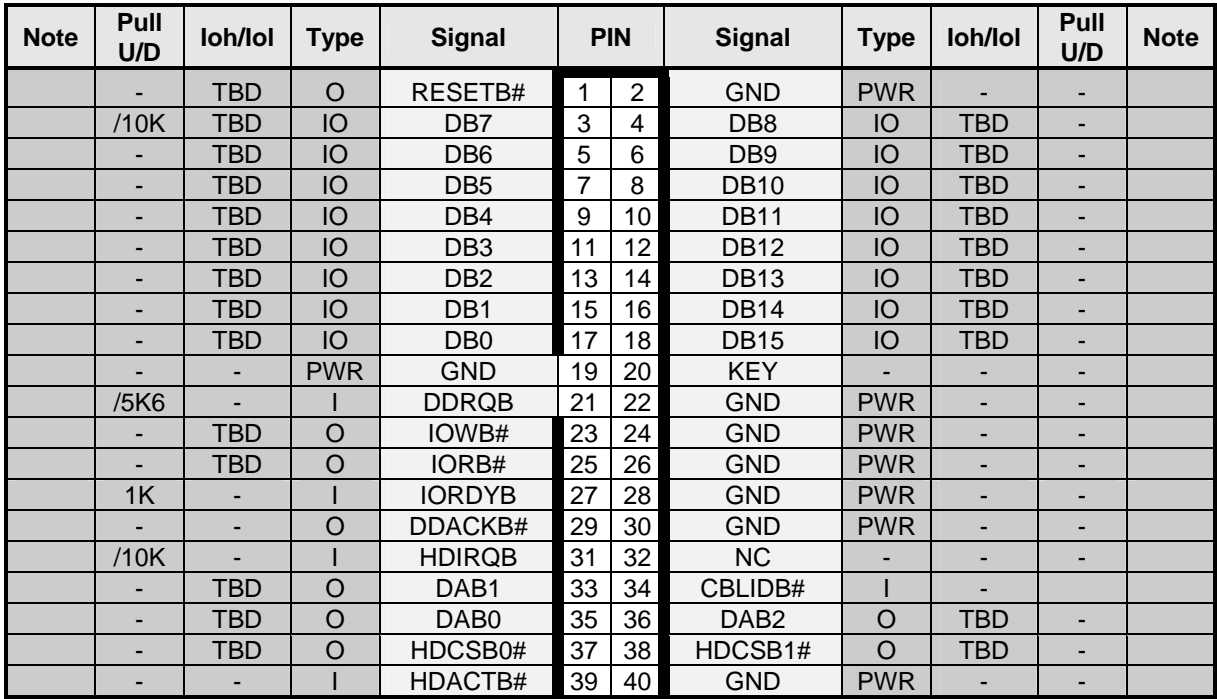

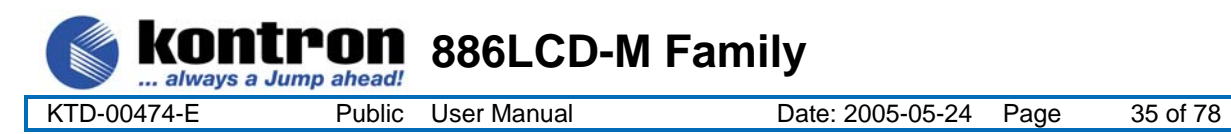

# **4.5.3 IDE Hard Disk Connector (IDE\_S2)**

This connector (44-pin 2.0 mm pitch) can be used for connection of up till two secondary IDE drives, but only if no drive(s) is installed via IDE\_S socket.

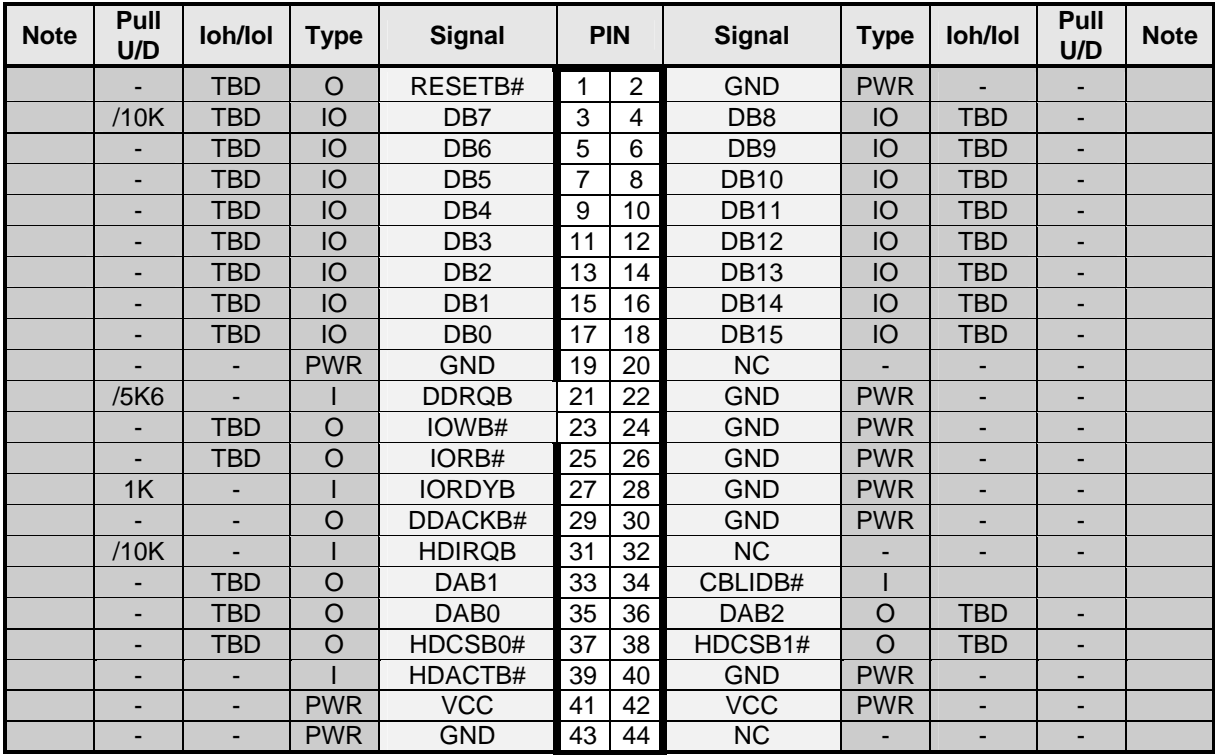

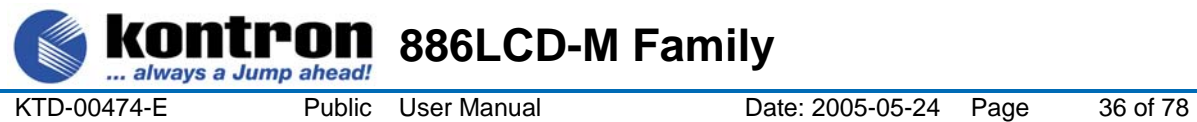

# **4.5.4 CF Connector (CF)**

This connector is mounted on the backside of the 886LCD-M/mITX only. If a Compact Flash Disk is used, then no IDE drive can be connected to the IDE\_S2 connector. The socket support DMA/UDMA modules.

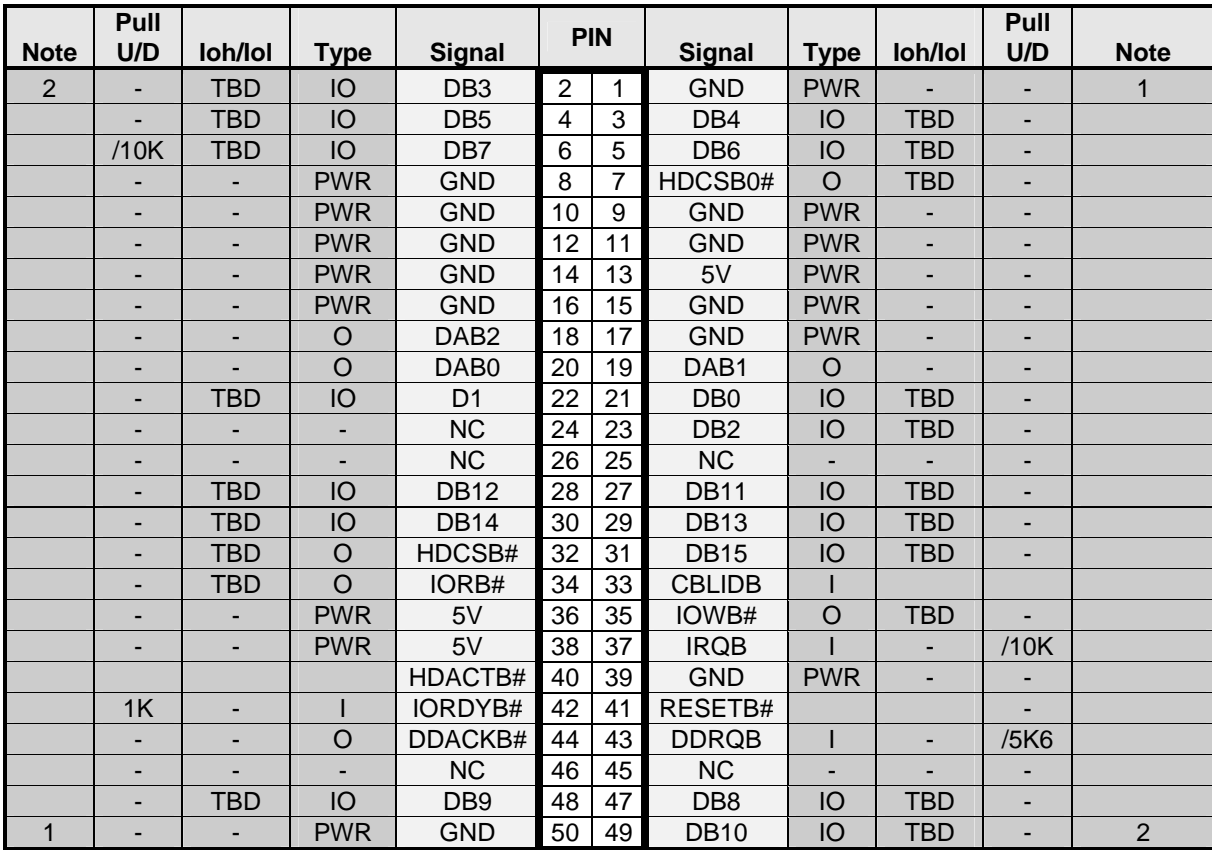

**Note 1**: Pin is longer than average length of the other pins.

**Note 2**: Pin is shorter than average length of the other pins.
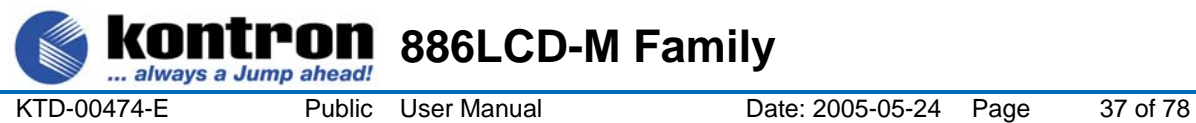

#### **4.6 Serial ATA harddisk interface**

Two serial ATA harddisk controllers are available on the board – a primary controller (SATA0) and a secondary controller (SATAB).

## **4.6.1 SATA Hard Disk Connector (SATA0, SATA1)**

**SATA0:** 

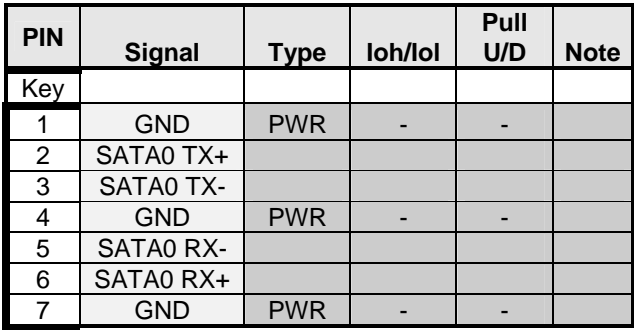

The signals used for the primary Serial ATA harddisk interface are the following:

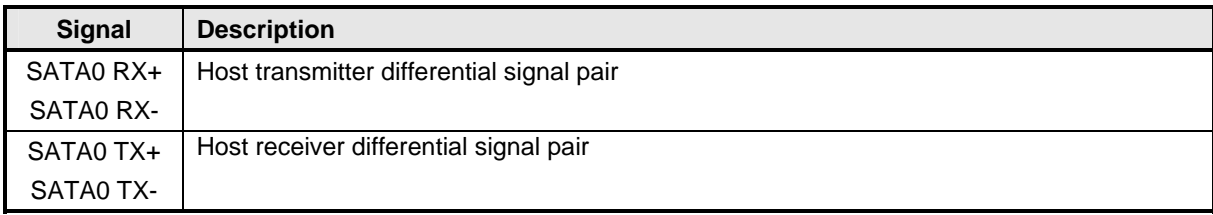

All of the above signals are compliant to [4].

#### **SATA1:**

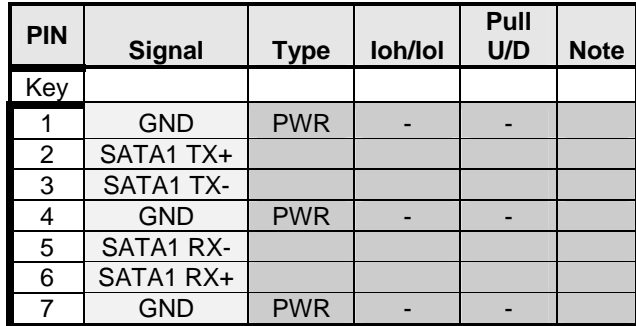

The signals used for the secondary Serial ATA harddisk interface are the following:

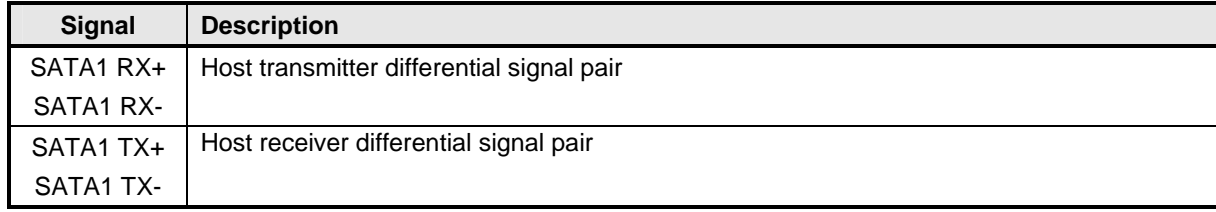

All of the above signals are compliant to [4].

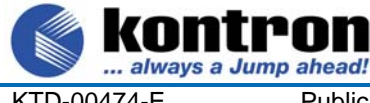

#### **4.7 Printer Port Connector (PRINTER).**

The printer port connector is provided in a standard DB25 pinout. The signal definition in standard printer port mode is as follows:

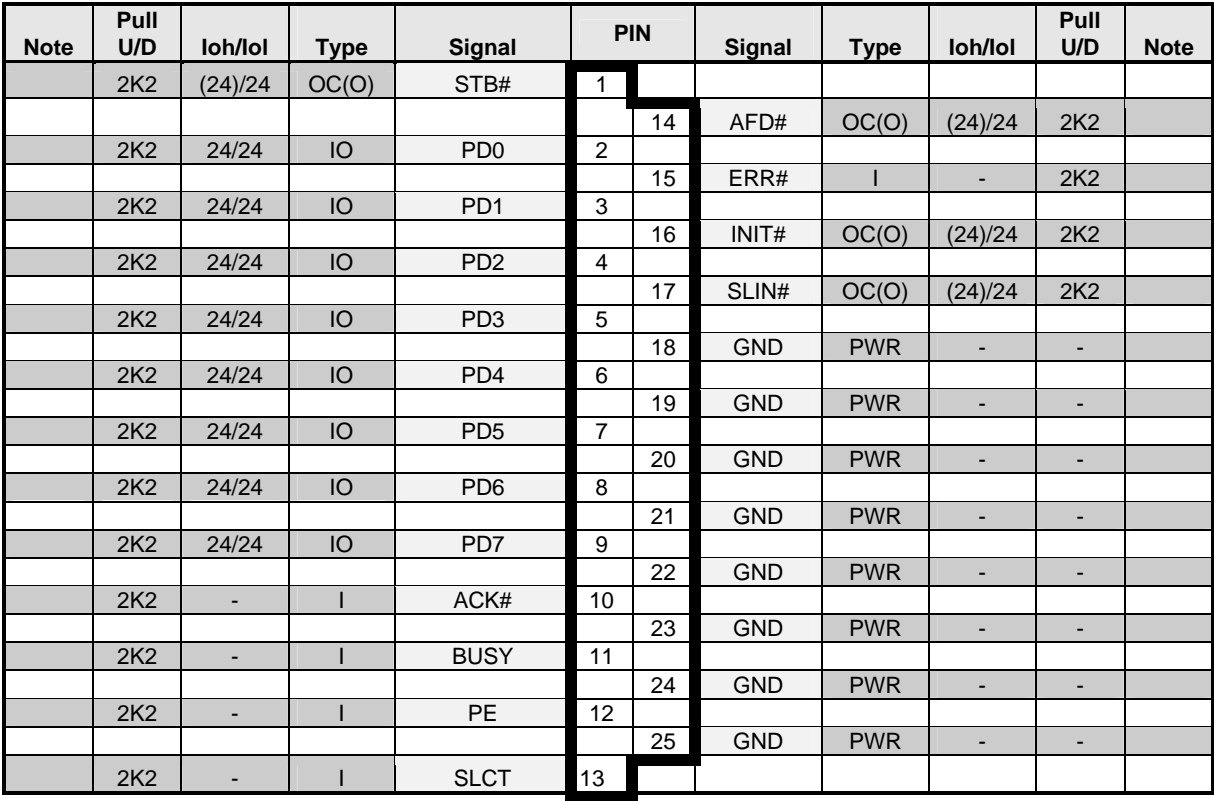

**886LCD-M Family** 

The interpretation of the signals in standard Centronics mode (SPP) with a printer attached is as follows:

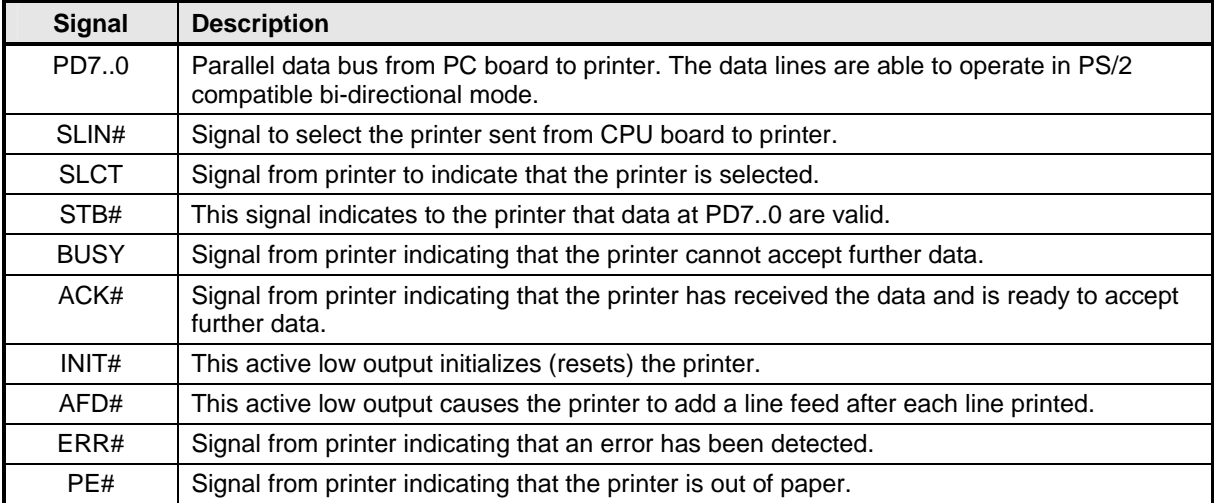

The printer port additionally supports operation in the EPP and ECP mode as defined in [3].

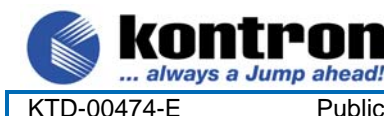

#### **4.8 Serial Ports**

Four RS232C serial ports are available on the 886LCD-M/Flex, 886LCD-M/ATX and 886LCD-M/mITX.

**886LCD-M Family** 

The typical interpretation of the signals in the COM ports is as follows:

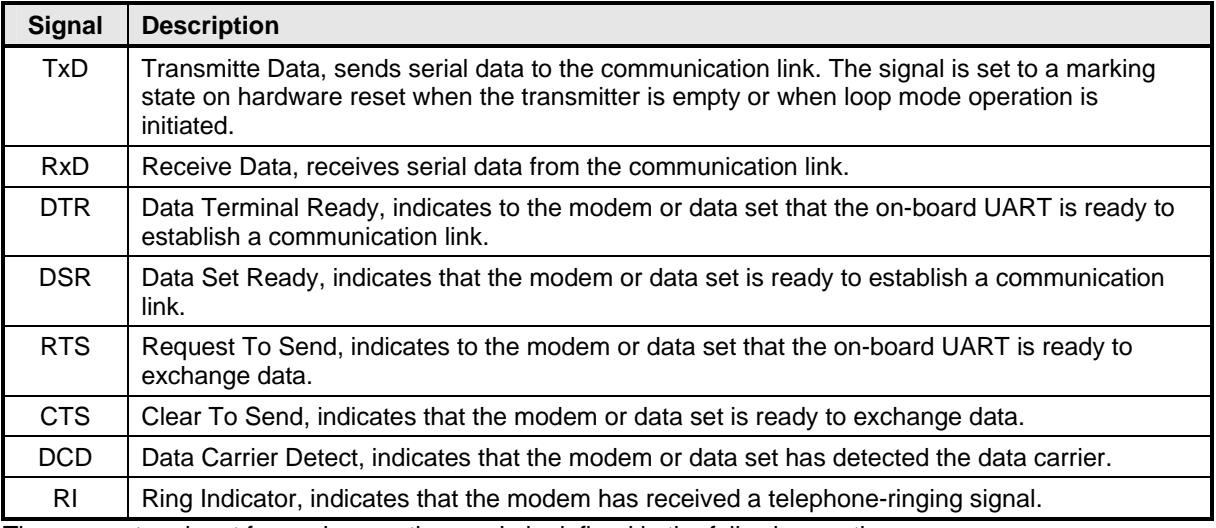

The connector pinout for each operation mode is defined in the following sections.

#### **4.8.1 Serial Port ComA DB9 Connector.**

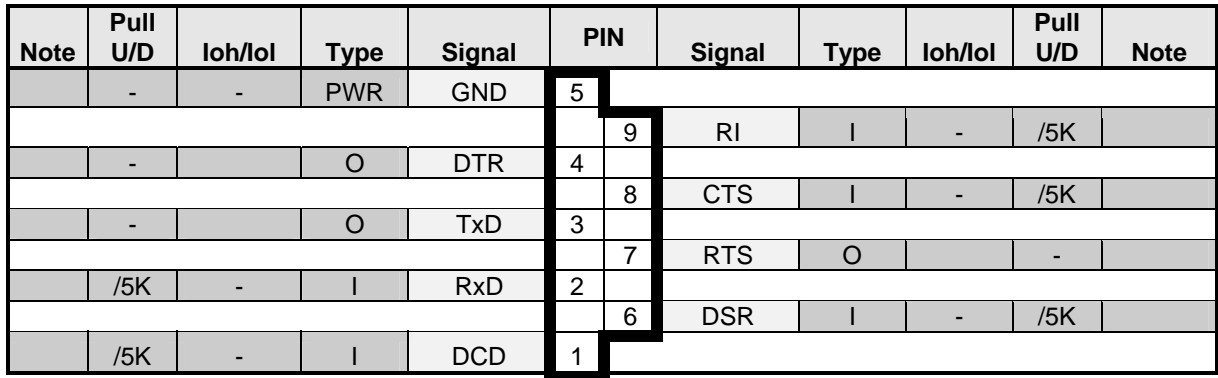

#### **4.8.2 Serial Port ComB, ComC & ComD Pin Header Connectors.**

The pinout of Serial ports ComB, ComC and ComD is as follows:

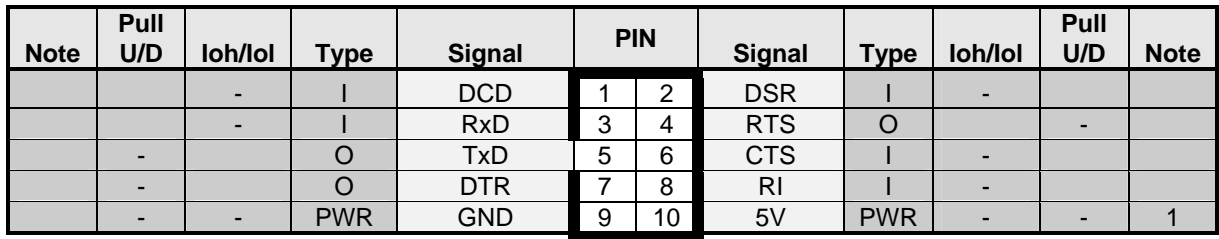

**Note 1:** 5V supply is shared with supply pins in ComB/ComC/ComD headers. The common fuse is 1.1A.

If the DB9 adapter (ribbon cable) is used, the DB9 pinout will be identical to the pinout of Serial ComA

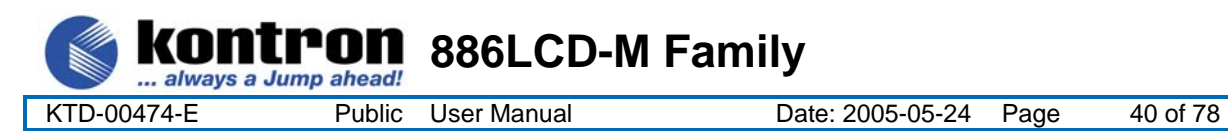

#### **4.9 Ethernet connectors.**

The 886LCD-M/Flex, 886LCD-M/ATX and 886LCD-M/mITX boards supports 3 channels of 10/100/1000Mb Ethernet.

In order to achieve the specified performance of the Ethernet port, Category 5 twisted pair cables must be used with 10/100MB and Category 5E, 6 or 6E with 1Gb LAN networks.

The signals for the Ethernet ports are as follows:

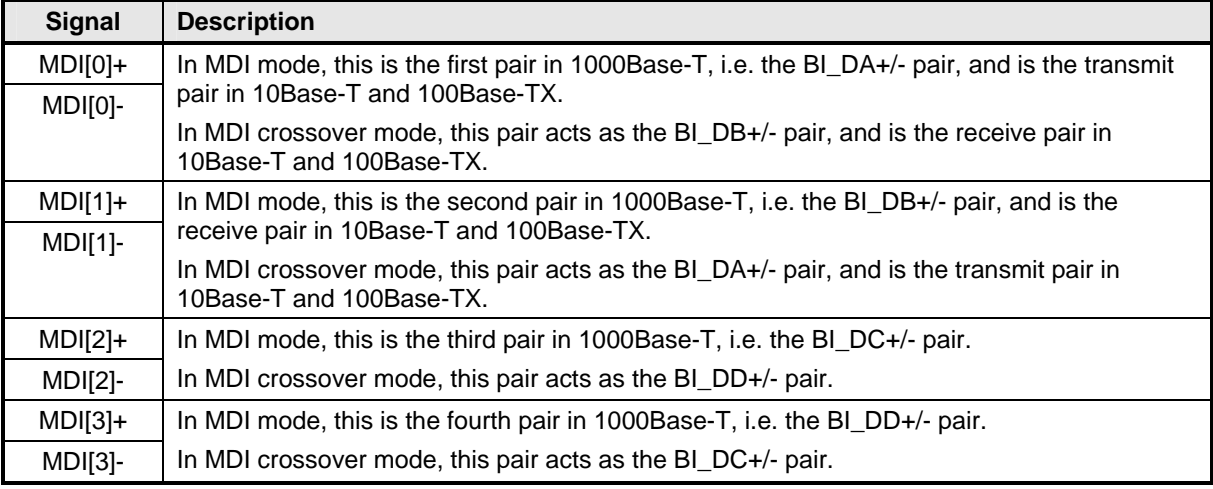

Note: MDI = Media Dependent Interface.

#### **4.9.1 Ethernet connector 1 (ETHER1)**

Ethernet connector 1 is mounted together with USB Ports 0 and 2.

The pinout of the RJ45 connector is as follows:

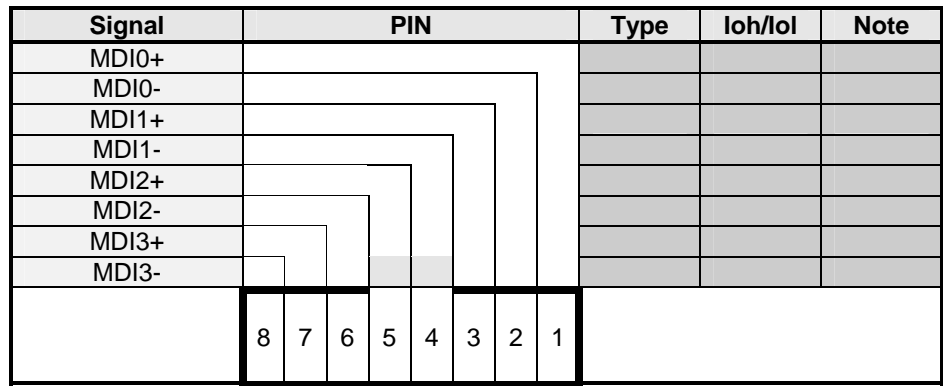

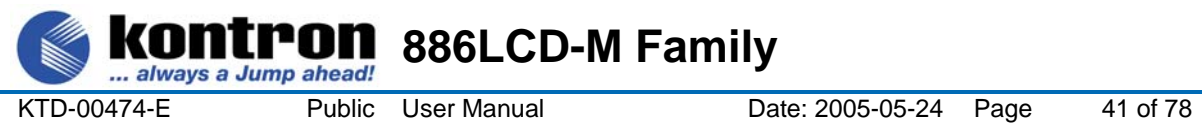

## **4.9.2 Ethernet connector 2/3 (ETHER2/3)**

The two Ethernet channels in ETHER2/3 are supported by two discrete Ethernet controllers (RTL8110SB) connected to the onboard PCI bus.

#### **This connector is not supported on the Engineering sample boards**.

The pinout of the RJ45's connector are as follows:

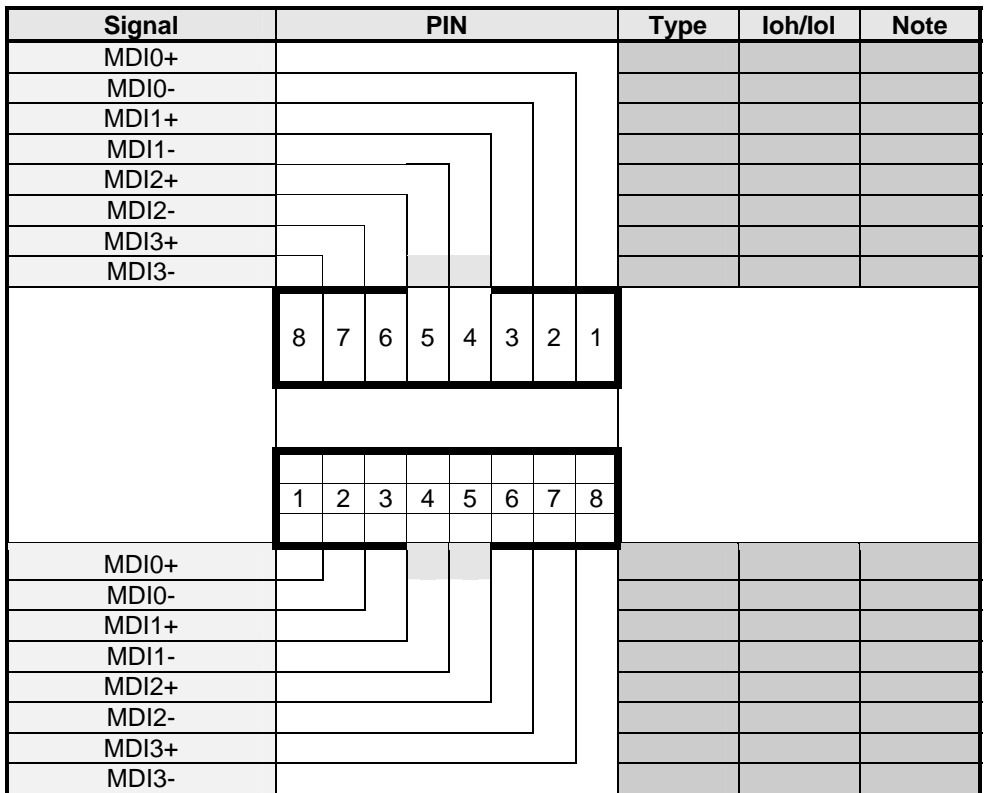

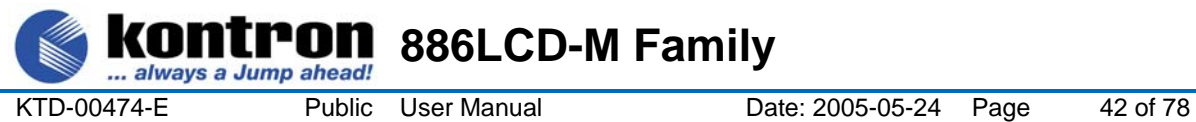

## **4.10 USB Connector (USB)**

The 886LCD-M/Flex, 886LCD-M/ATX and 886LCD-M/mITX contains two USB (Universal Serial Bus) ports UHCI Host Controllers. Each Host Controller includes a root hub with two separate USB ports each, for a total of 4 USB ports.

The USB Host Controllers support the standard Universal Host Controller Interface (UHCI) Specification, Rev 1.1. All 4 USB ports support both USB1.0 and USB2.0 signaling.

Over-current detection on all four USB ports is supported.

USB Port 0 and 2 are supplied on the combined ETHER1, USB0, USB2 connector. USB Ports 1 and 3 are supplied on the FRONTPNL connector; please refer to the FRONTPNL connector section for the pin-out.

USB Port 2 supports USB Legacy mode.

#### **4.10.1 USB Connector 0/2 (USB0/2)**

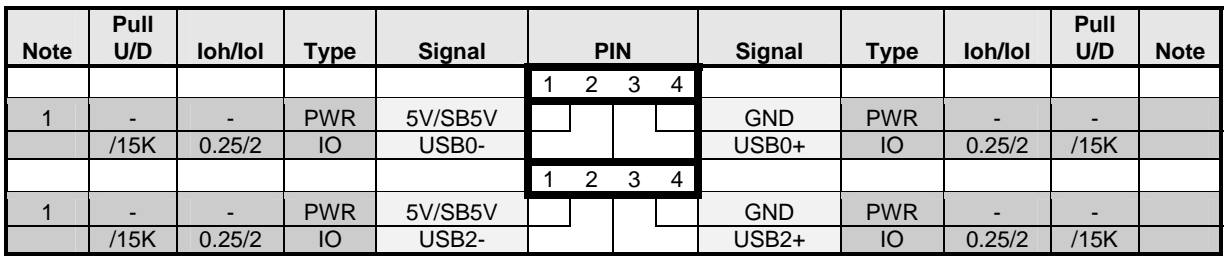

USB Ports 0 and 2 are mounted together with ETHER1 ethernet port.

**Note 1:** The 5V supply for the USB devices is on-board fused with a 1.5A reset-able fuse. The supply is common for the two channels. SB5V is supplied during power down to allow wakeup on USB device activity. In order to meet the requirements of USB v.1.1 standard, the 5V input supply must be at least 5.00V.

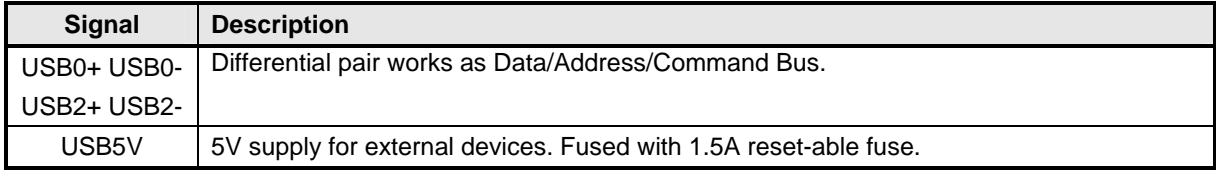

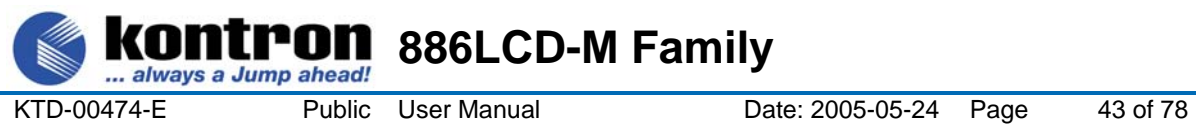

#### **4.11 Audio Connector**

#### **4.11.1 Audio Line-in, Line-out and Microphone**

Audio Line-in, Line-out and Microphone are available in the stacked audio jack connector.

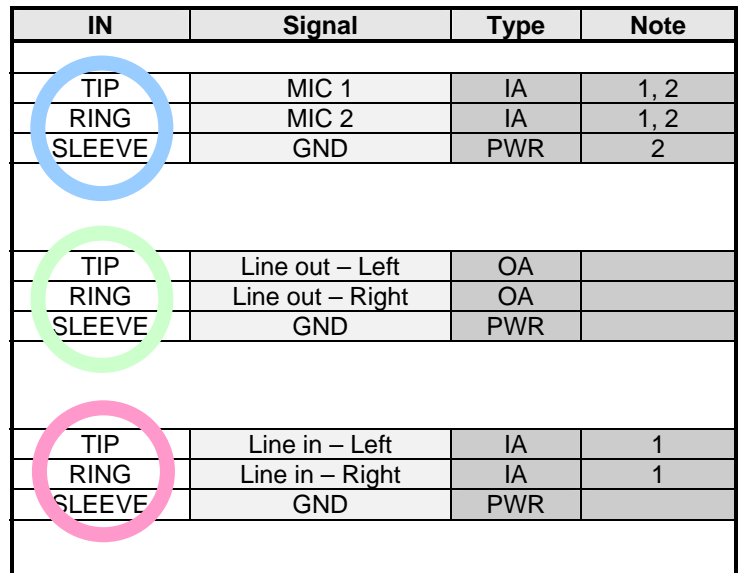

Note 1: Signals are shorted to GND internally in the connector, when jack-plug not inserted. Note 2: Microphone is not supported on Engineering board samples

#### **4.11.2 CD-ROM Audio input (CDROM)**

CD-ROM audio input may be connected to this connector. It may also be used as a secondary line-in signal.

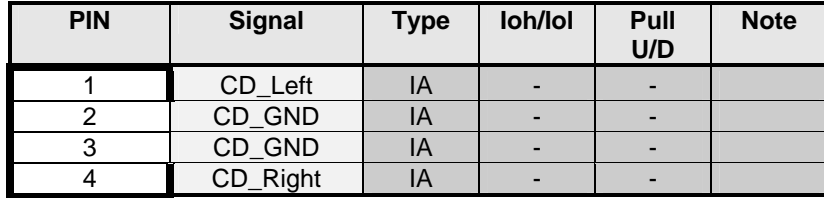

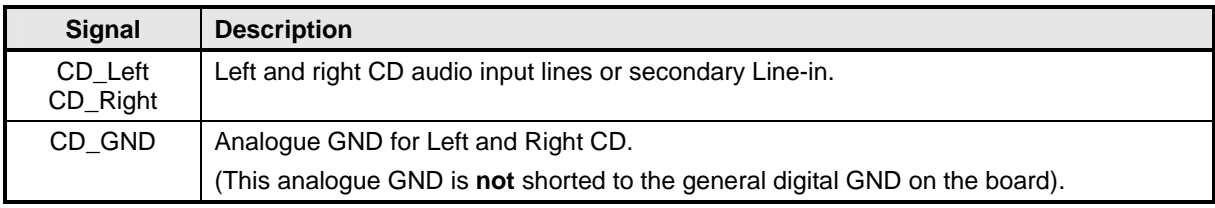

KTD-00474-E Public User Manual Date: 2005-05-24 Page 44 of 78

# **4.11.3 AUDIO Header (AUDIO\_HEAD)**

חו

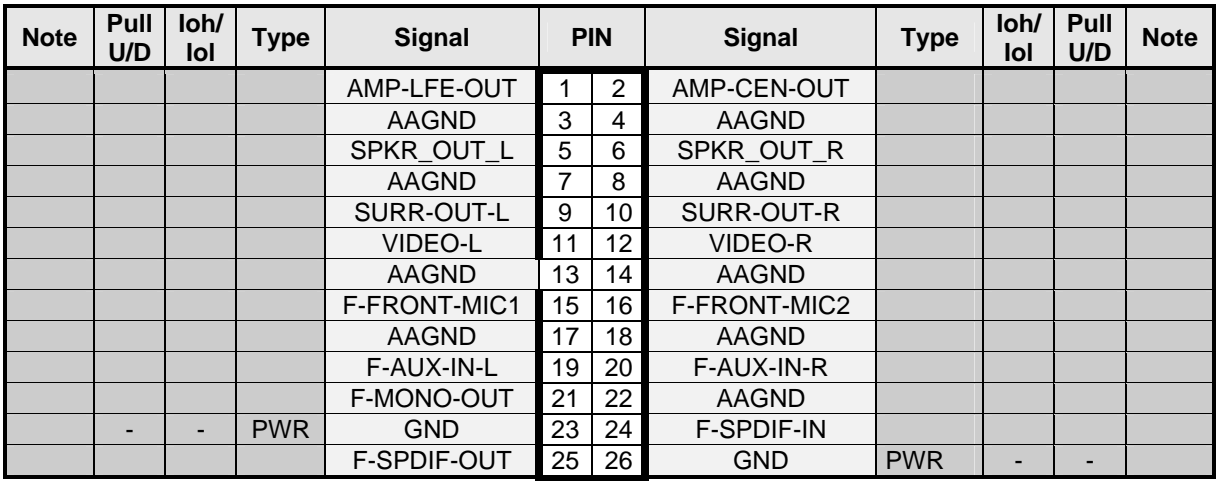

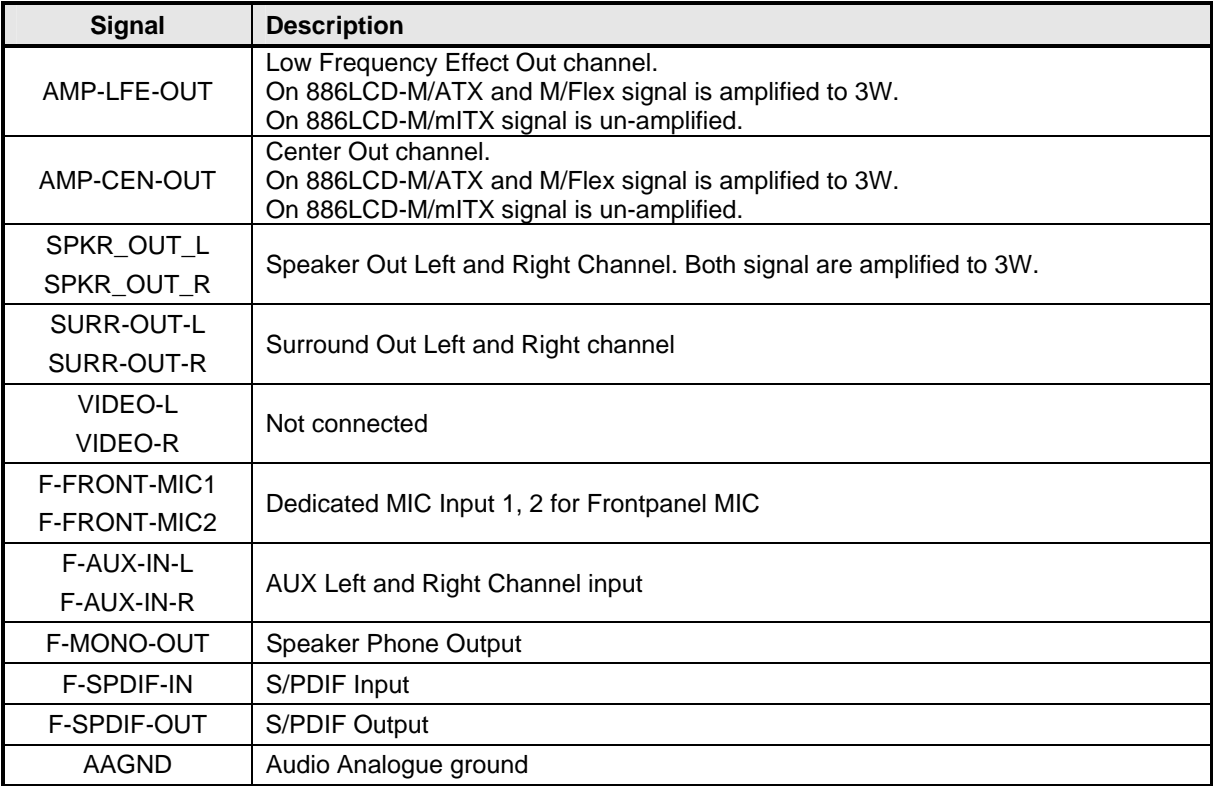

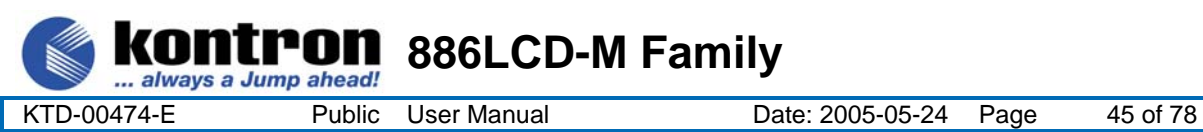

#### **4.12 Fan connectors , FAN\_PROC and FAN\_SYS.**

The **FAN\_PROC** is used for connection of the active cooler for the CPU.

The **FAN\_SYS** can be used to power, control and monitor a fan for chassis ventilation etc.

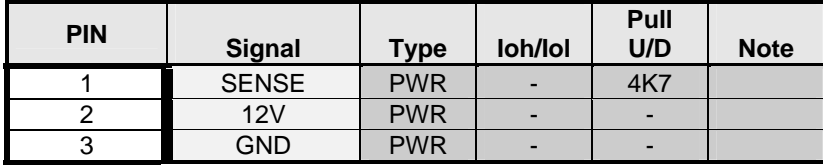

Signal description:

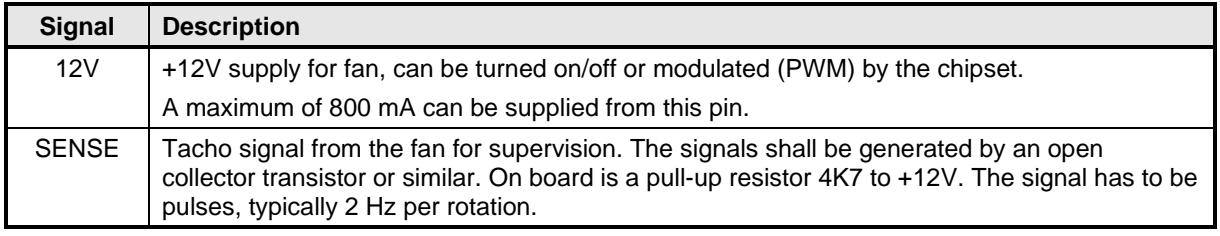

#### **4.13 The Clear CMOS Jumper, Clr-CMOS.**

The Clr-CMOS Jumper is used to clear the CMOS content.

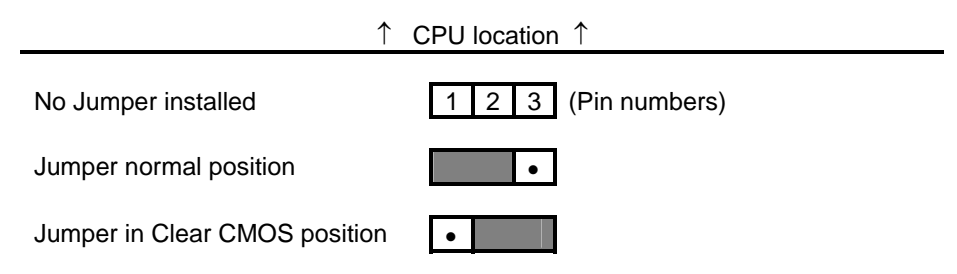

To clear all CMOS settings, including Password protection, move the CMOS\_CLR jumper (with or without power on the system) for approximately 1 minute.

Alternatively if no jumper is available, turn off power and remove the battery for 1 minute, but be careful to orientate the battery corretly when reinserted.

#### **4.14 LPC connector (unsupported).**

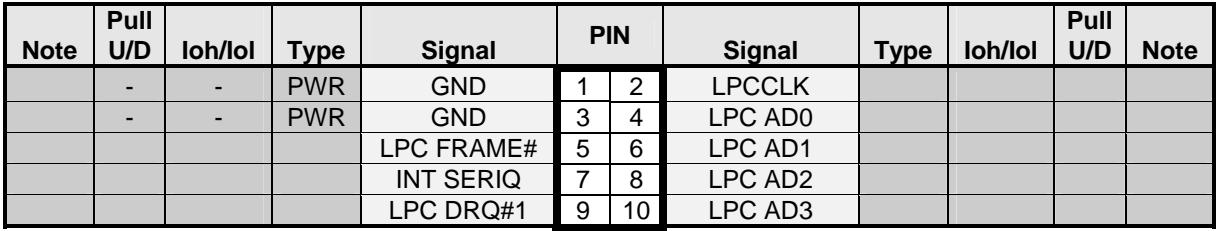

KTD-00474-E Public User Manual Date: 2005-05-24 Page 46 of 78

## **4.15 Front Panel connector (FRONTPNL).**

mП

always a Jump ahead!

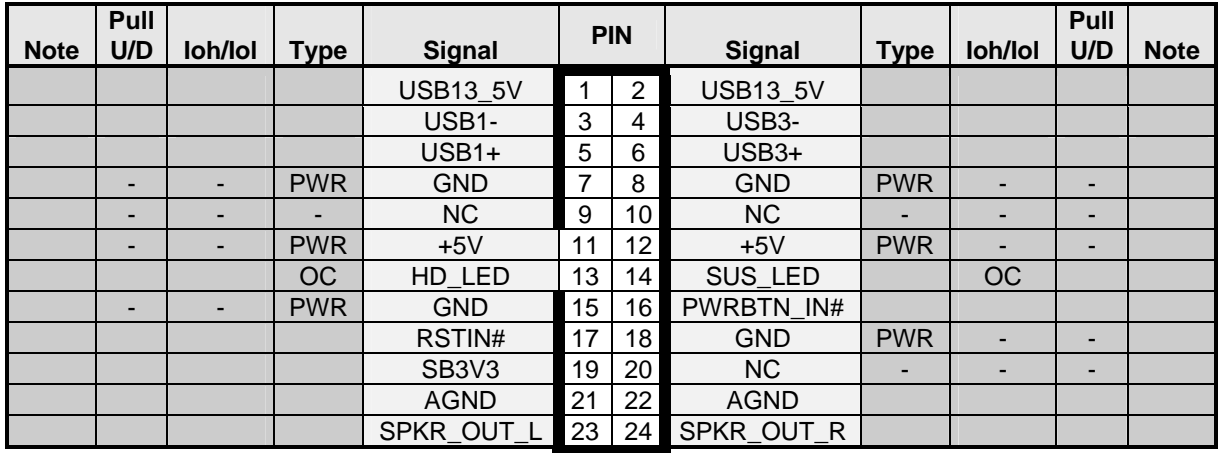

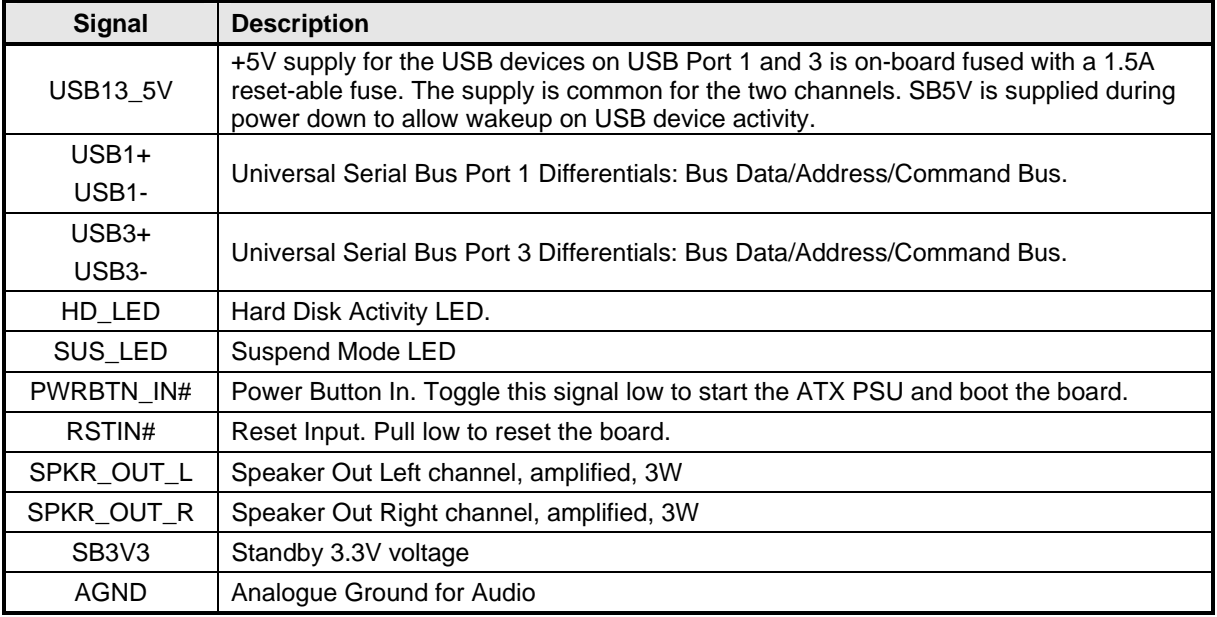

#### **4.16 Intruder Connector (INT)**

This connector is available on the 886LCD-M/Flex only, however please notice that the INTRUDER function is also available on the Feature connector.

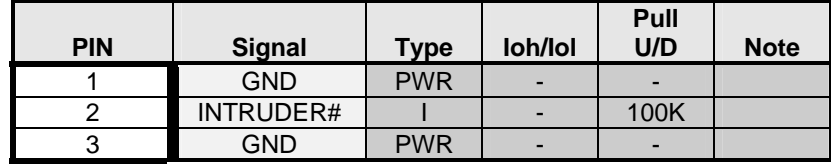

INTRUDER detect: May be used to detect if the system case has been opened. This signal's status is readable, so it may be used like a GPI when the Intruder switch is not needed.

KTD-00474-E Public User Manual Date: 2005-05-24 Page 47 of 78

## **4.17 Feature Connector (FEATURE)**

always a Jump ahead!

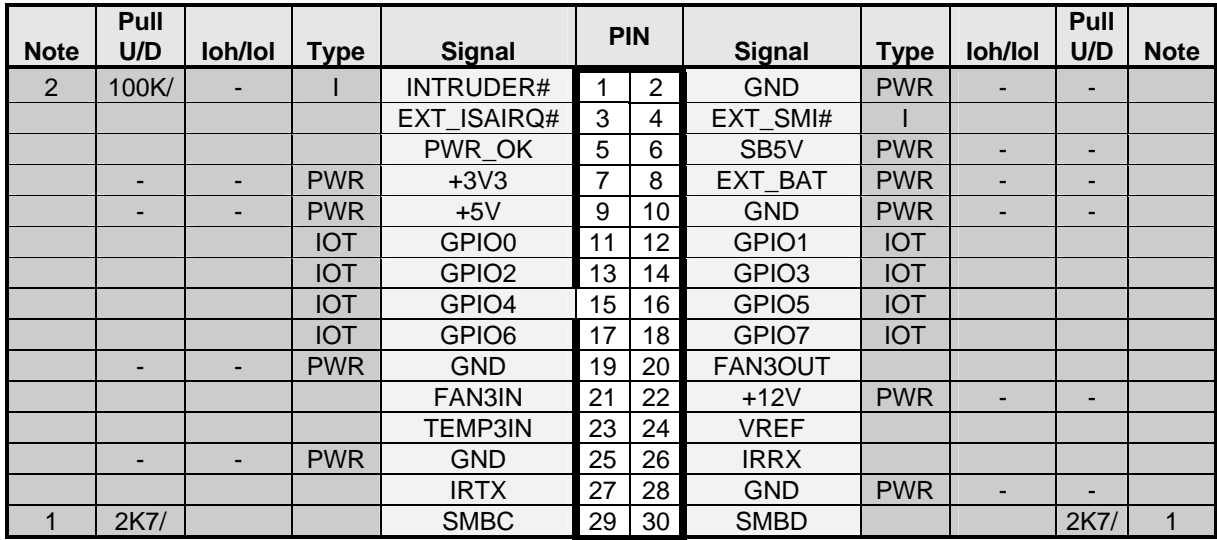

Note 1: Pull-up to 3V3 supply Note 2: Pull-up to RTC-Voltage

Note: For Engineering build, 26 pin header is mounted, causing INTRUDER#, GND, SMBC and SMBD signals (pin 1, 2, 29, 30) to be unavailable.

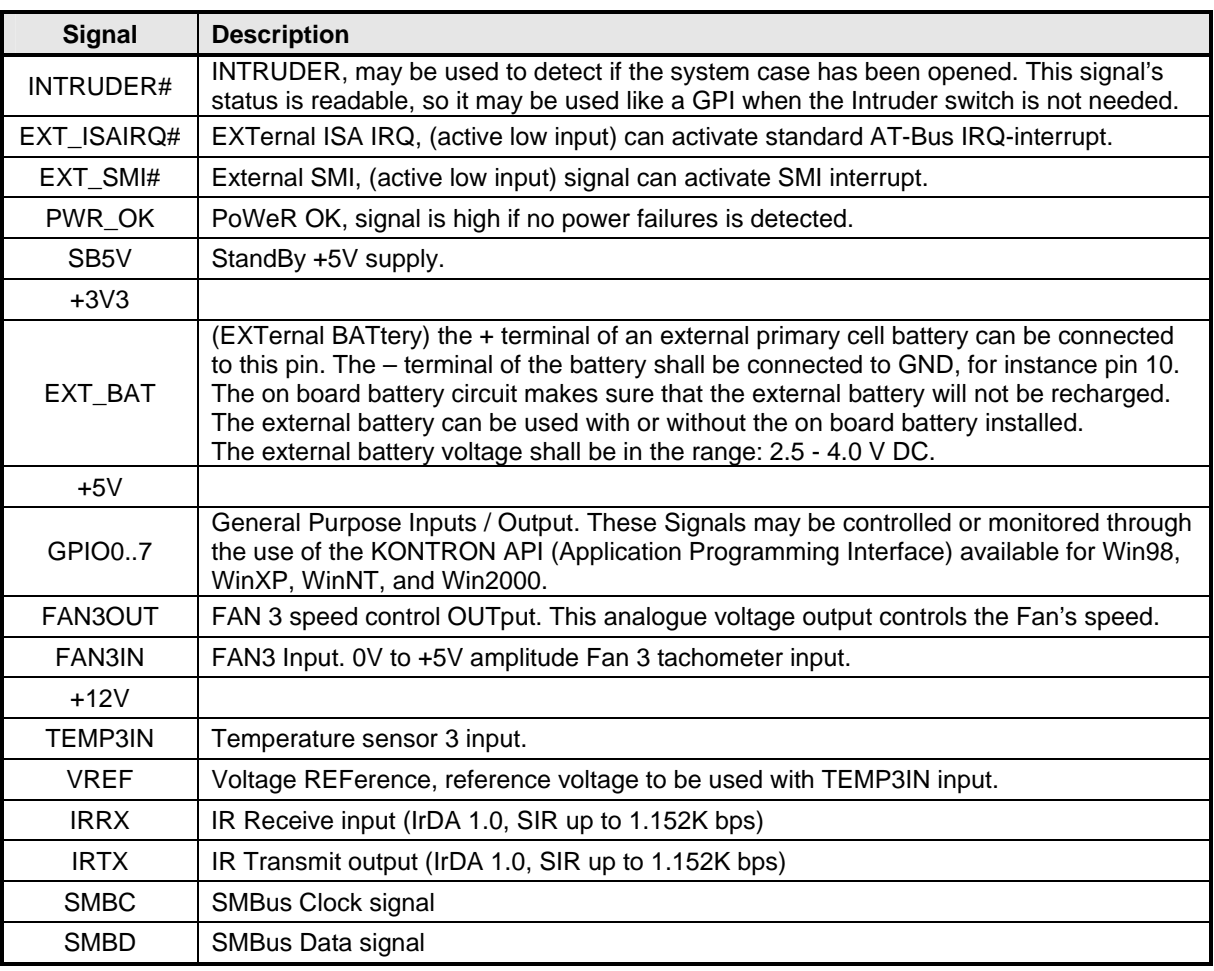

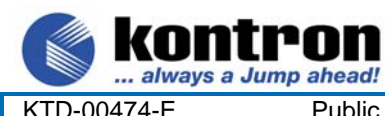

**886LCD-M Family** 

KTD-00474-E Public User Manual Date: 2005-05-24 Page 48 of 78

# **4.17.1 PCI Slot Connector**

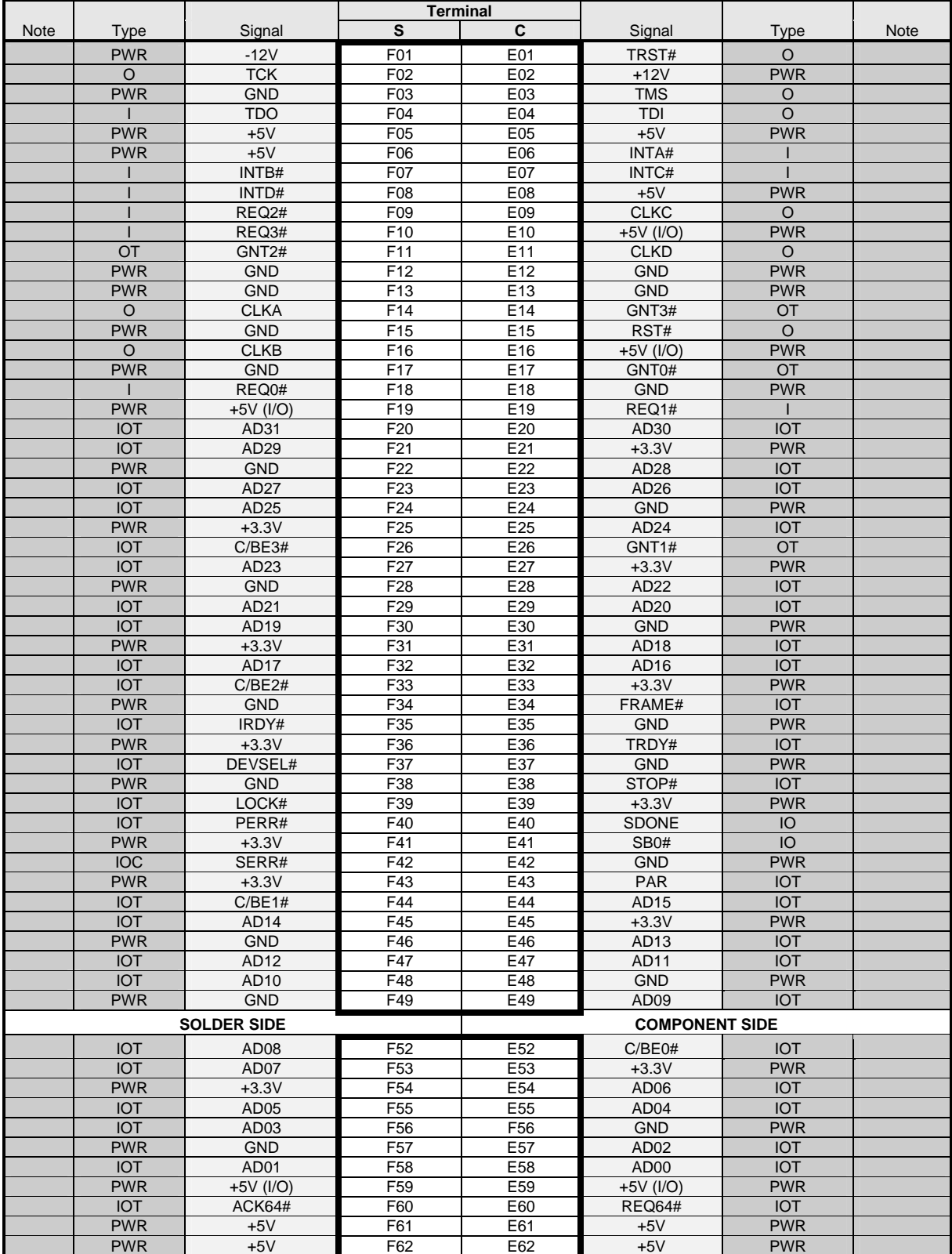

# **4.17.2 Signal Description –PCI Slot Connector**

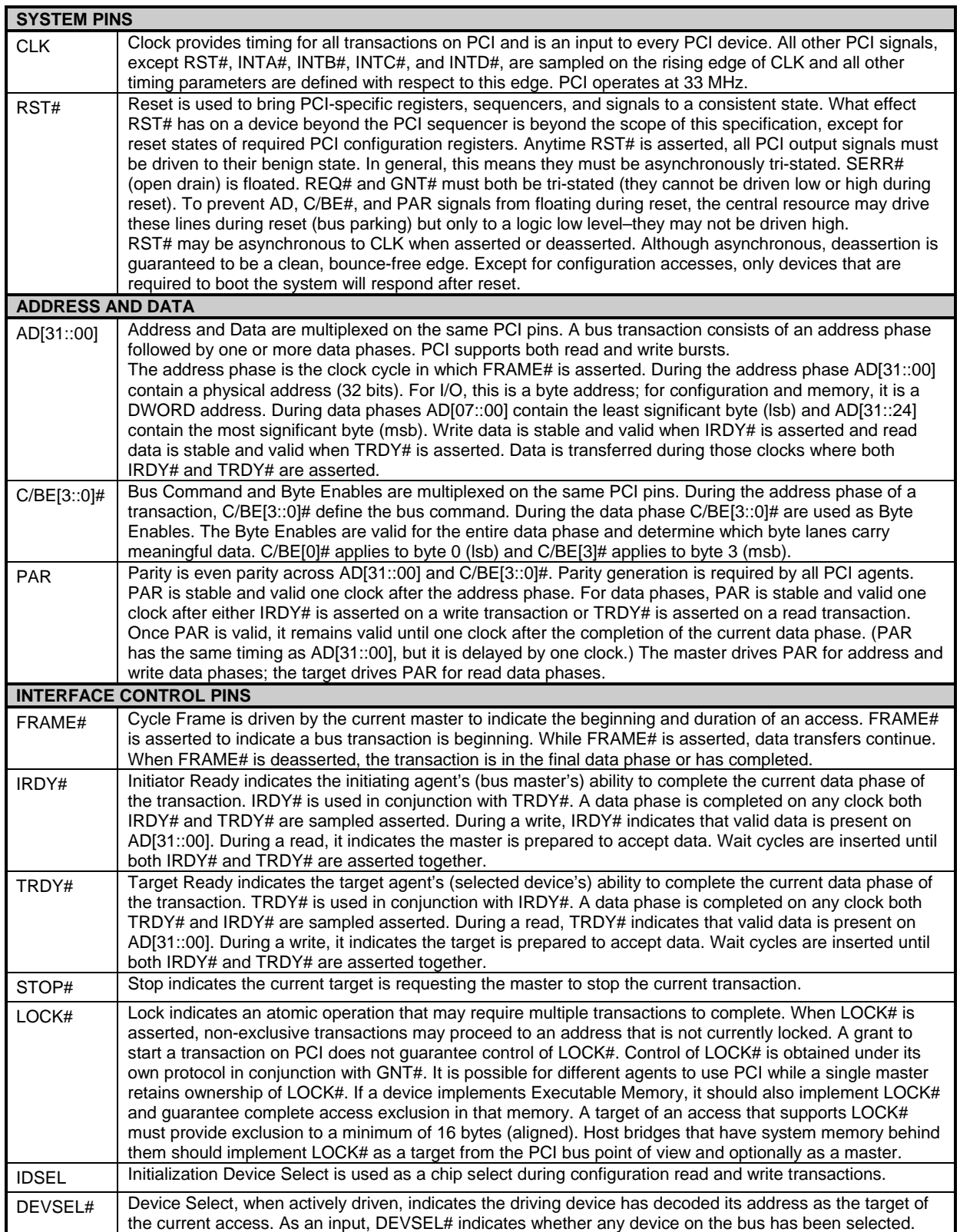

(continued)

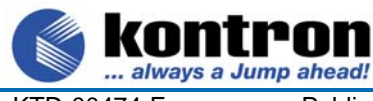

ron

KTD-00474-E Public User Manual Date: 2005-05-24 Page 50 of 78

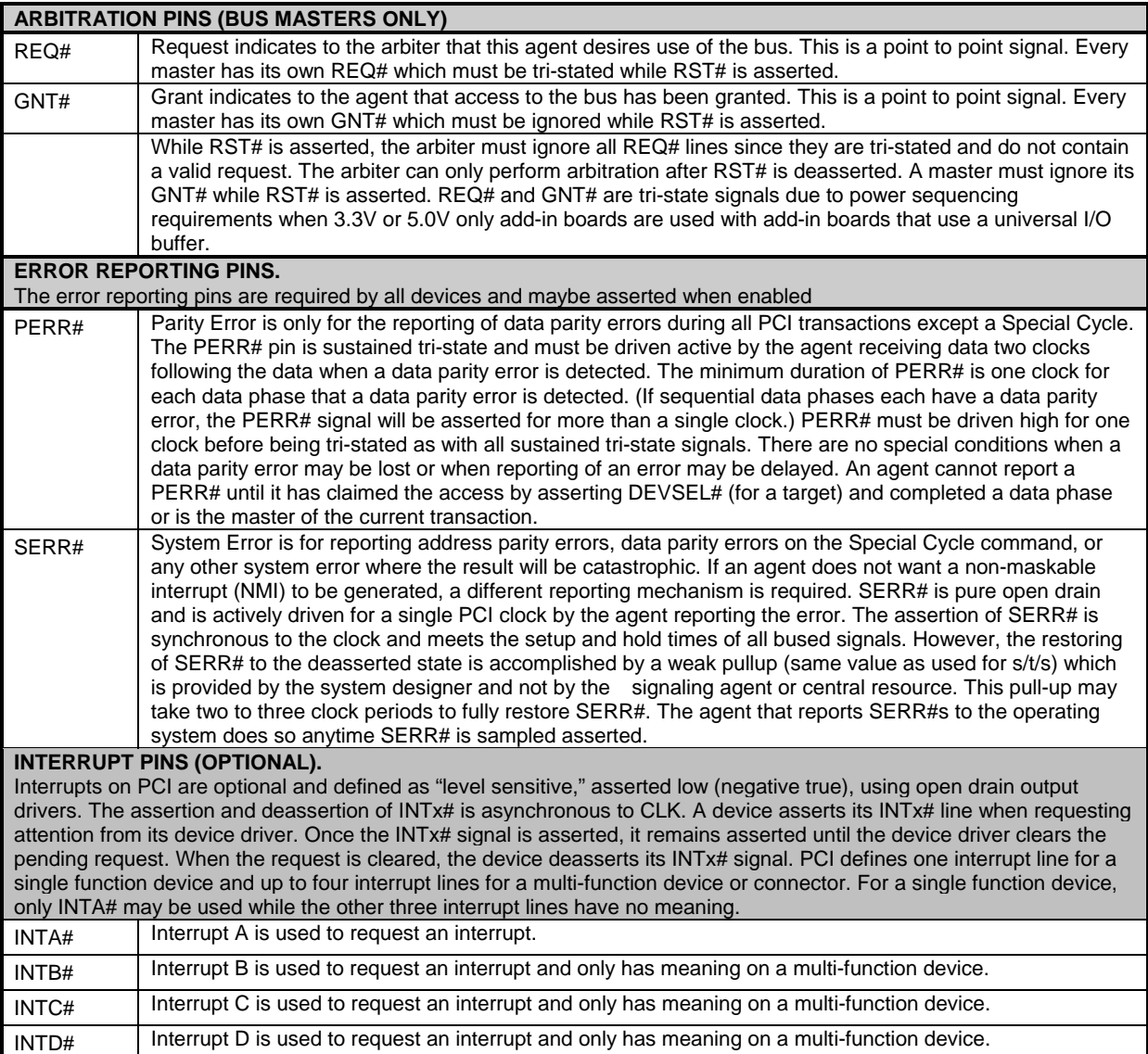

**886LCD-M Family** 

# **4.17.3 886LCD-M PCI IRQ & INT routing**

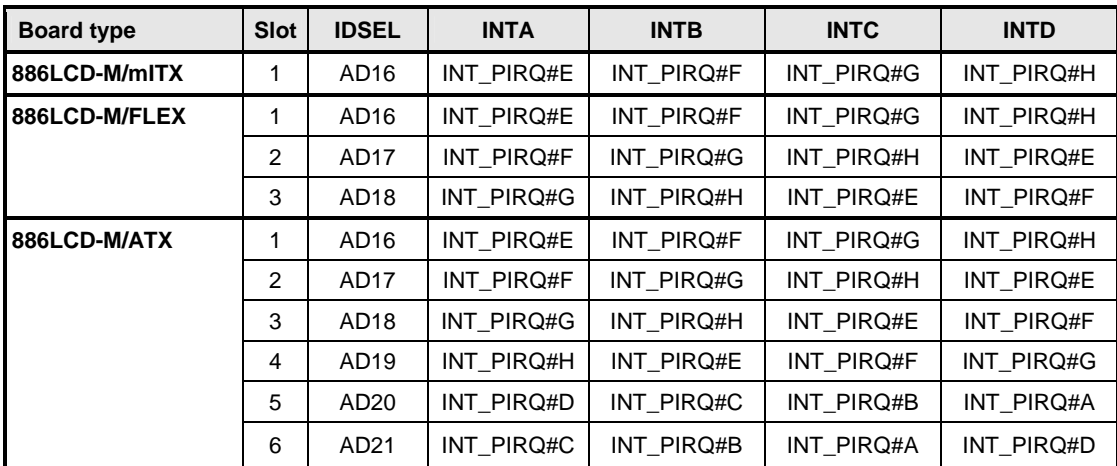

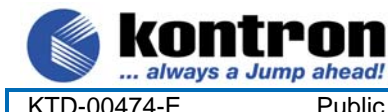

**tron** 886LCD-M Family

KTD-00474-E Public User Manual Date: 2005-05-24 Page 51 of 78

## **5. Onboard Connectors**

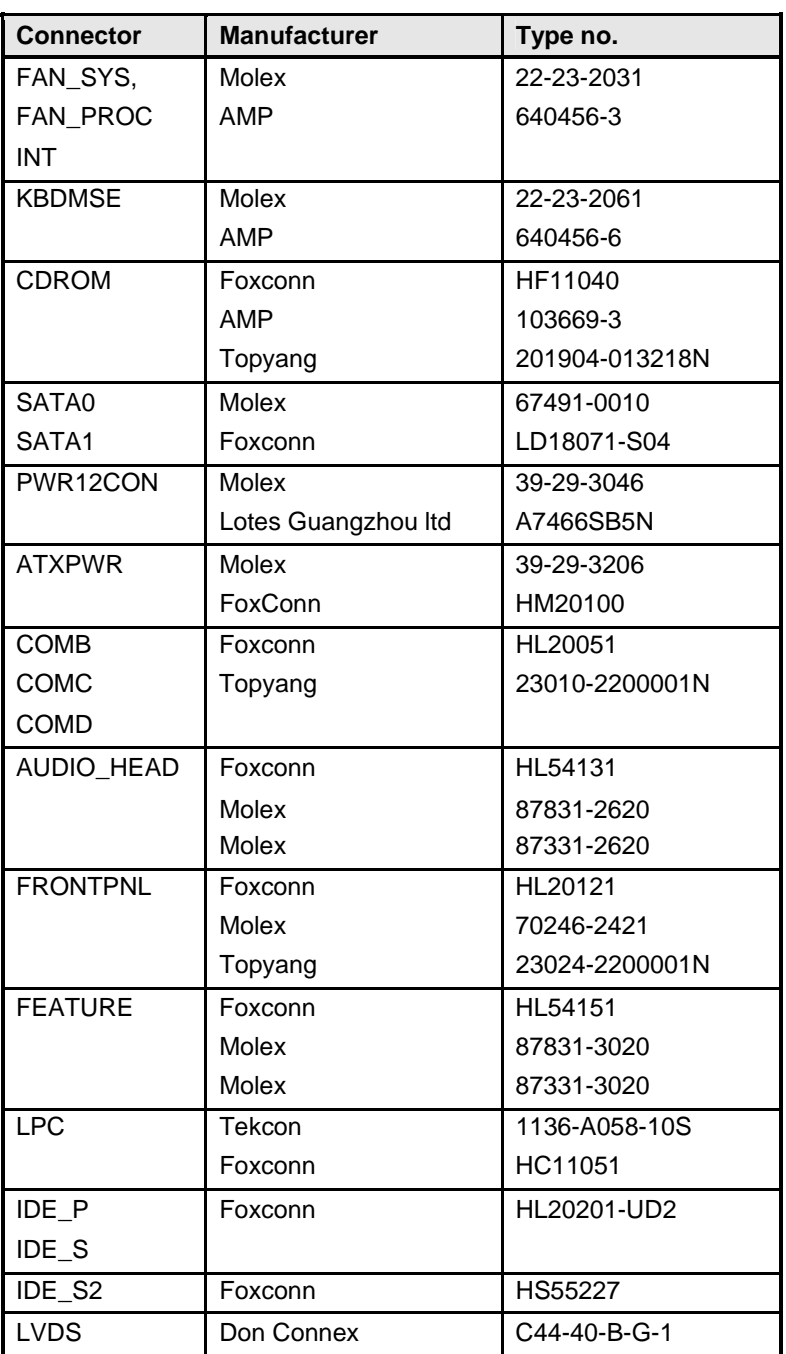

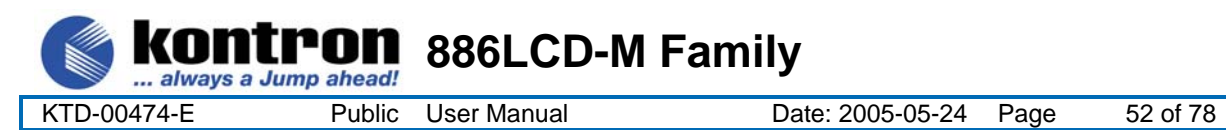

## **6. System Ressources**

## **6.1 Memory map**

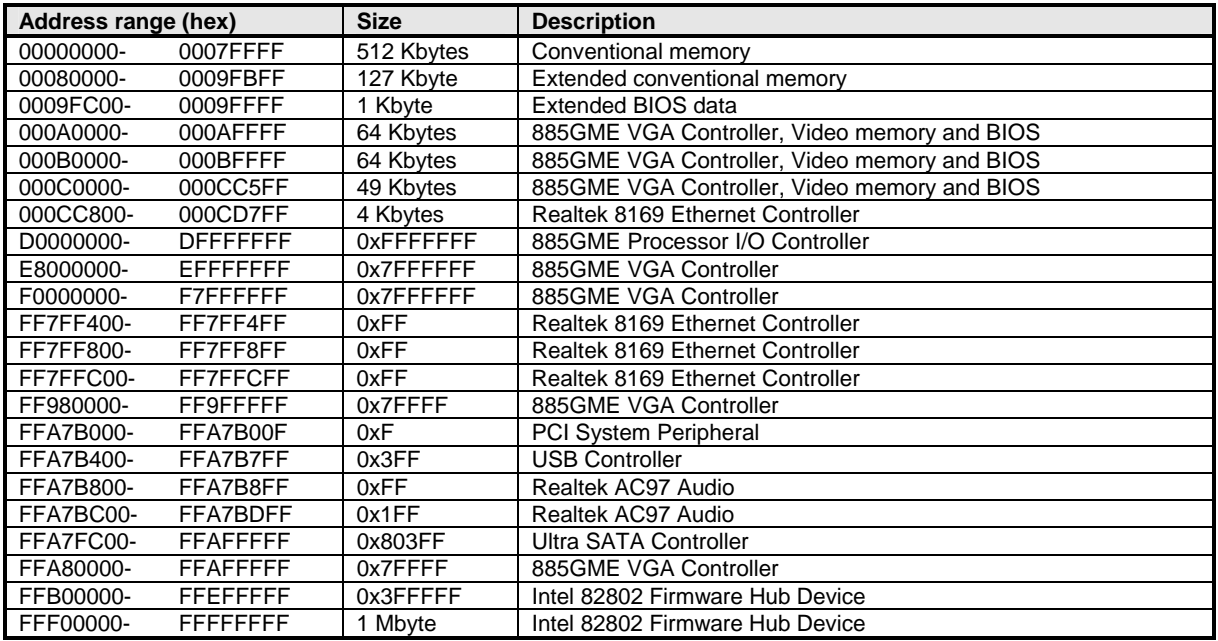

#### **6.2 PCI devices**

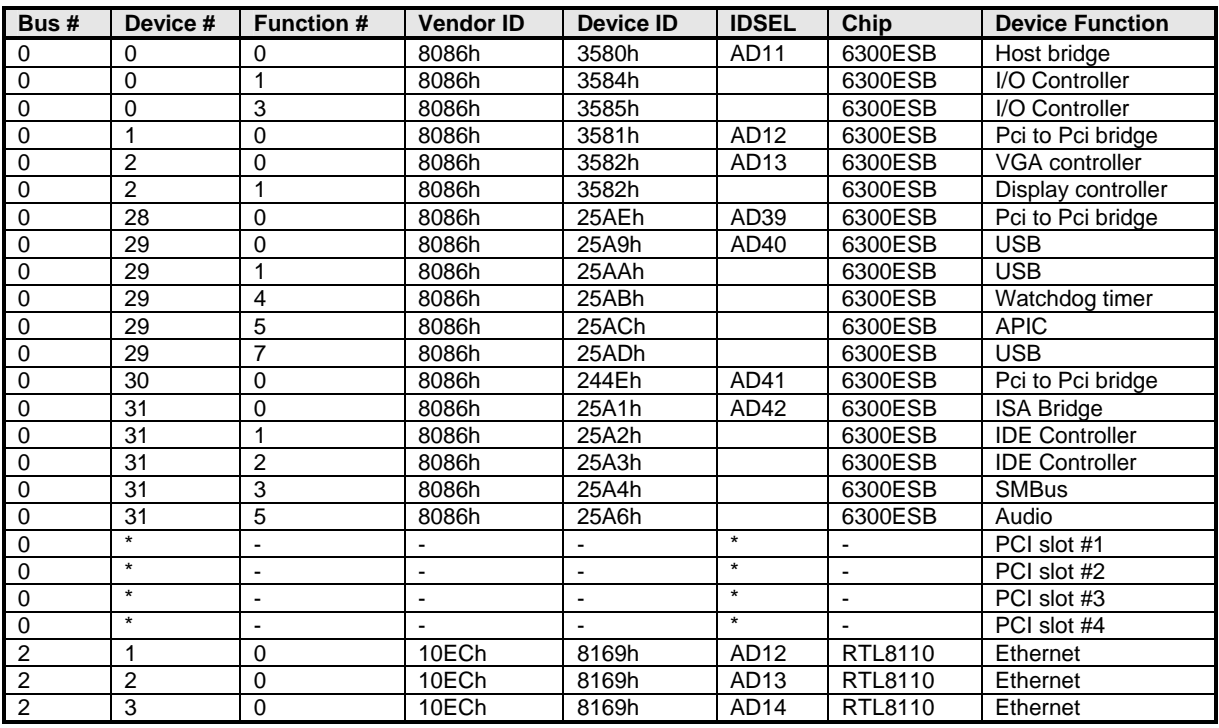

\* Values are dynamically selected in BIOS.

Note: All PCI slots for the 886LCD-M boards supports PCI BUS Mastering.

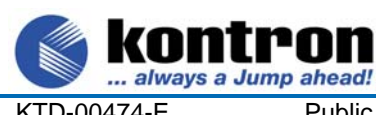

וחי n

**886LCD-M Family** 

KTD-00474-E Public User Manual Date: 2005-05-24 Page 53 of 78

#### **6.3 Interrupt Usage**

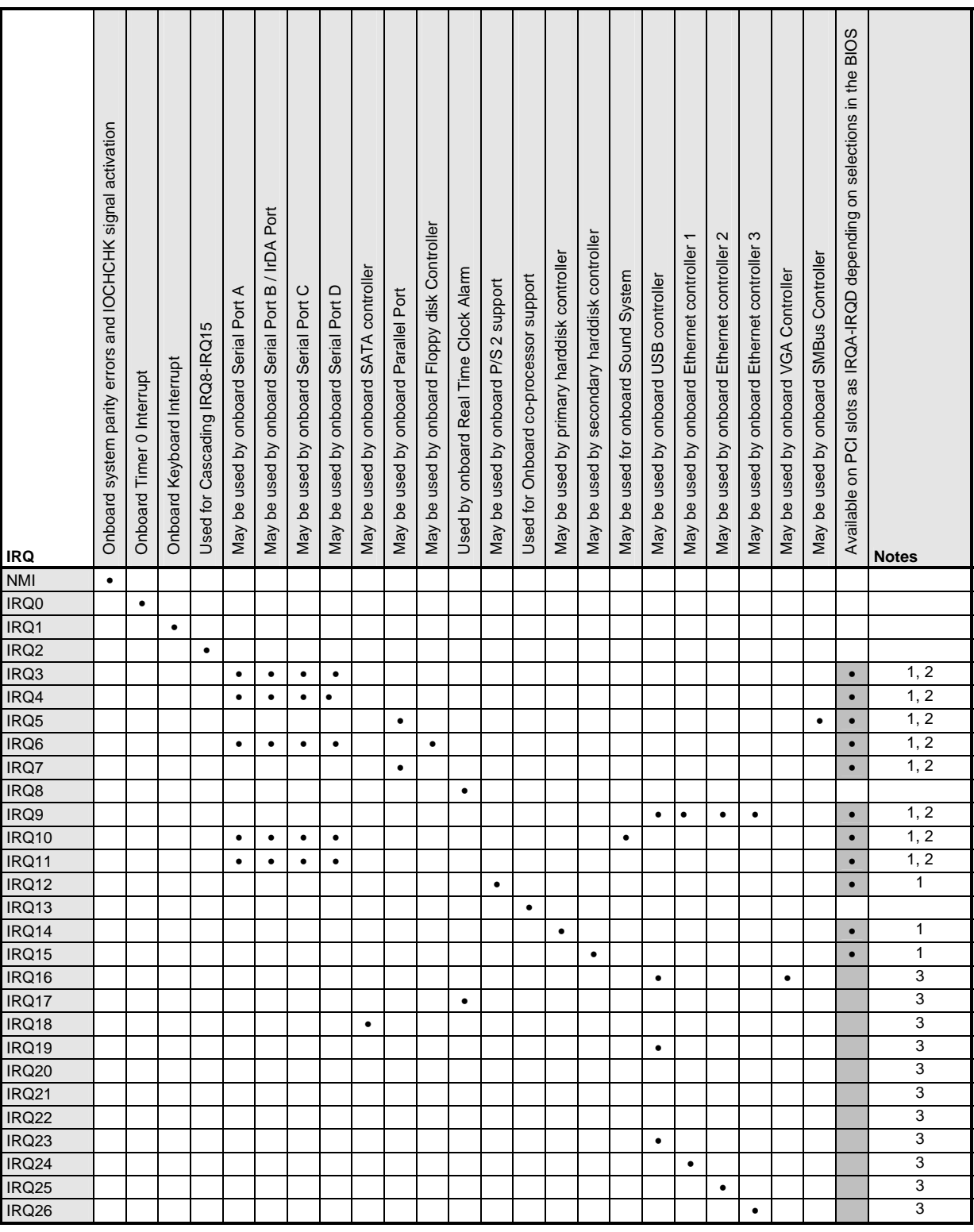

#### **Notes**:

- 1. Availability of the shaded IRQs depends on the setting in the BIOS. According to the PCI Standard, PCI Interrupts IRQA-IRQD can be shared.
- 2. These interrupt lines are managed by the PnP handler and are subject to change during system initialisation.
- 3. IRQ16 to IRQ26 are APIC interrupts

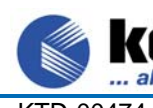

... always a Jump ahead!

nn'

**886LCD-M Family** 

KTD-00474-E Public User Manual Date: 2005-05-24 Page 54 of 78

# **6.4 I/O Map**

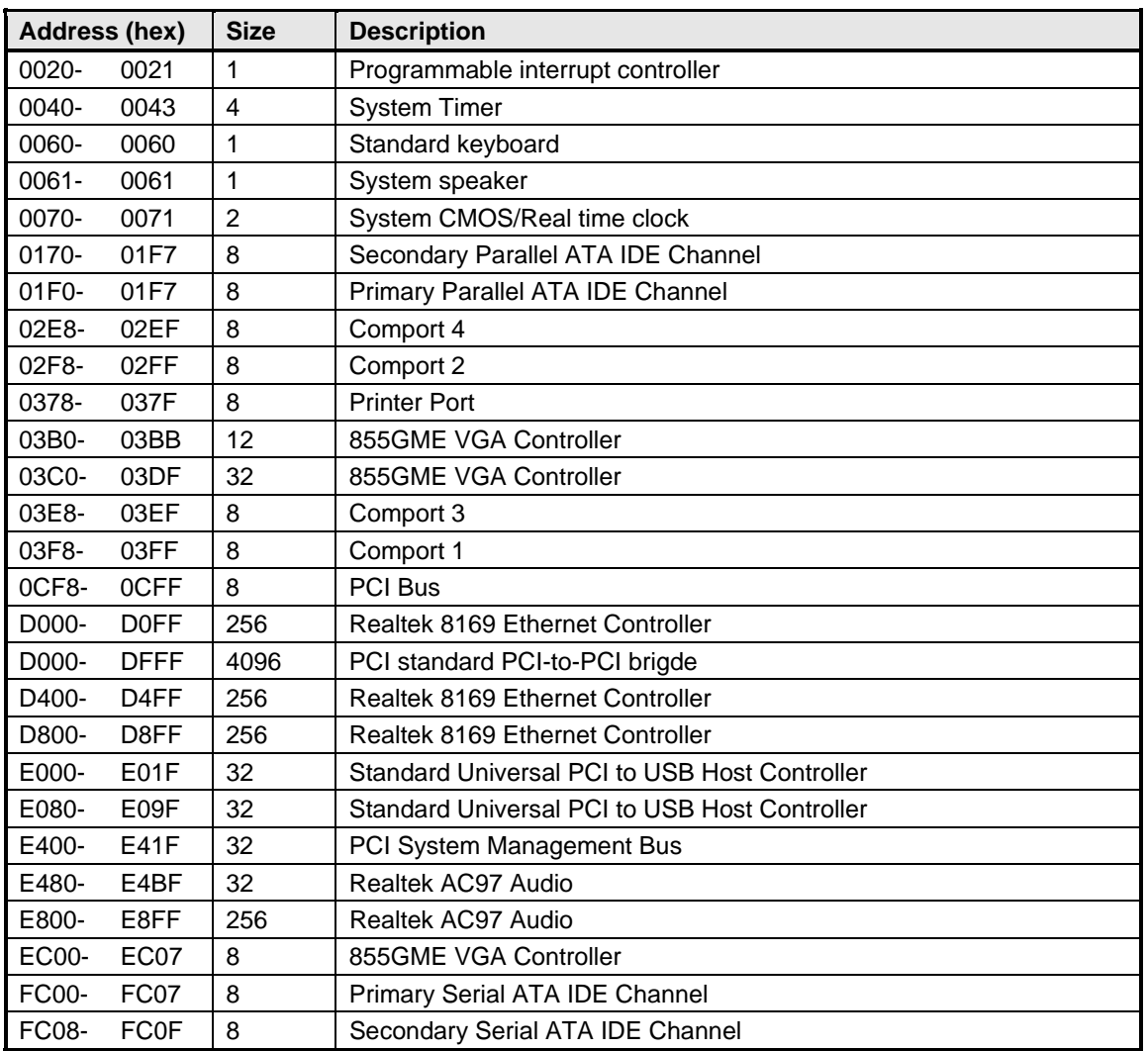

# **6.5 DMA Channel Usage**

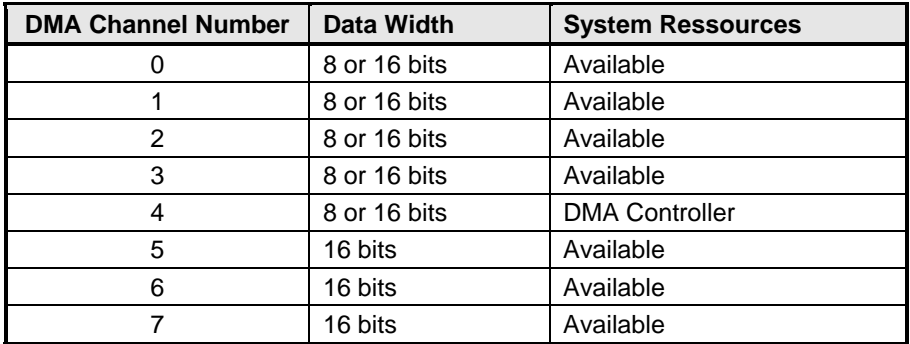

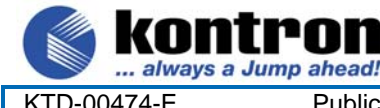

KTD-00474-E Public User Manual Date: 2005-05-24 Page 55 of 78

#### **7. Overview of BIOS features**

This Manual section details specific BIOS features for the 886LCD-M boards. The 886LCD-M boards are based on the AMI BIOS core version ?? with Kontron BIOS extensions.

**886LCD-M Family** 

## **7.1.1 System Management BIOS (SMBIOS / DMI)**

SMBIOS is a Desktop Management Interface (DMI) compliant method for managing computers in a managed network.

The main component of SMBIOS is the Management Information Format (MIF) database, which contains information about the computing system and its components. Using SMBIOS, a system administrator can obtain the system types, capabilities, operational status, and installation dates for system components.

The MIF database defines the data and provides the method for accessing this information. The BIOS enables applications such as third-party management software to use SMBIOS.

The BIOS stores and reports the following SMBIOS information:

- BIOS data, such as the BIOS revision level
- Fixed-system data, such as peripherals, serial numbers, and asset tags
- Resource data, such as memory size, cache size, and processor speed
- Dynamic data, such as event detection and error logging

Non-Plug and Play operating systems, such as Windows NT\*, require an additional interface for obtaining the SMBIOS information. The BIOS supports an SMBIOS table interface for such operating systems. Using this support, an SMBIOS service-level application running on a non-Plug and Play operating system can obtain the SMBIOS information.

The 886LCD-M Boards supports reading certain MIF specific details by the Windows API. Refer to the API section in this manual for details.

#### **7.1.2 Legacy USB Support**

Legacy USB support enables USB devices such as keyboards, mice, and hubs to be used even when the operating system's USB drivers are not yet available. Legacy USB support is used to access the BIOS Setup program, and to install an operating system that supports USB. By default, Legacy USB support is set to Enabled.

Legacy USB support operates as follows:

- 1. When you apply power to the computer, legacy support is disabled.
- 2. POST begins.
- 3. Legacy USB support is enabled by the BIOS allowing you to use a USB keyboard to enter and configure the BIOS Setup program and the maintenance menu.
- 4. POST completes.
- 5. The operating system loads. While the operating system is loading, USB keyboards and mice are recognized and may be used to configure the operating system. (Keyboards and mice are not recognized during this period if Legacy USB support was set to Disabled in the BIOS Setup program.)
- 6. After the operating system loads the USB drivers, all legacy and non-legacy USB devices are recognized by the operating system, and Legacy USB support from the BIOS is no longer used.

To install an operating system that supports USB, verify that Legacy USB support in the BIOS Setup program is set to Enabled and follow the operating system's installation instructions.

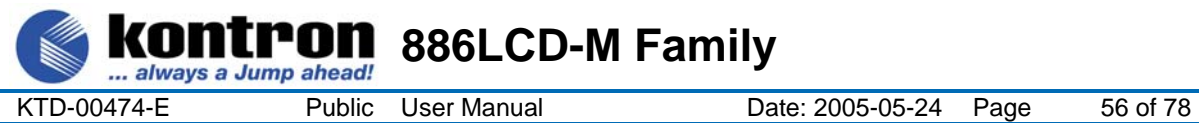

## **8. BIOS Configuration / Setup**

#### **8.1 Introduction**

The BIOS Setup is used to view and configure BIOS settings for the 886LCD-M board. The BIOS Setup is accessed by pressing the DEL key after the Power-On Self-Test (POST) memory test begins and before the operating system boot begins. The Menu bar look like this:

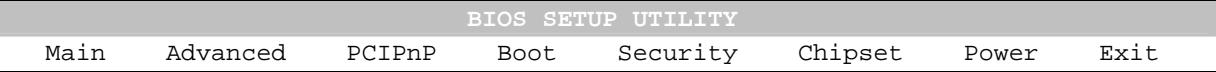

The available keys for the Menu screens are as:

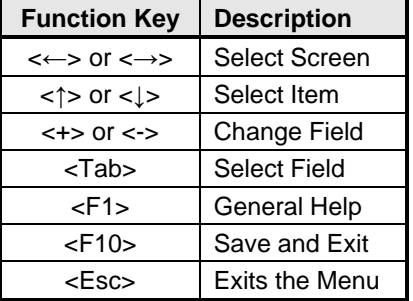

#### **8.2 Main Menu**

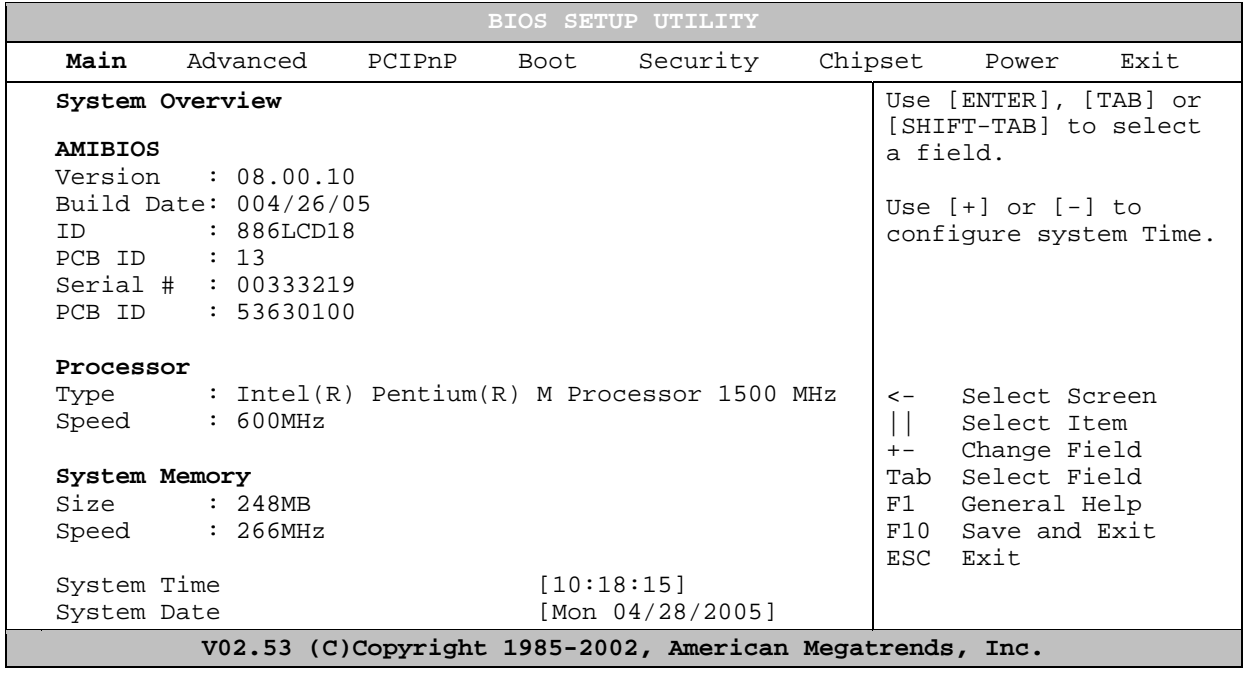

#### **Main Menu Selections**

You can make the following selections. Use the sub menus for other selections.

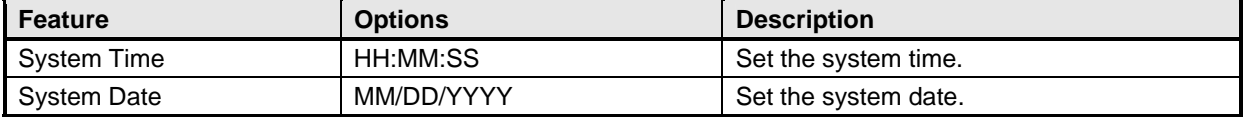

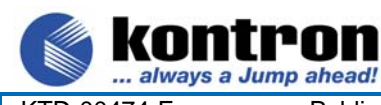

'on

KTD-00474-E Public User Manual Date: 2005-05-24 Page 57 of 78

## **8.3 Advanced Menu**

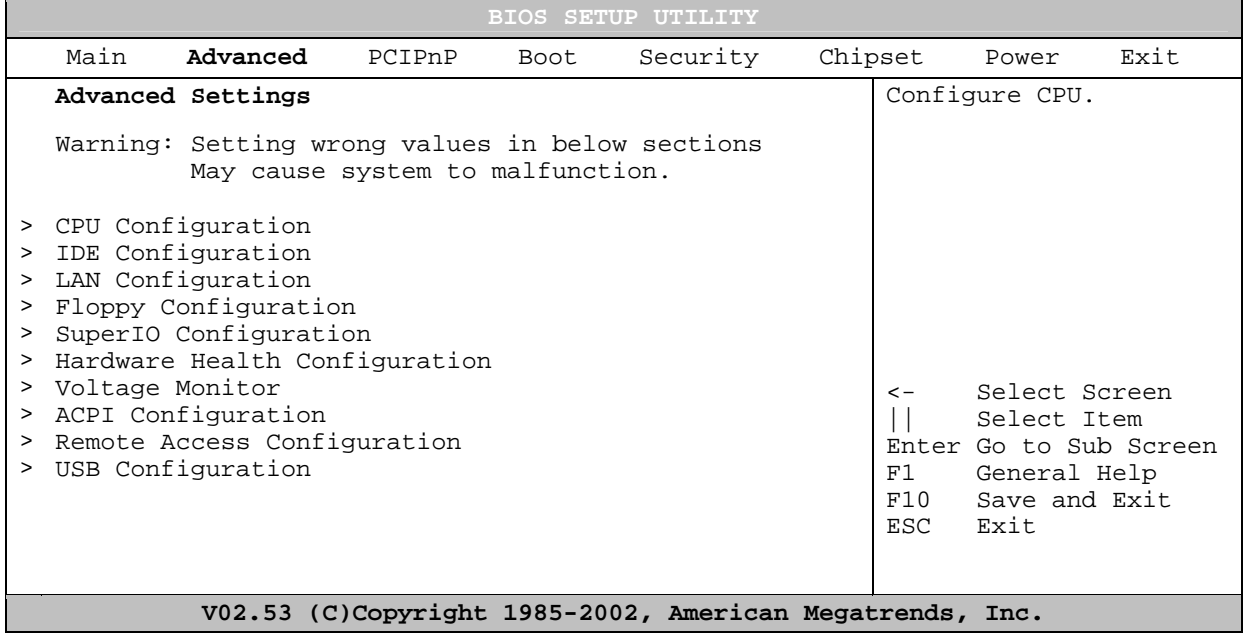

**886LCD-M Family** 

#### **8.3.1 Advanced settings – CPU Configuration**

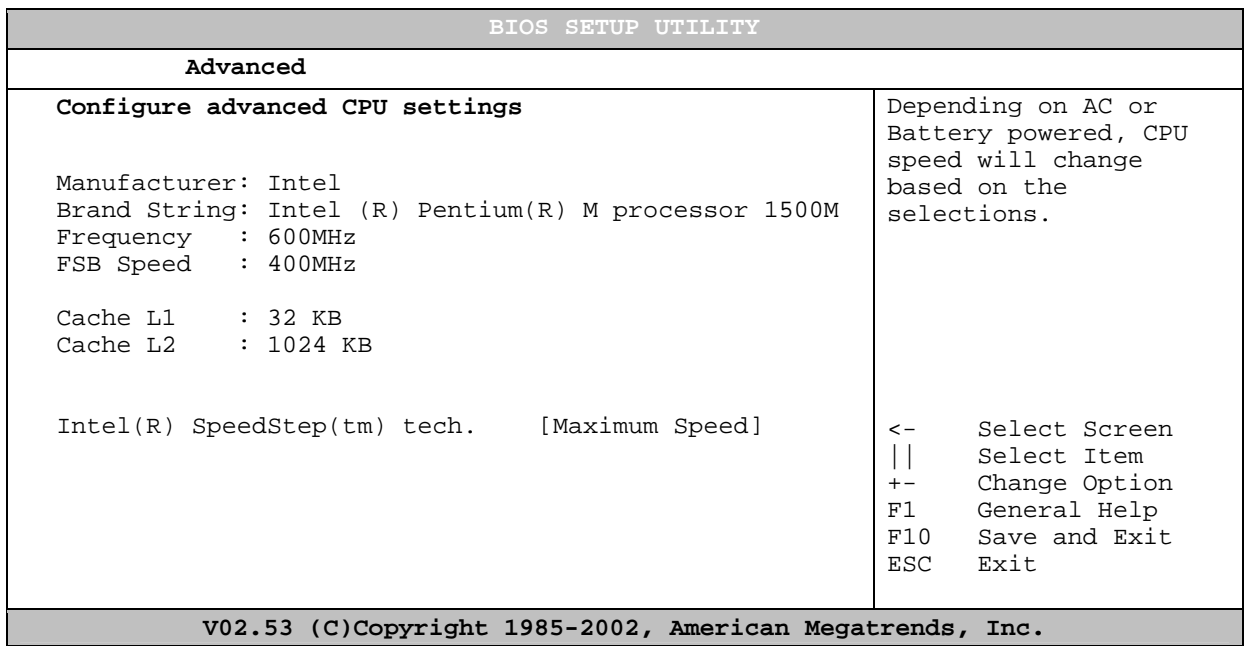

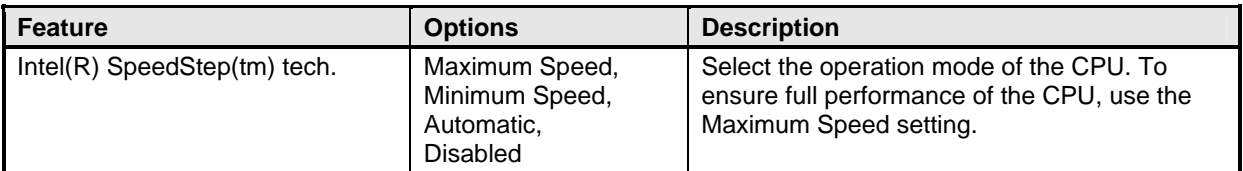

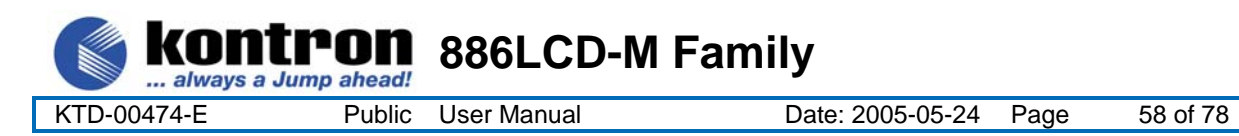

#### **8.3.2 Advanced settings – IDE Configuration**

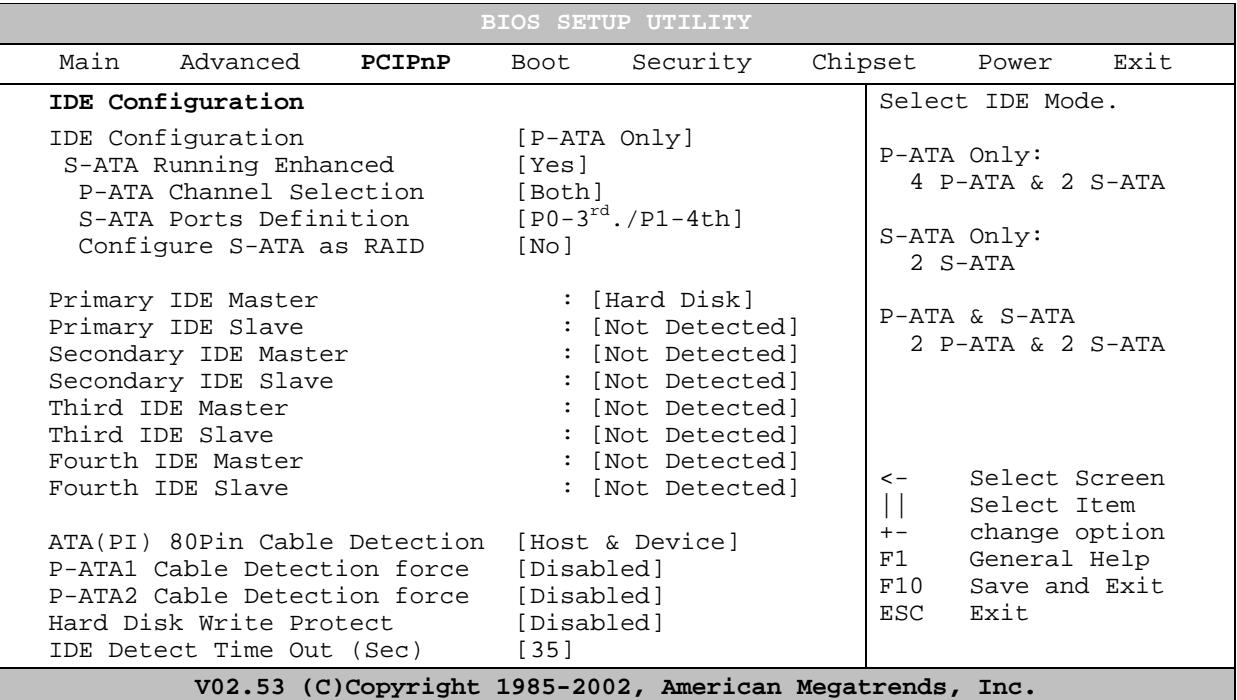

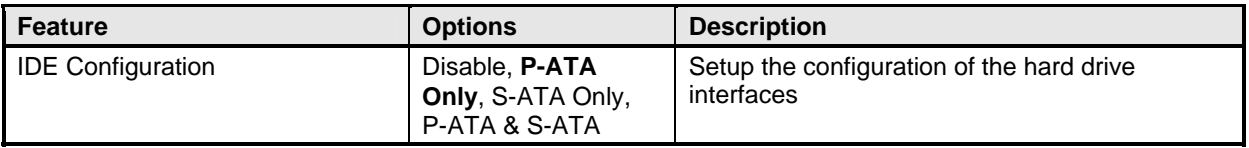

#### When P-ATA & S-ATA mode is selected:

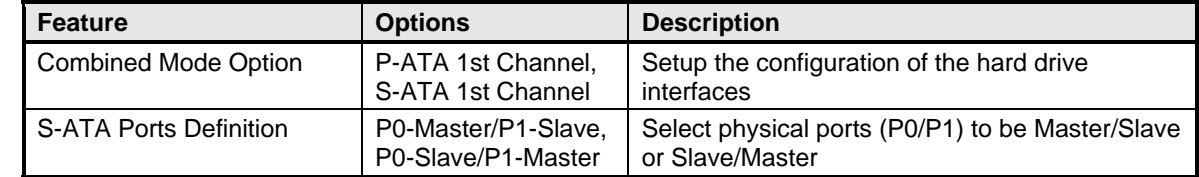

#### When S-ATA only mode is selected:

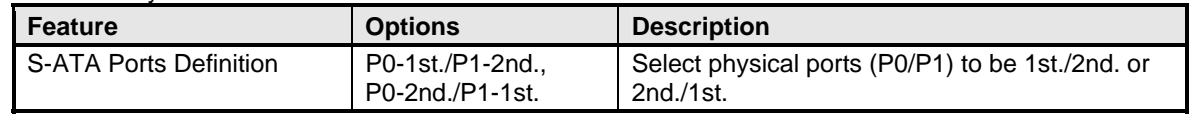

#### When P-ATA only mode is selected:

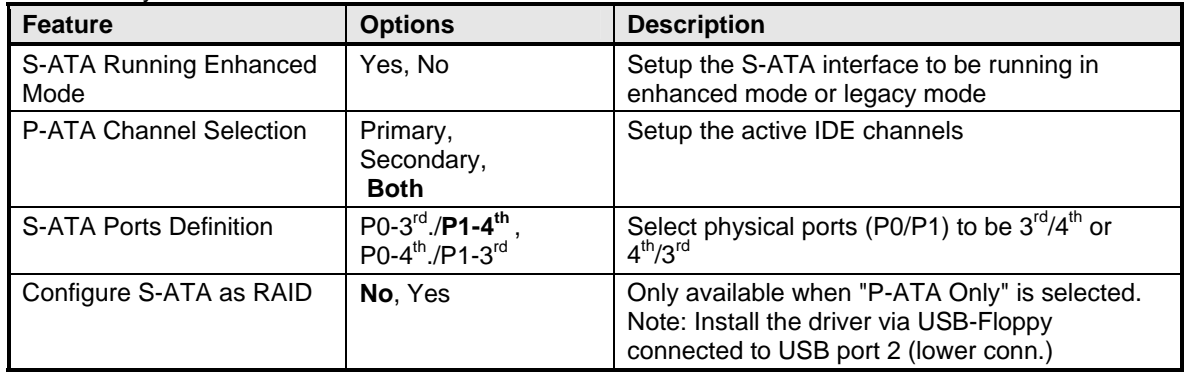

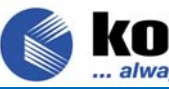

**KONTPON** 886LCD-M Family

KTD-00474-E Public User Manual Date: 2005-05-24 Page 59 of 78

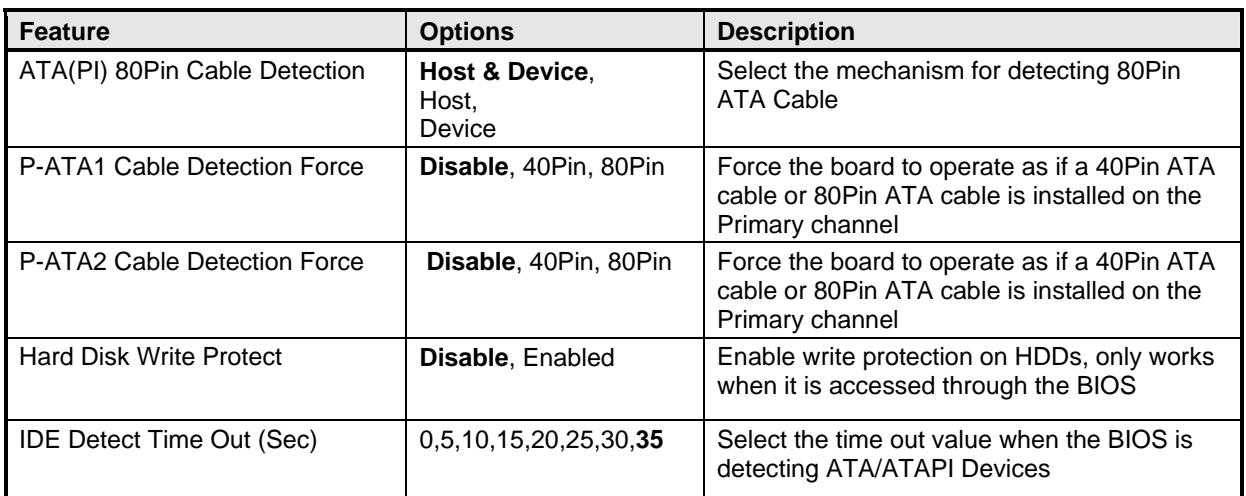

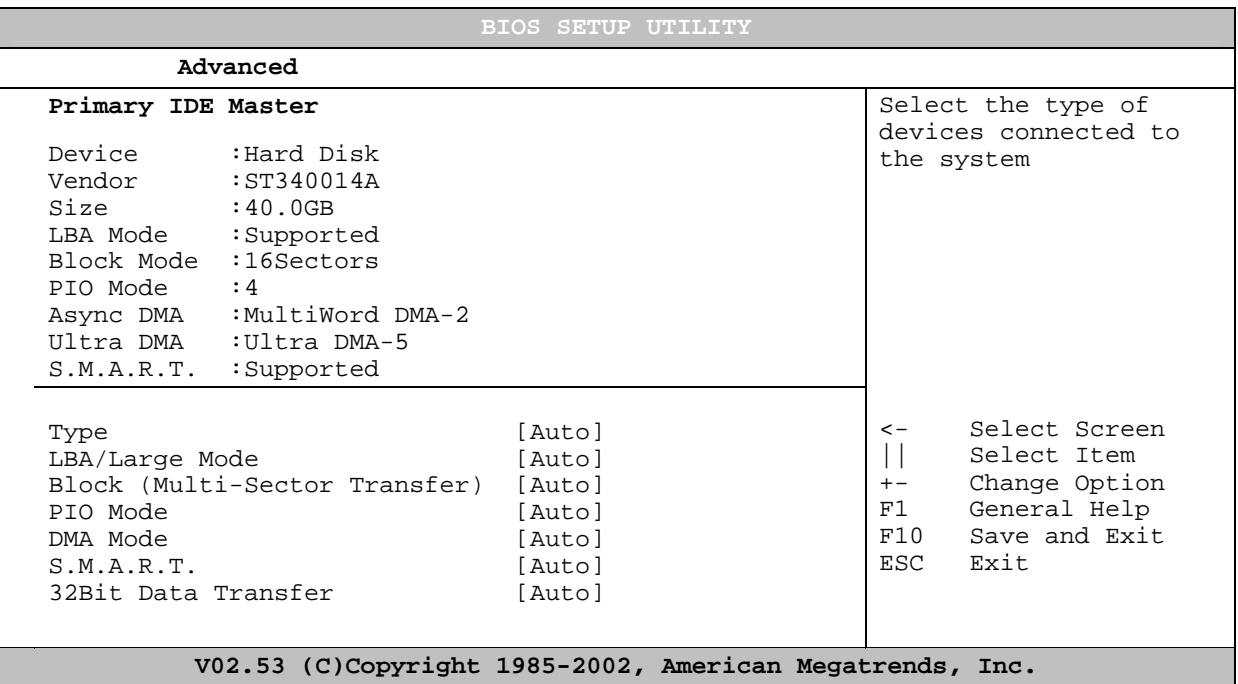

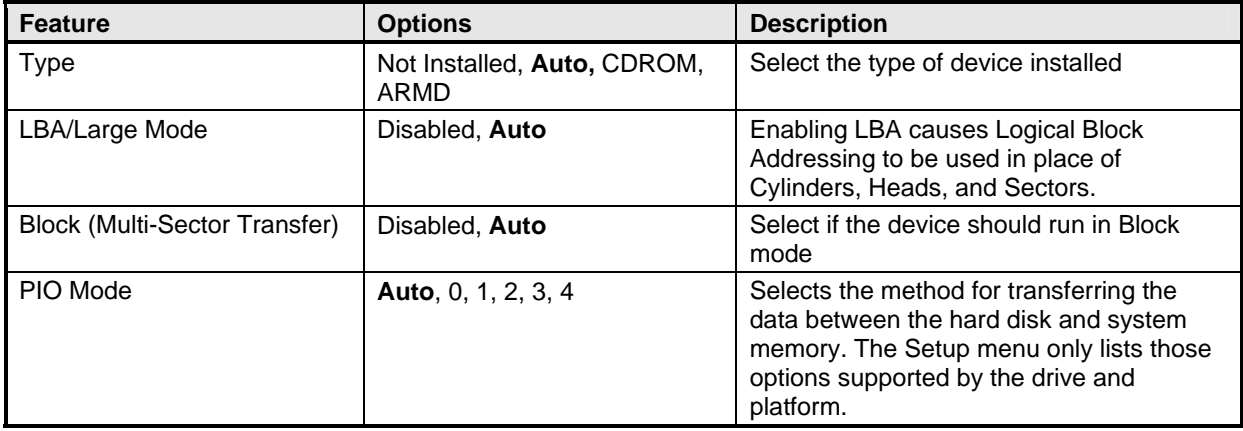

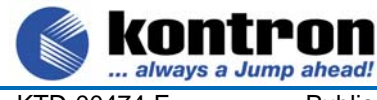

tron **886LCD-M Family** 

KTD-00474-E Public User Manual Date: 2005-05-24 Page 60 of 78

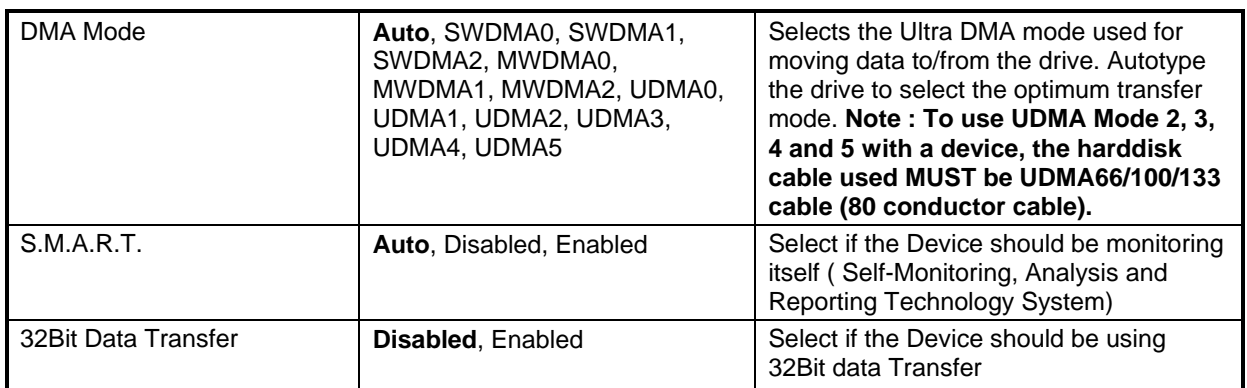

#### **8.3.3 Advanced settings – LAN Configuration**

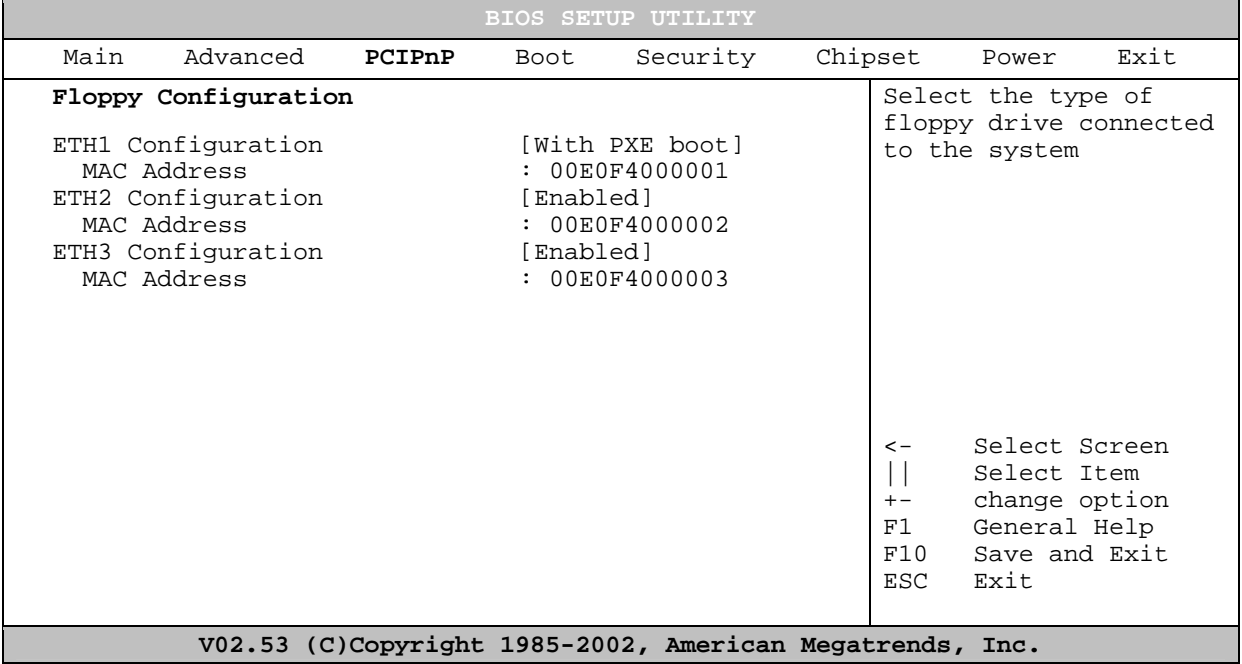

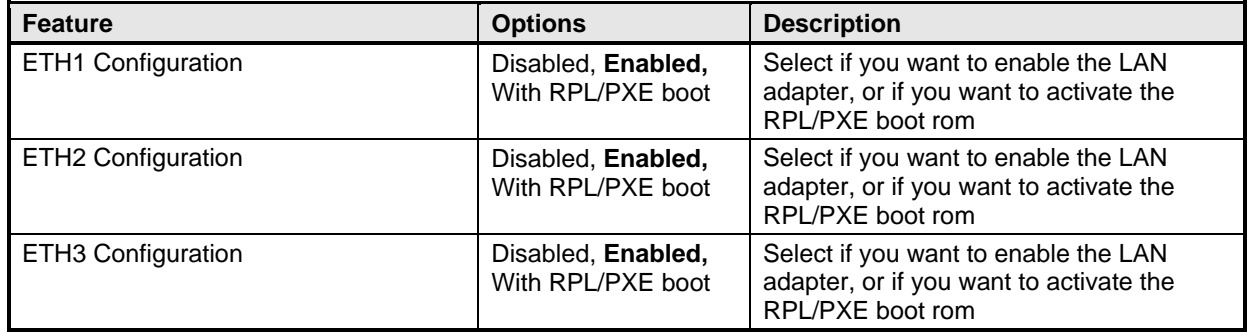

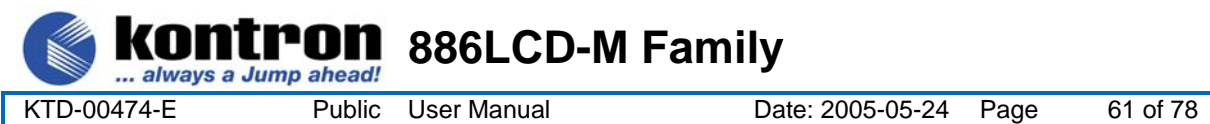

#### **8.3.4 Advanced settings – Floppy Configuration**

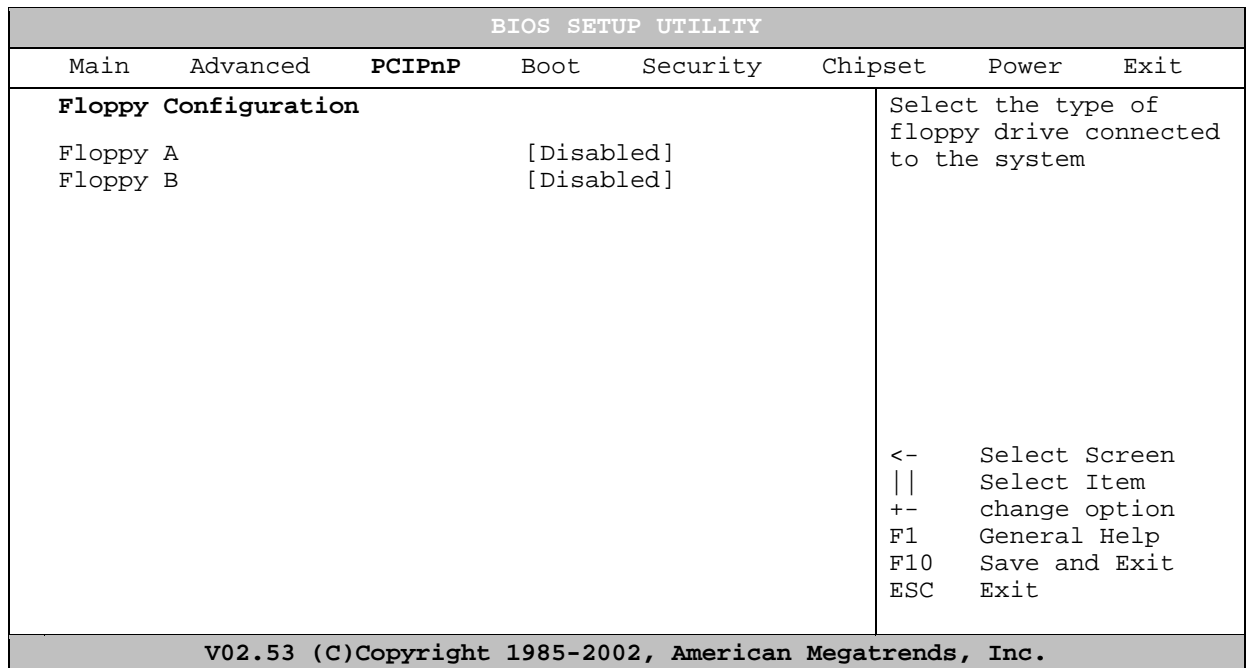

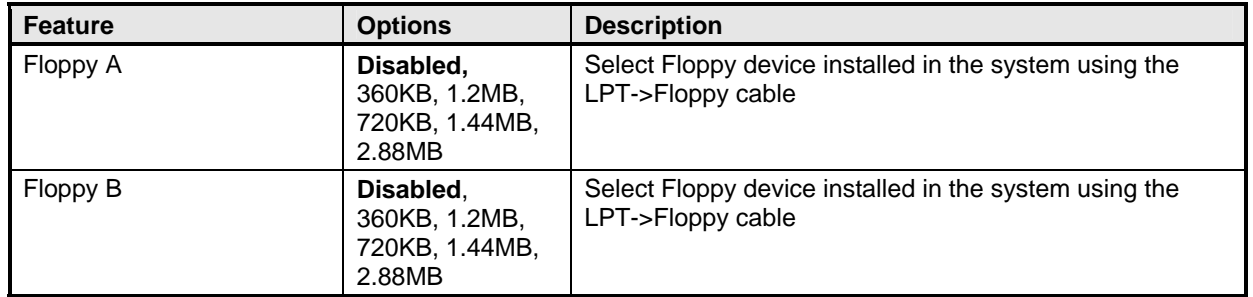

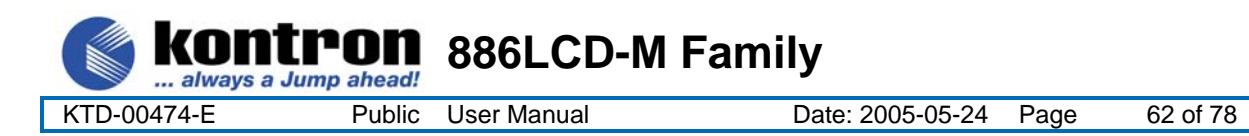

#### **8.3.5 Advanced settings – SuperIO Configuration**

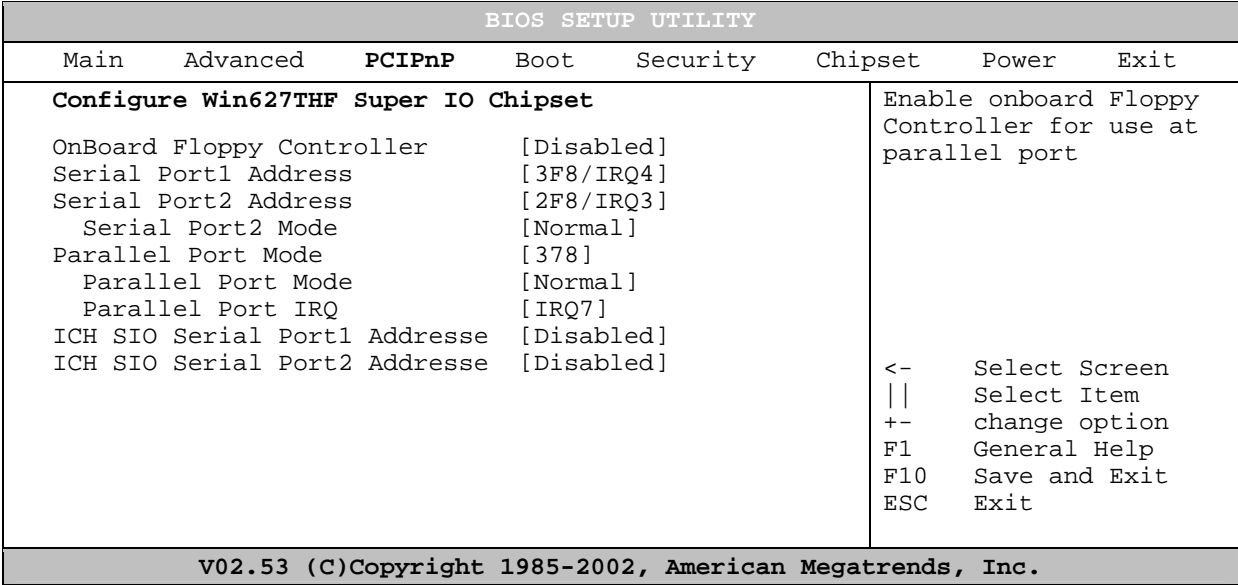

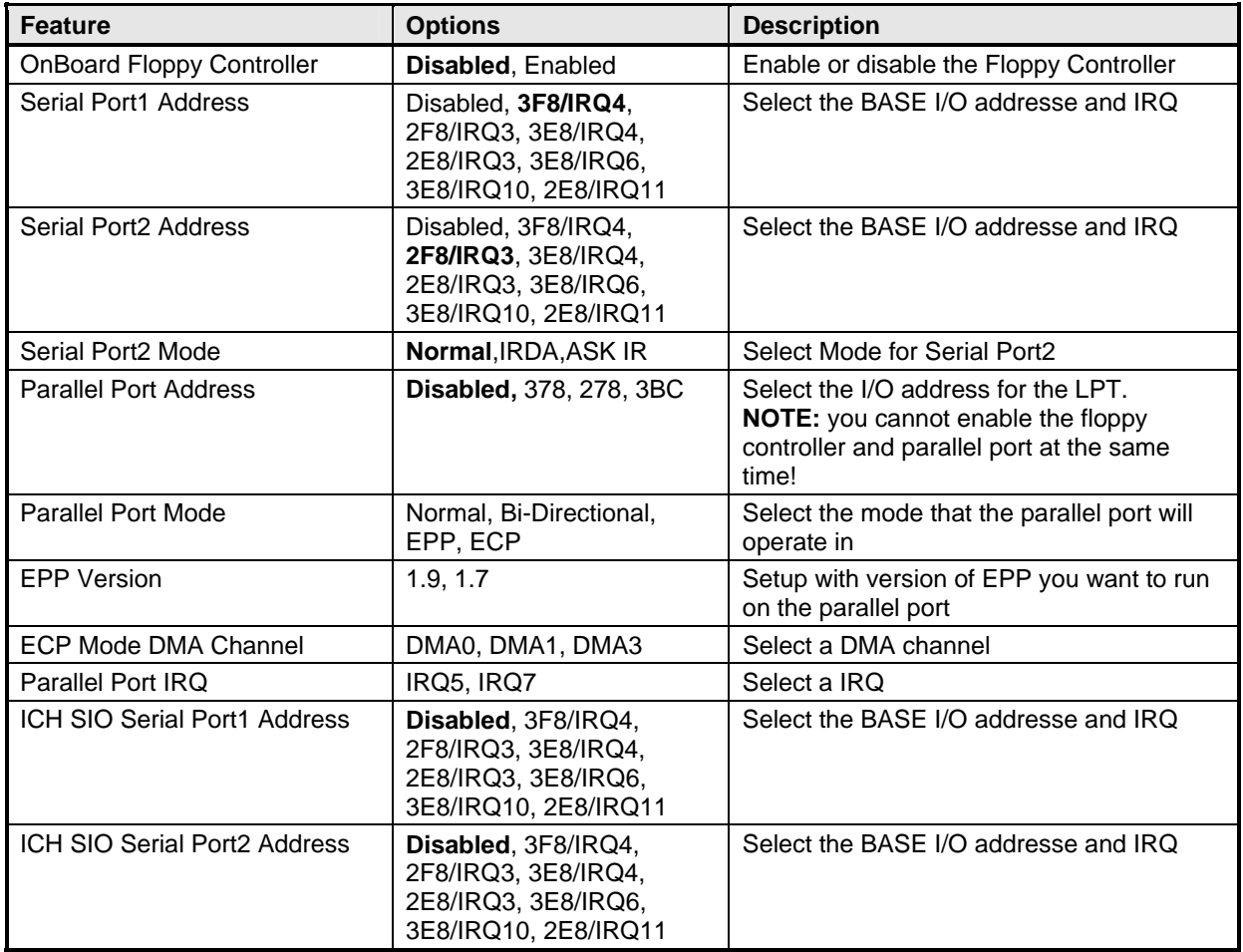

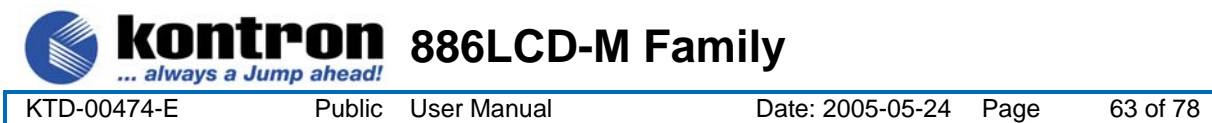

#### **8.3.6 Advanced settings – Hardware Health Configuration**

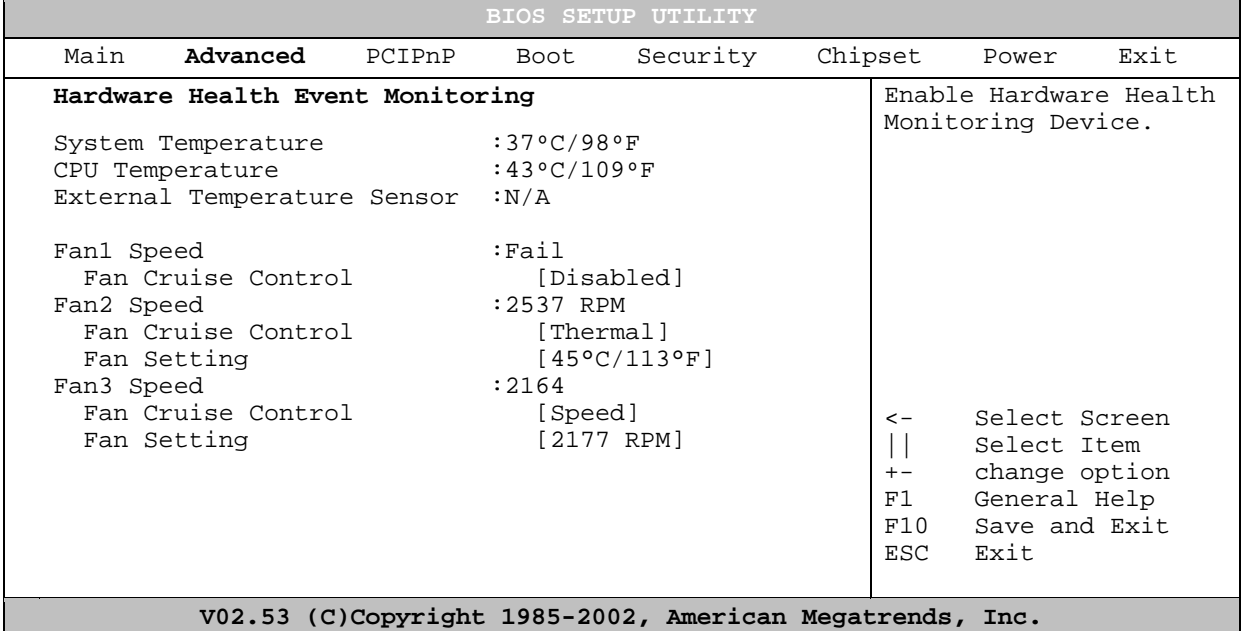

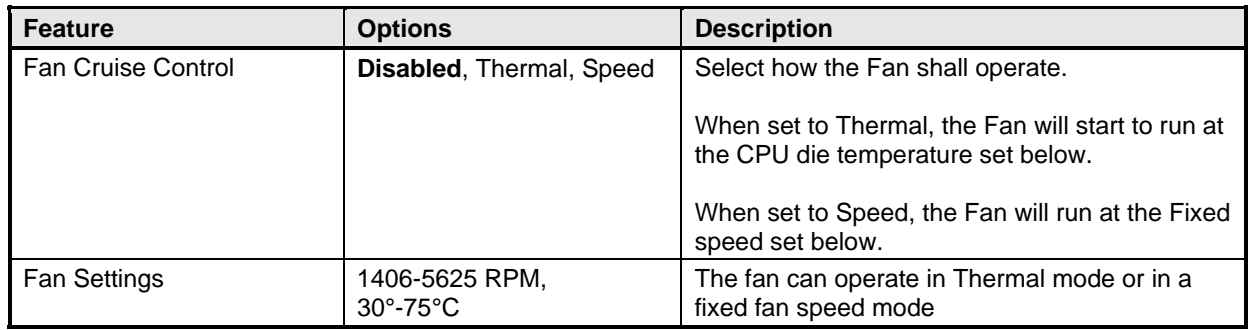

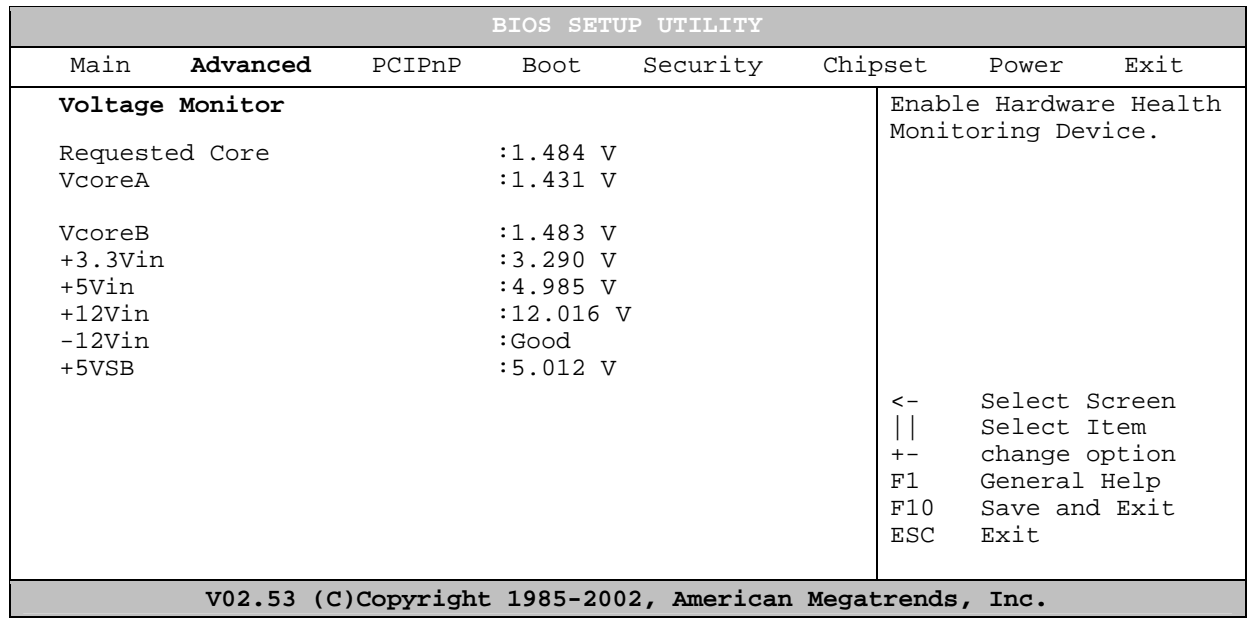

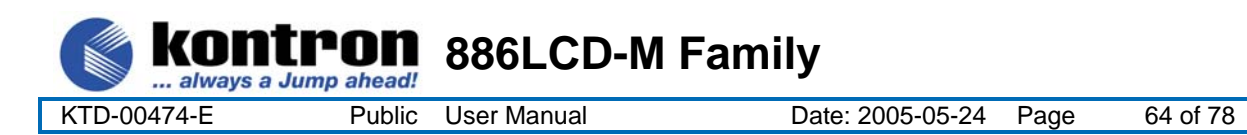

#### **8.3.7 Advanced settings – ACPI Configuration**

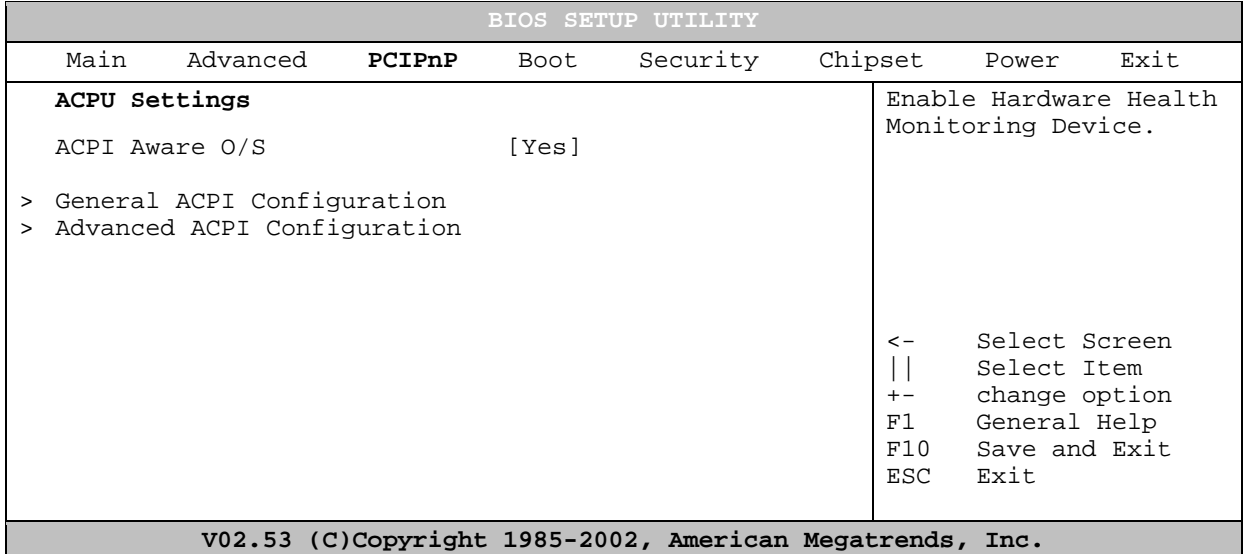

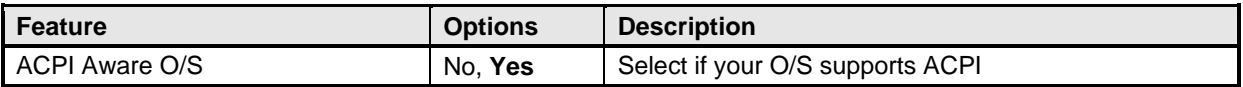

#### **8.3.8 Advanced settings – General ACPI Configuration**

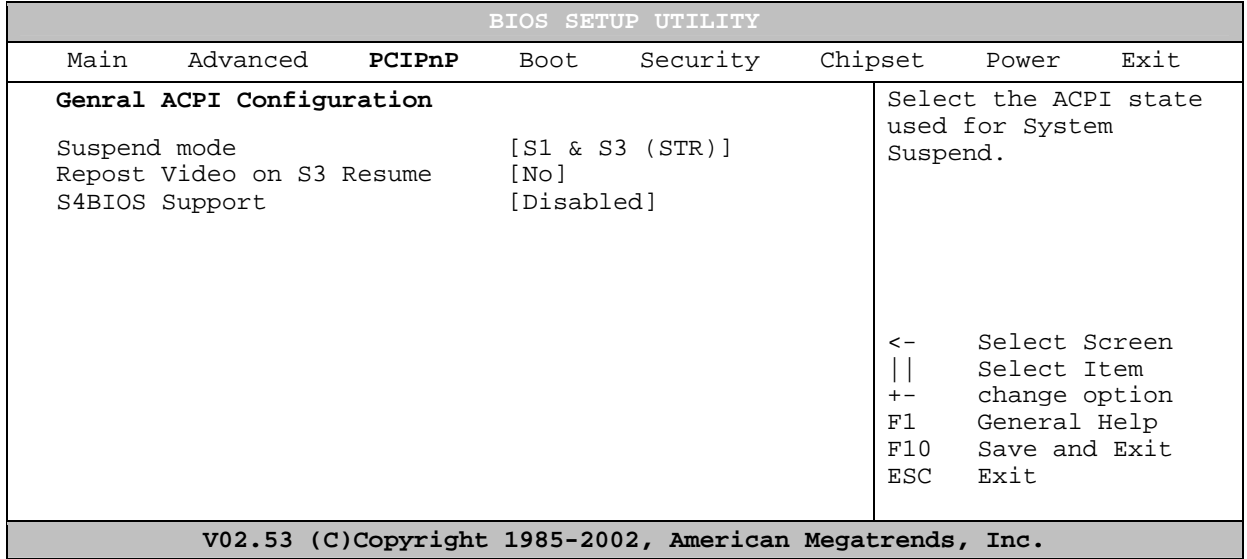

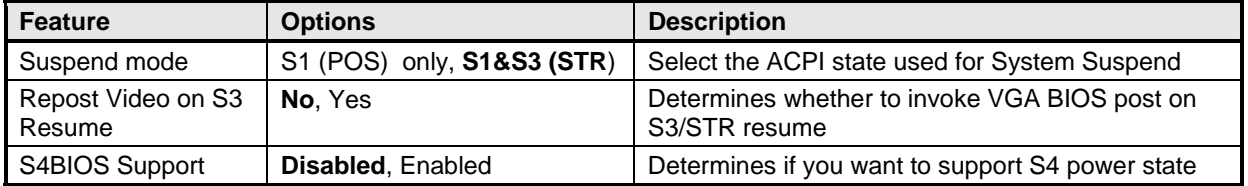

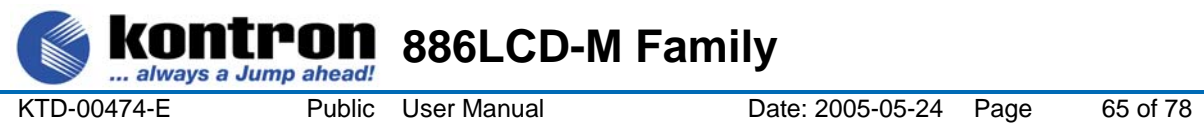

#### **8.3.9 Advanced settings – Advanced ACPI Configuration**

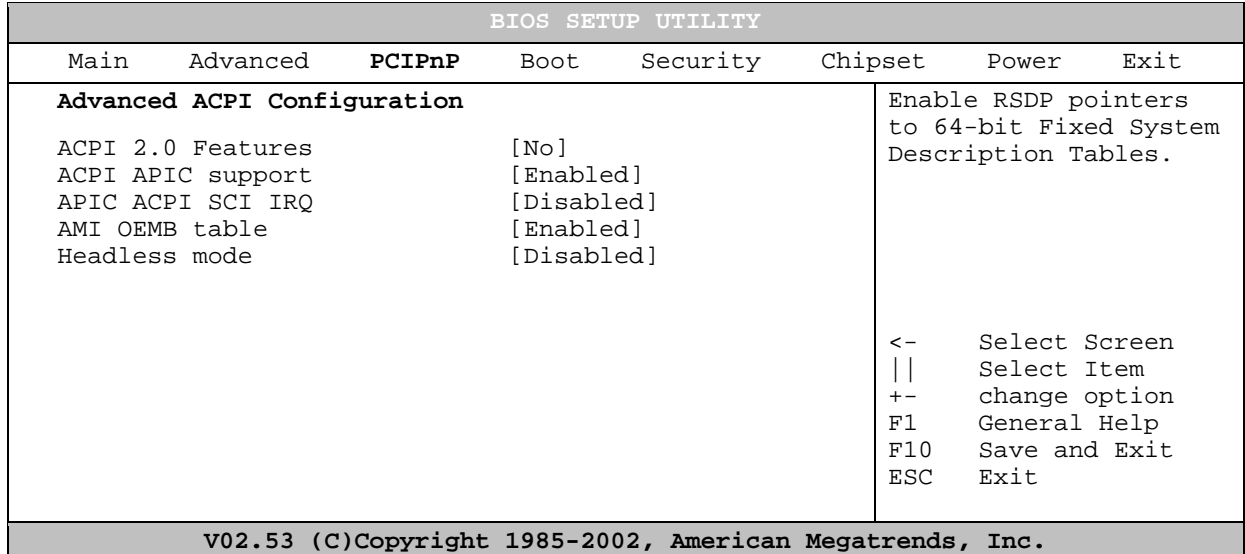

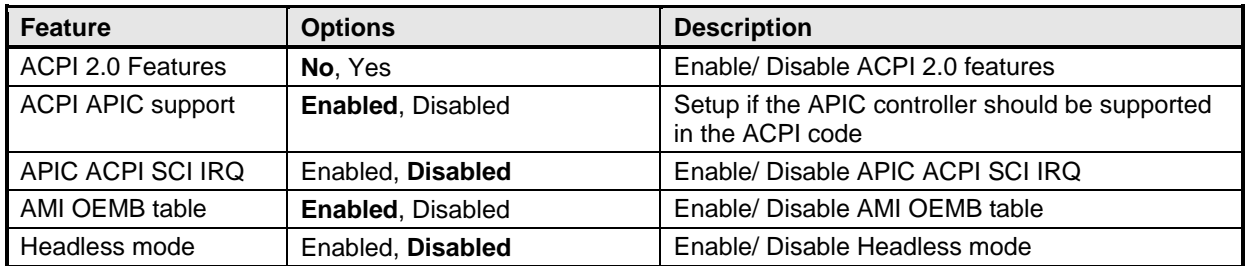

#### **8.3.10 Advanced settings – Remote Access Configuration**

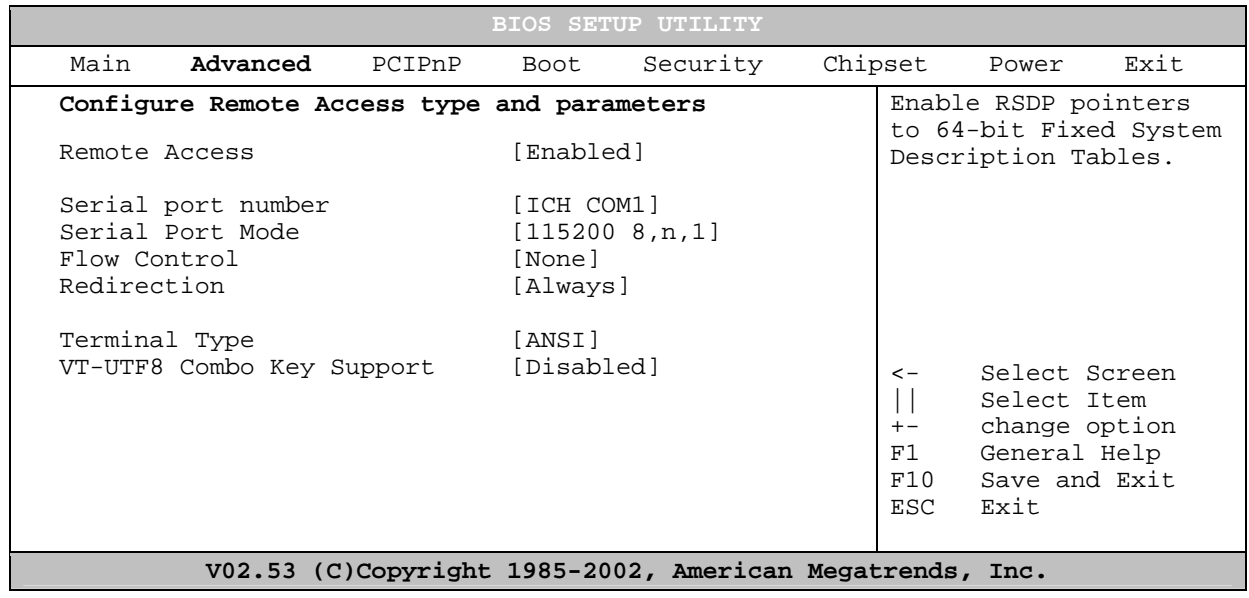

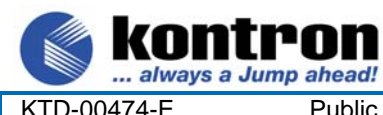

**<sup>1</sup>0M** 886LCD-M Family

KTD-00474-E Public User Manual Date: 2005-05-24 Page 66 of 78

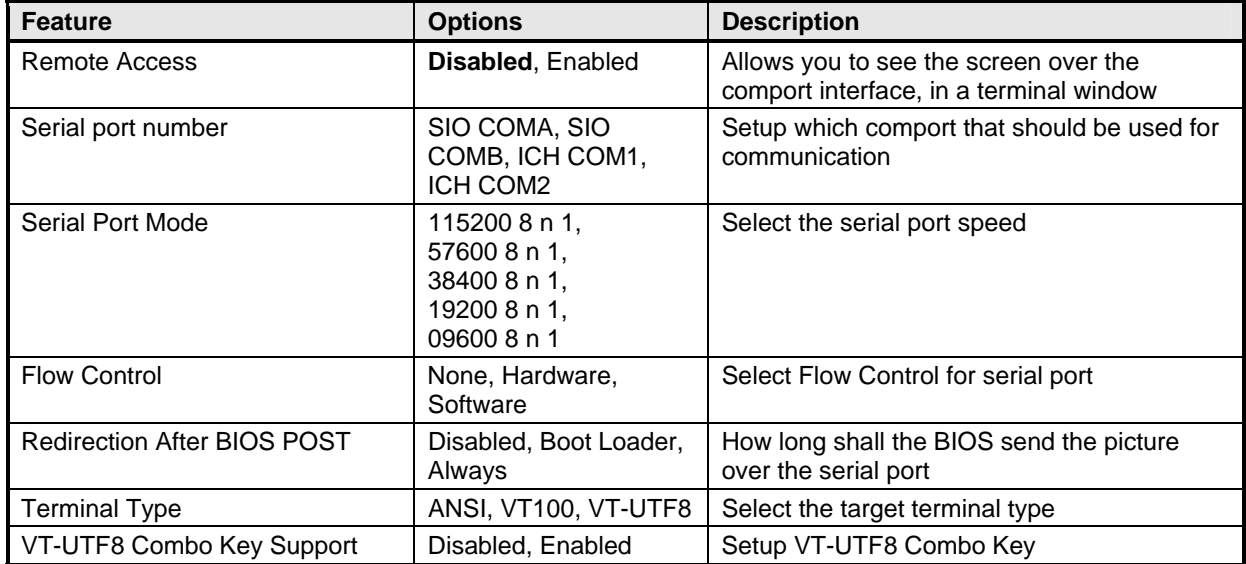

## **8.3.11 Advanced settings – USB Configuration**

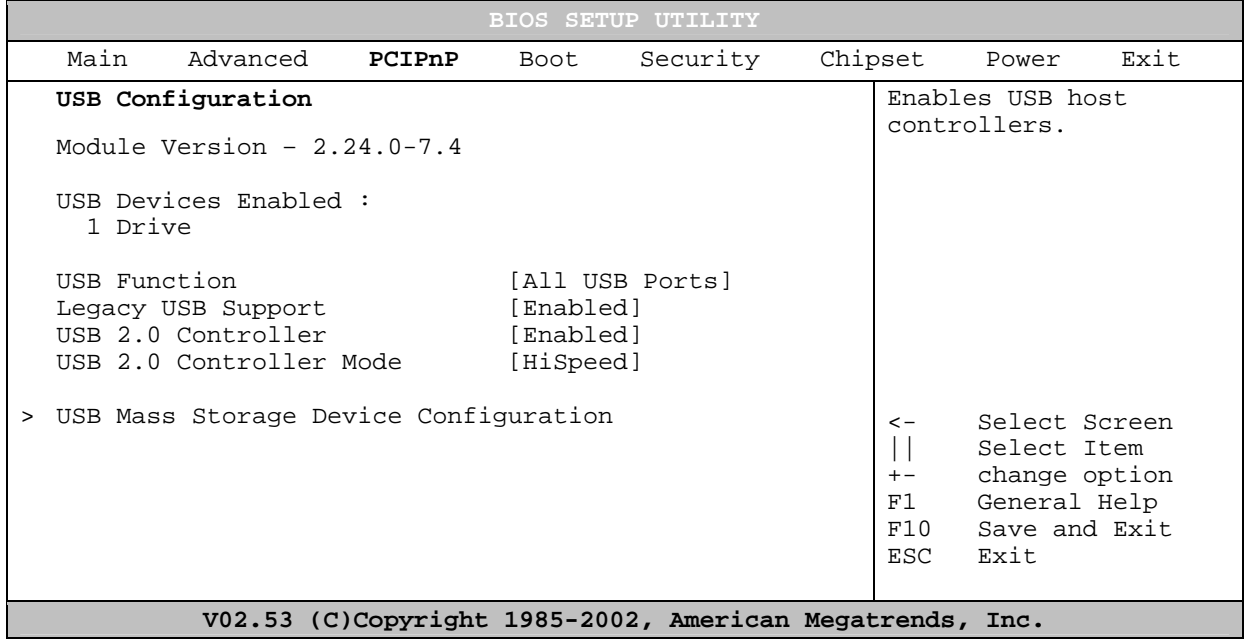

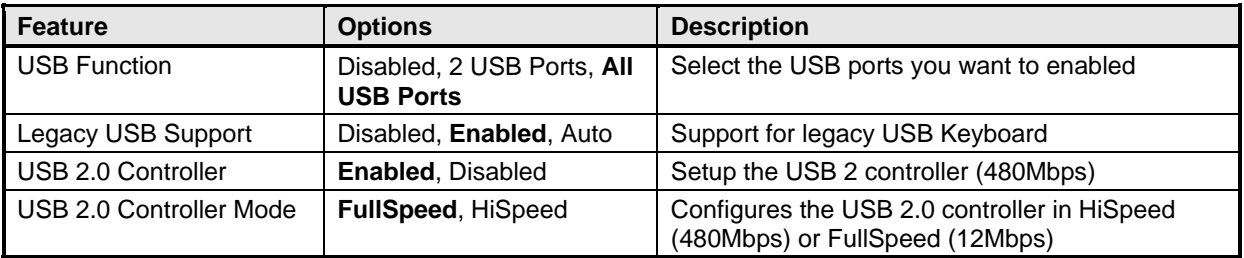

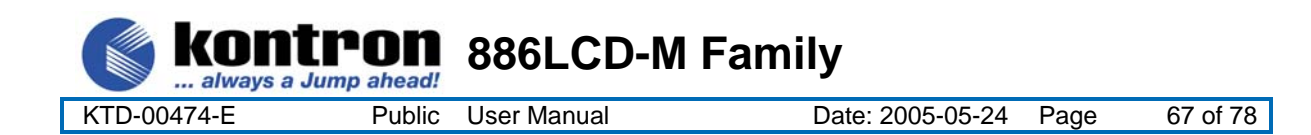

#### **8.3.12 Advanced settings – USB Mass Storage Device Configuration**

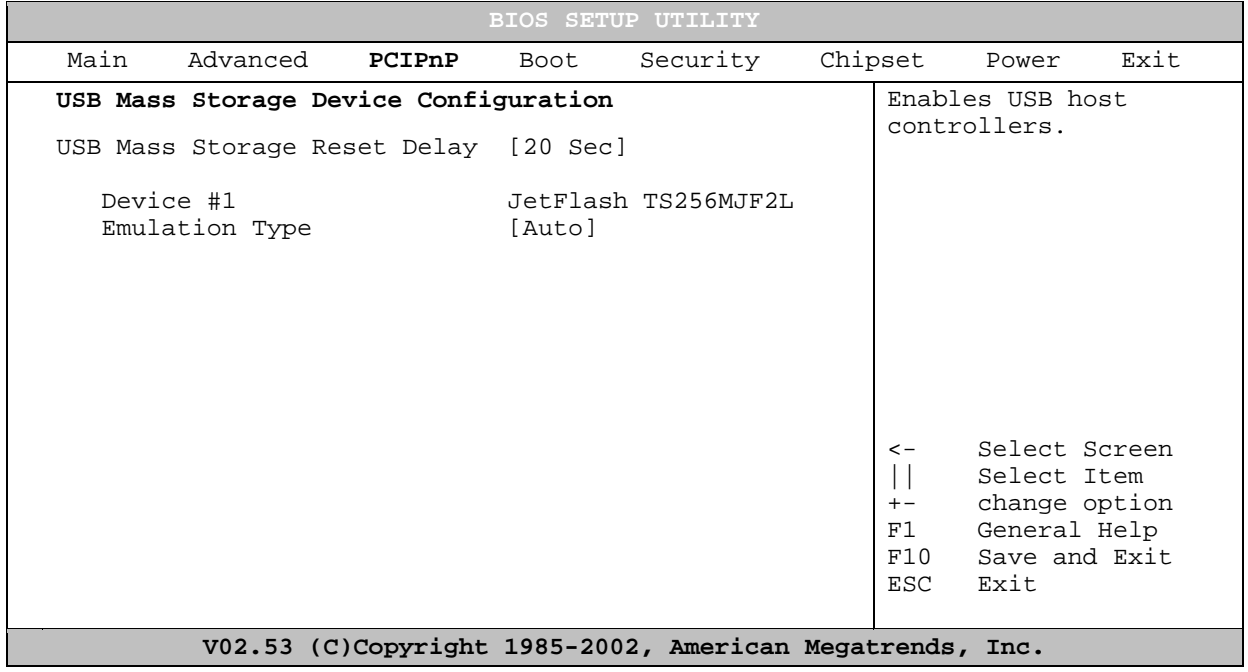

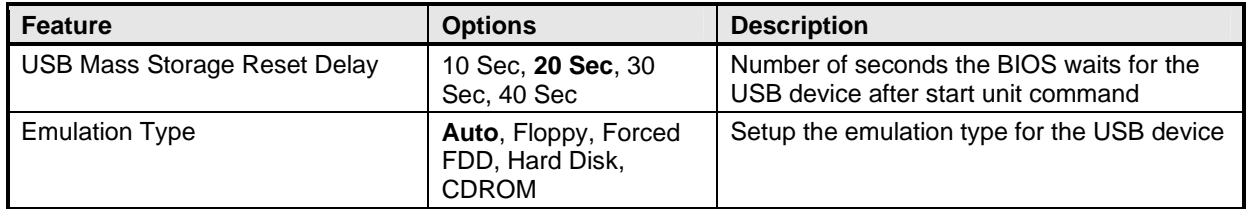

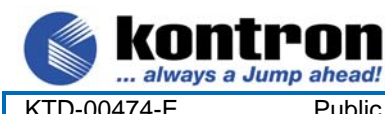

**886LCD-M Family** 

KTD-00474-E Public User Manual Date: 2005-05-24 Page 68 of 78

#### **8.4 PCIPnP Menu**

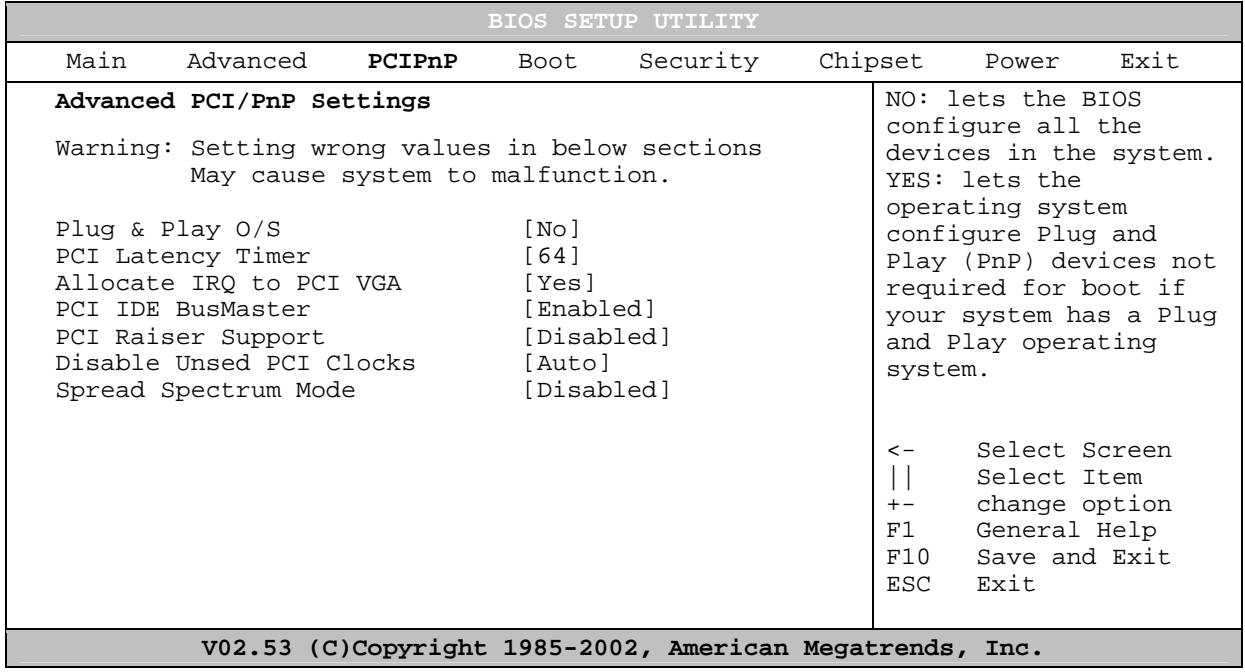

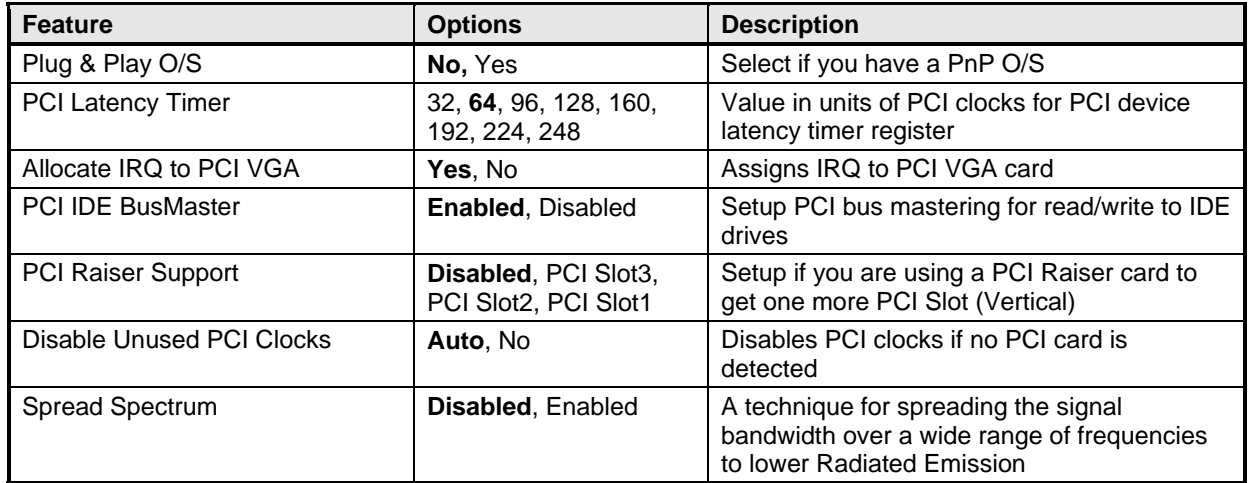

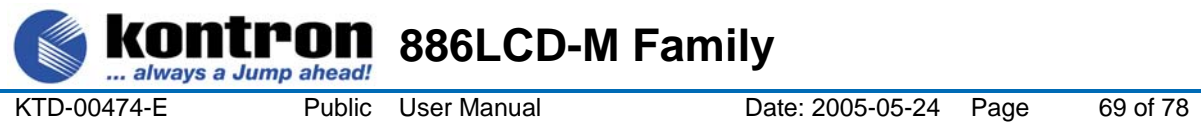

## **8.5 Boot Menu**

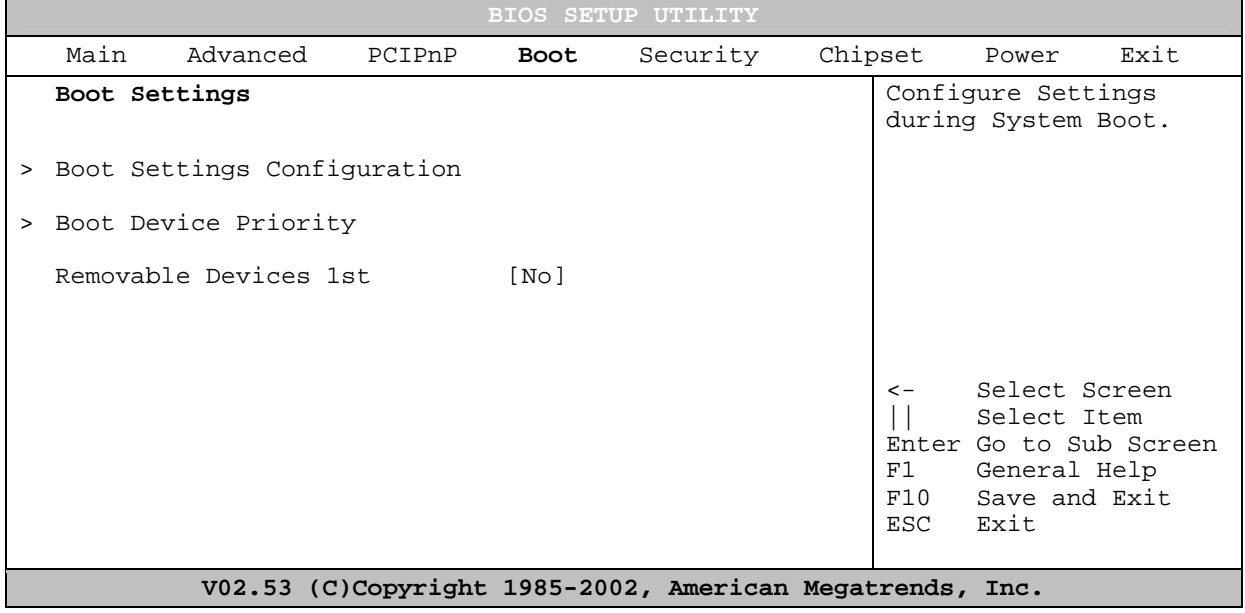

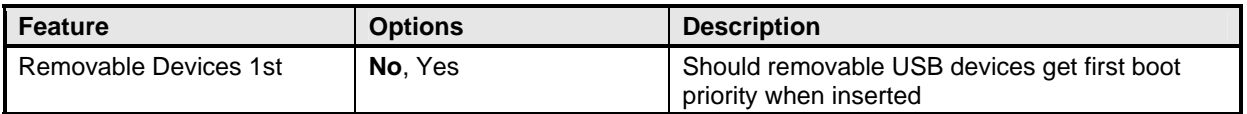

## **8.5.1 Boot – Boot Settings Configuration**

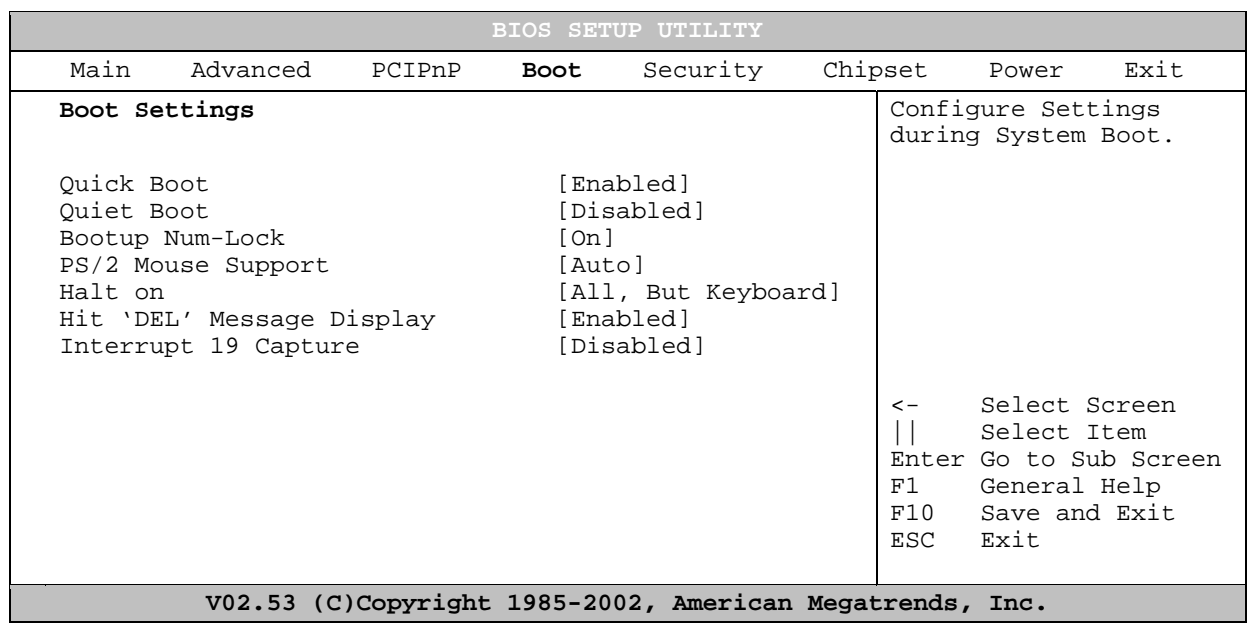

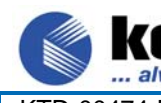

ltron **886LCD-M Family**  always a Jump ahead!

KTD-00474-E Public User Manual Date: 2005-05-24 Page 70 of 78

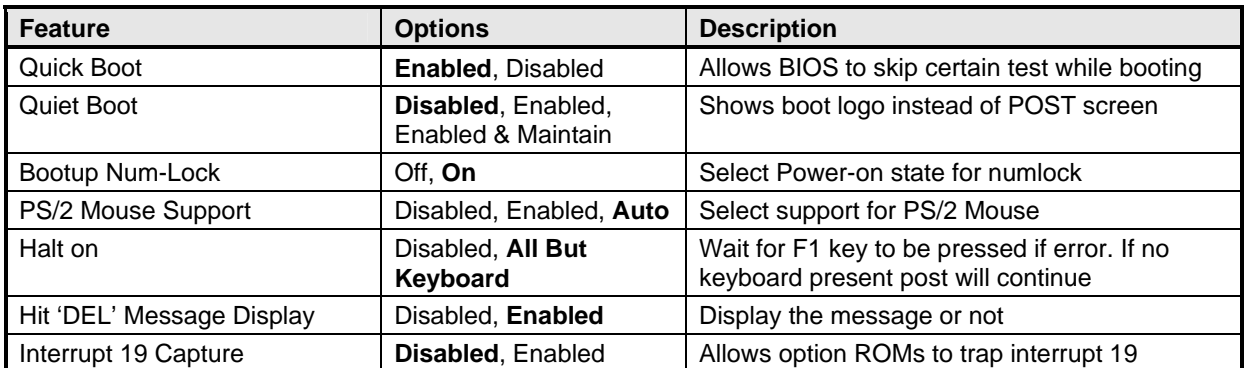

#### **8.6 Security Menu**

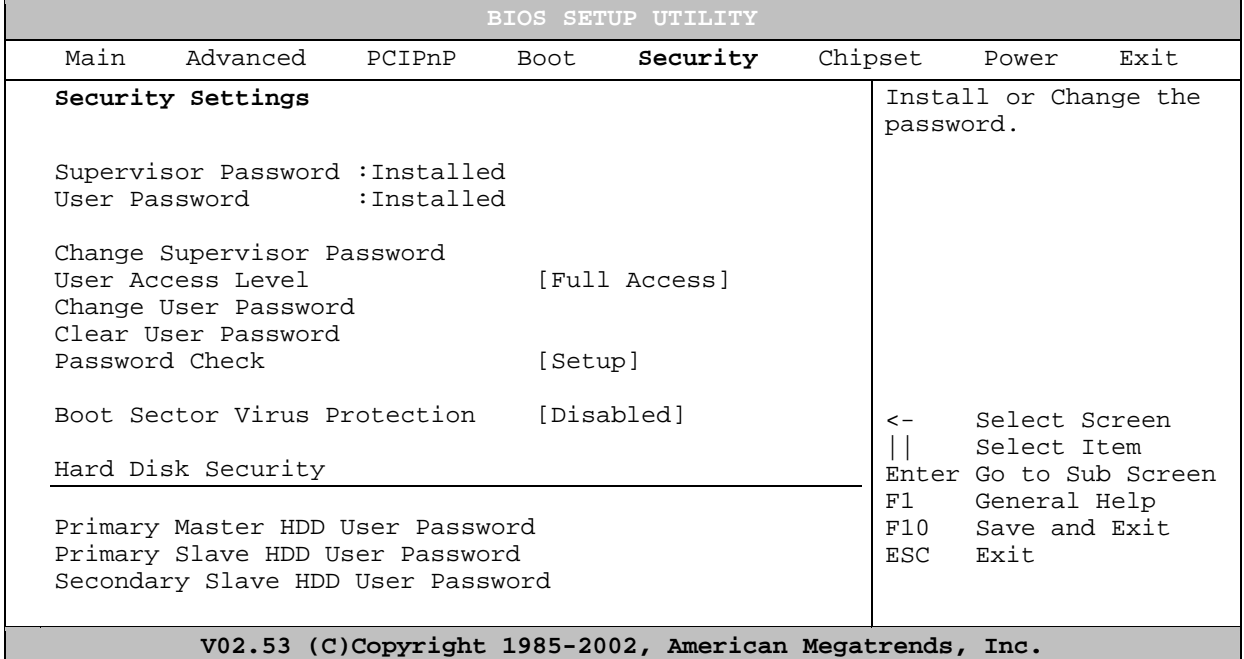

**Feature Description Description** Change Supervisor Password Password Change the Supervisor Password User Access Level | No Access, View Only, Limited, Full Access Set the user level Access for the BIOS Change User Password | Password | Password | Change the User Password Clear User Password **Clear User Password** Ok, Cancel Clears the User Password Password Check Setup, Always Shall the BIOS prompt for password on boot or only when entering setup Boot Sector Virus Protection | Enabled, **Disabled** | Will write protect the MBR when the BIOS is used to access the harddrive HDD Password **Password** Password **Password Locks** the HDD with a password, the user needs to type the password on power on

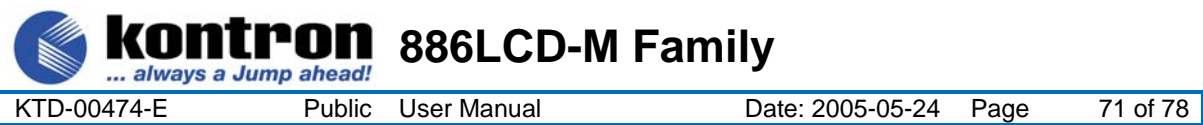

# **8.7 Chipset Menu**

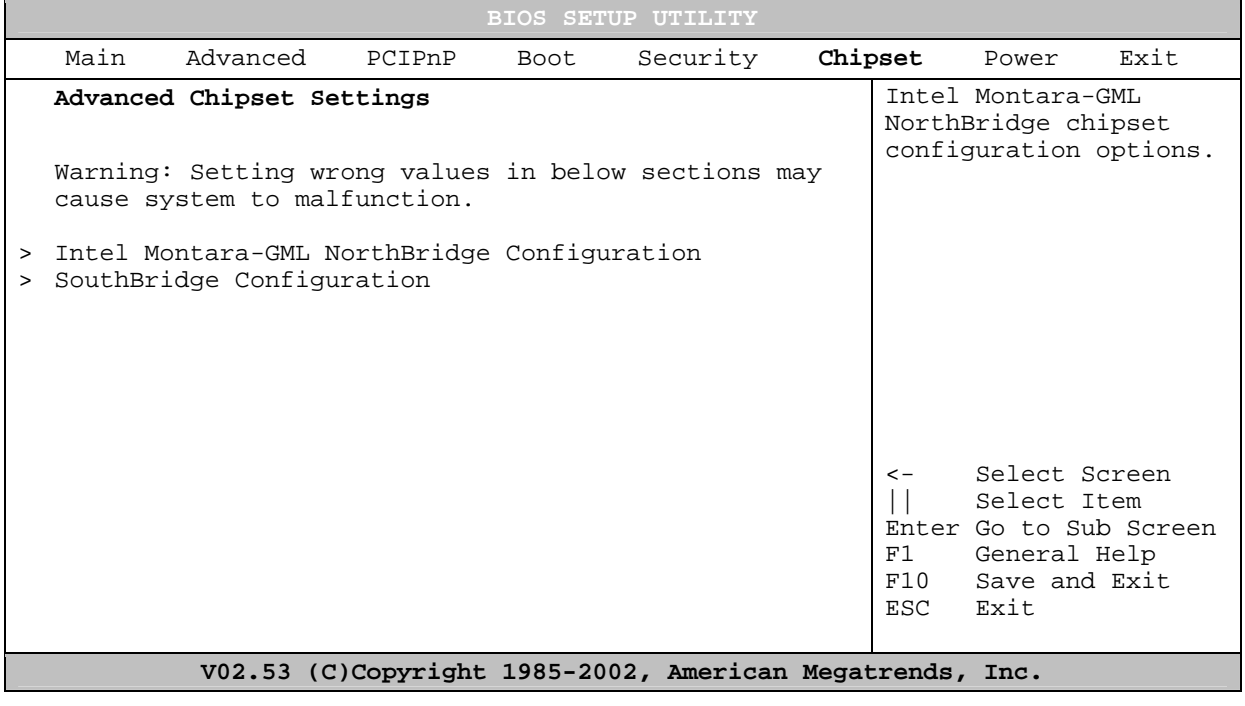

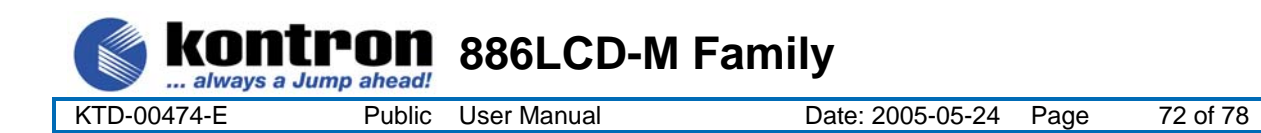

## **8.7.1 Advanced Chipset Settings – Intel Montara-GML NorthBridge Configuration**

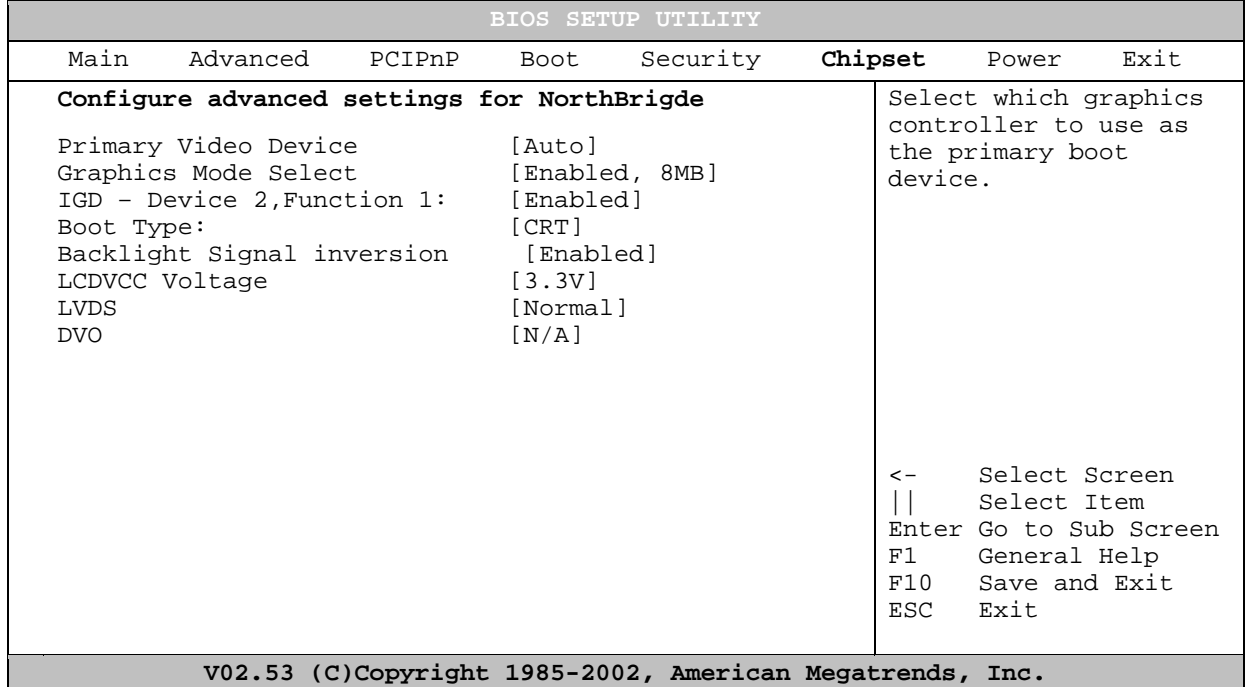

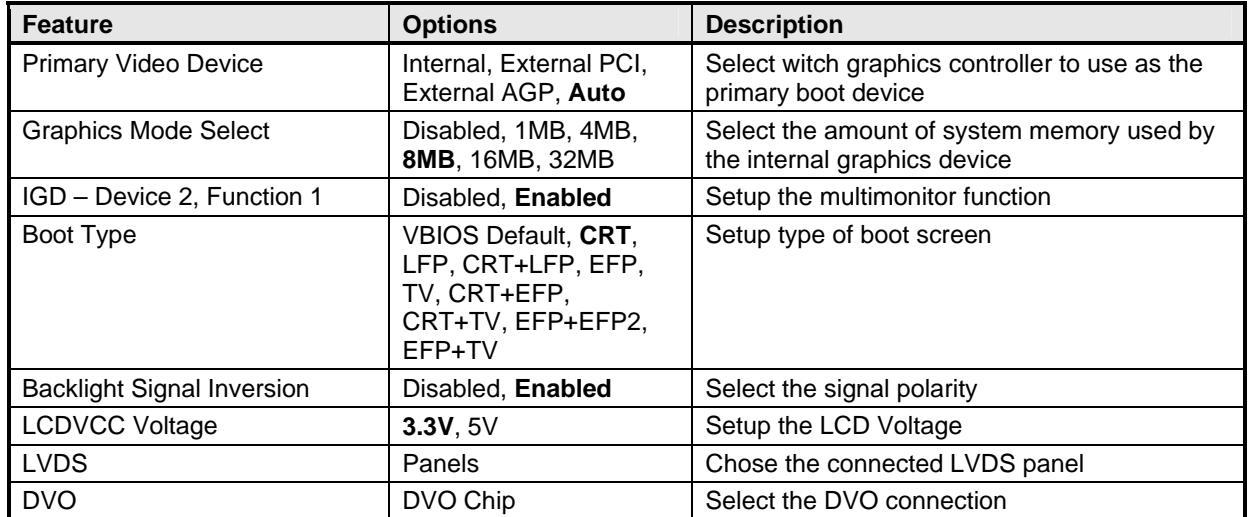
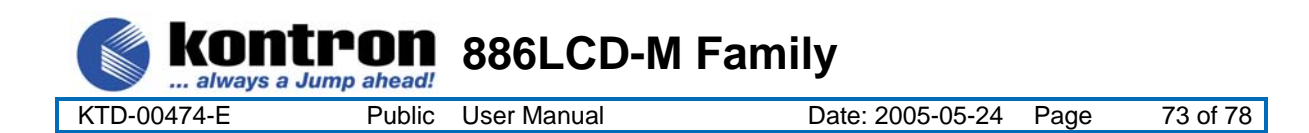

### **8.7.2 Advanced Chipset Settings – SouthBridge Configuration**

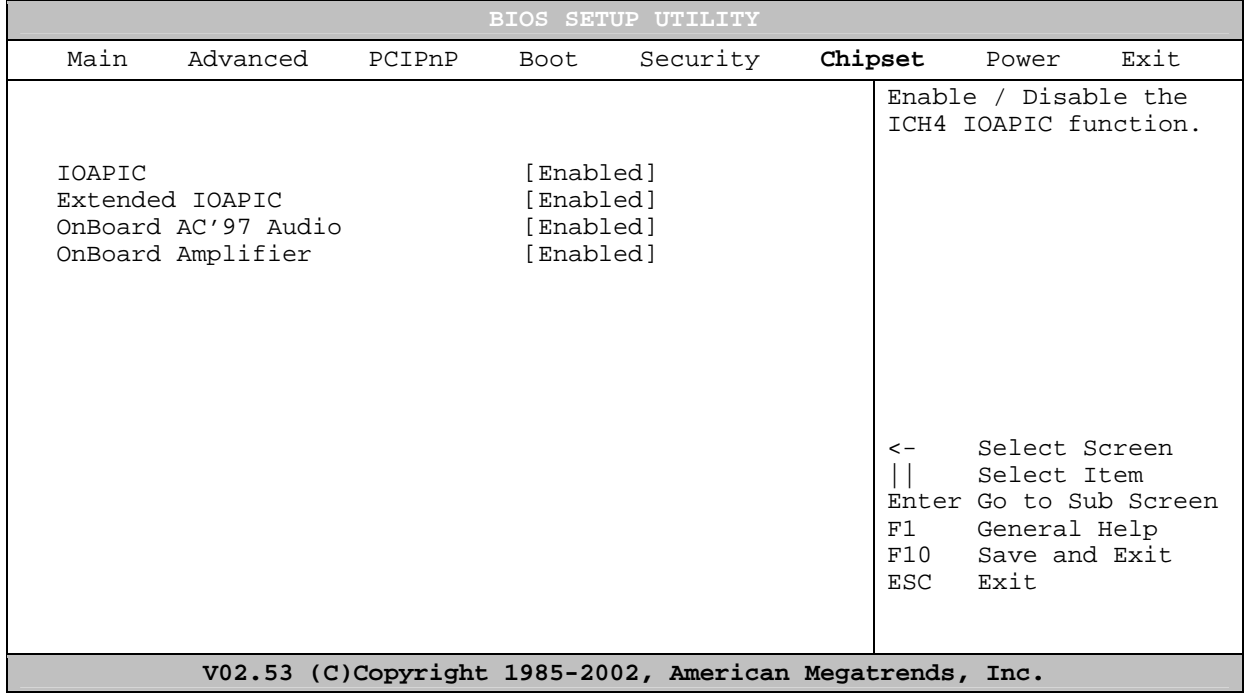

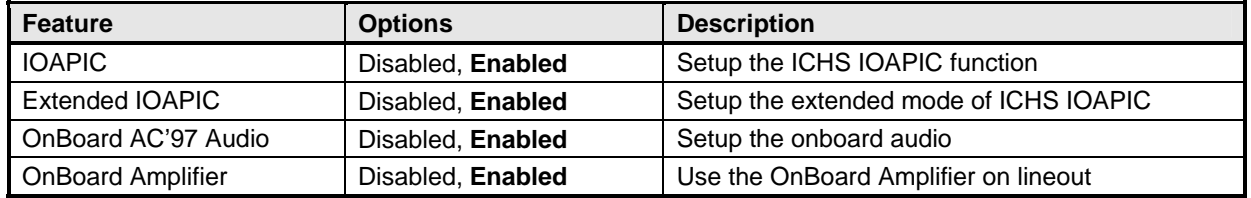

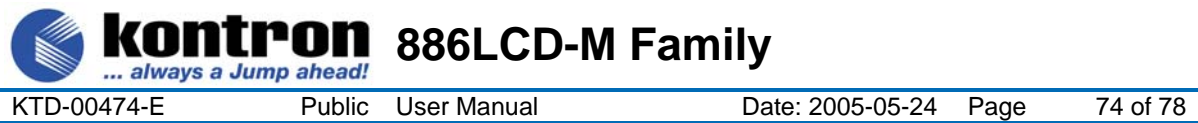

## **8.8 Power Menu**

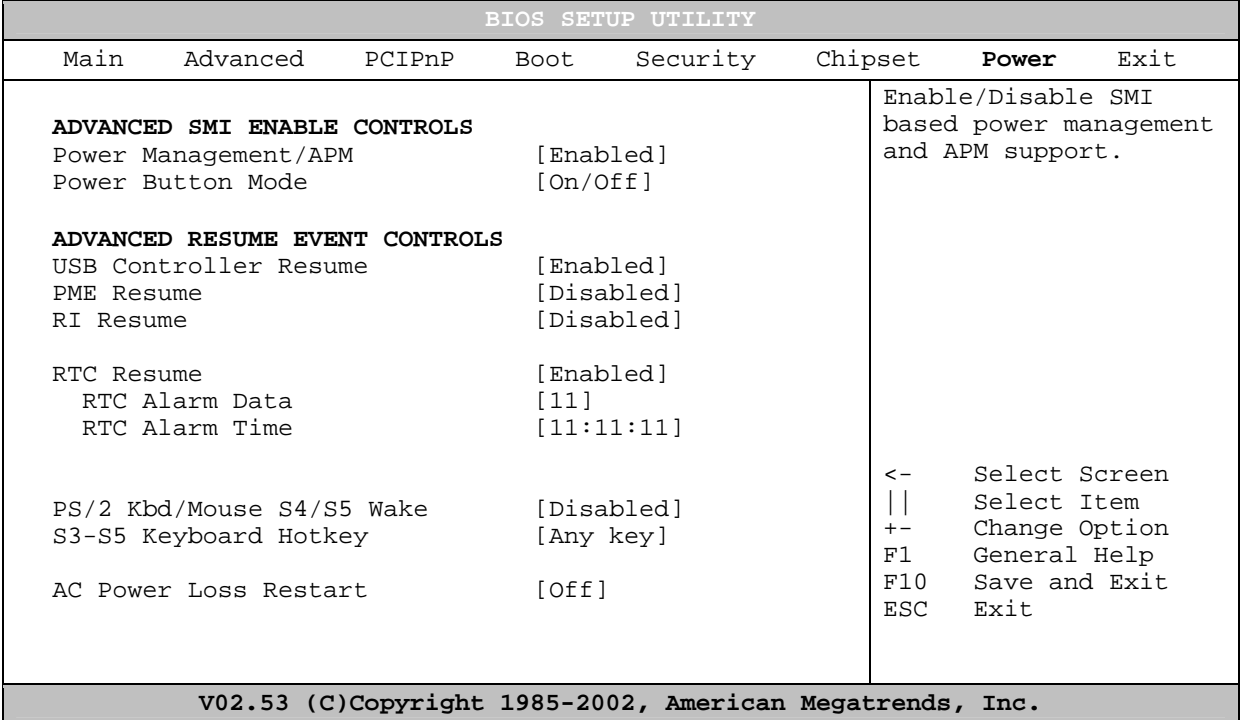

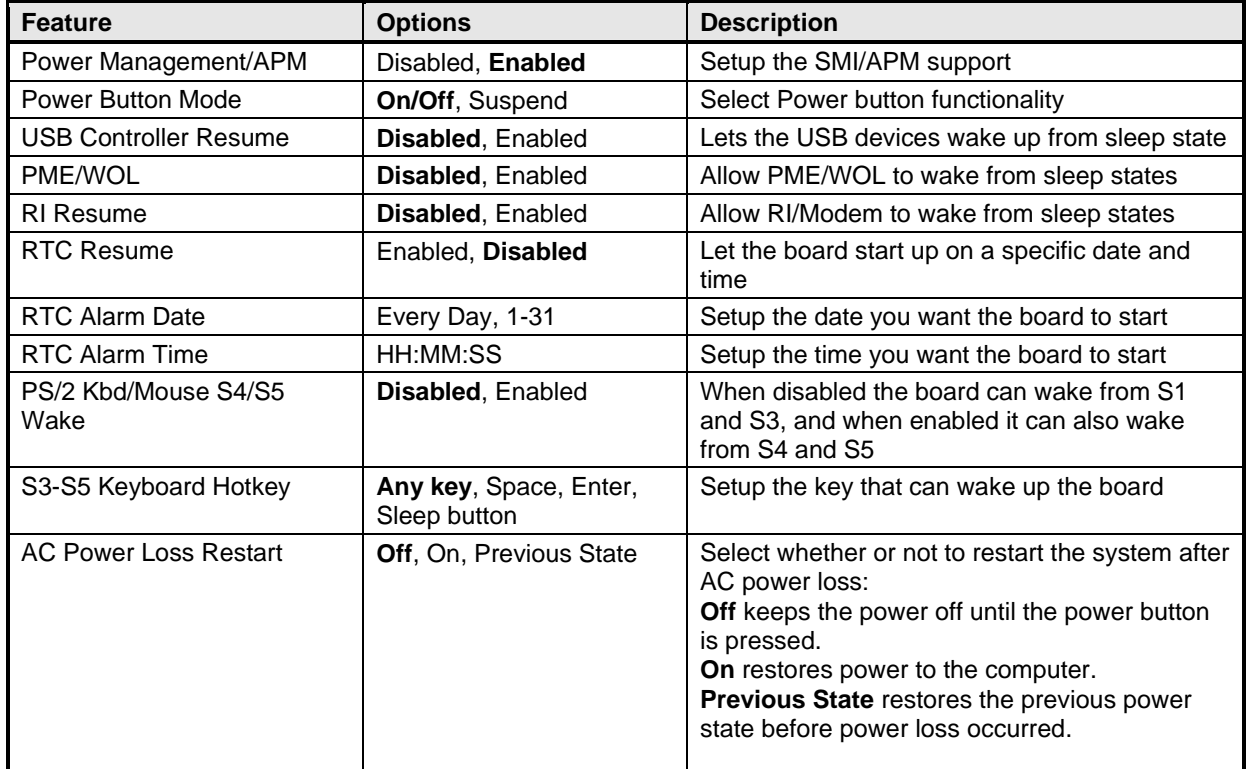

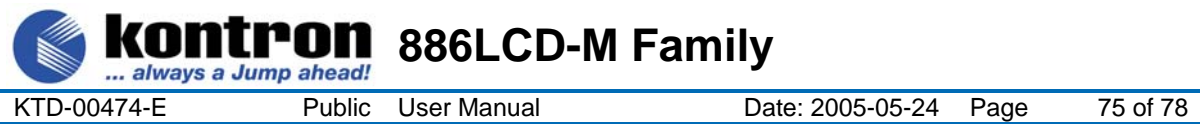

# **8.9 Exit Menu**

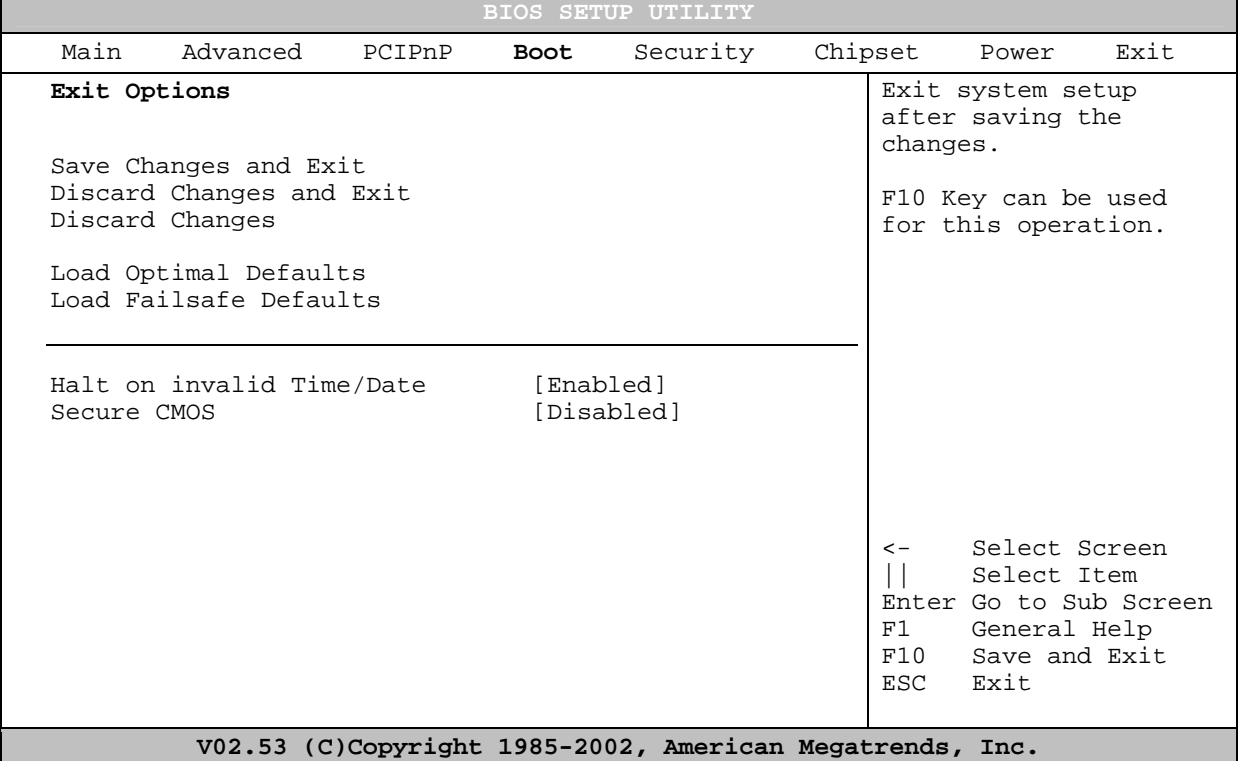

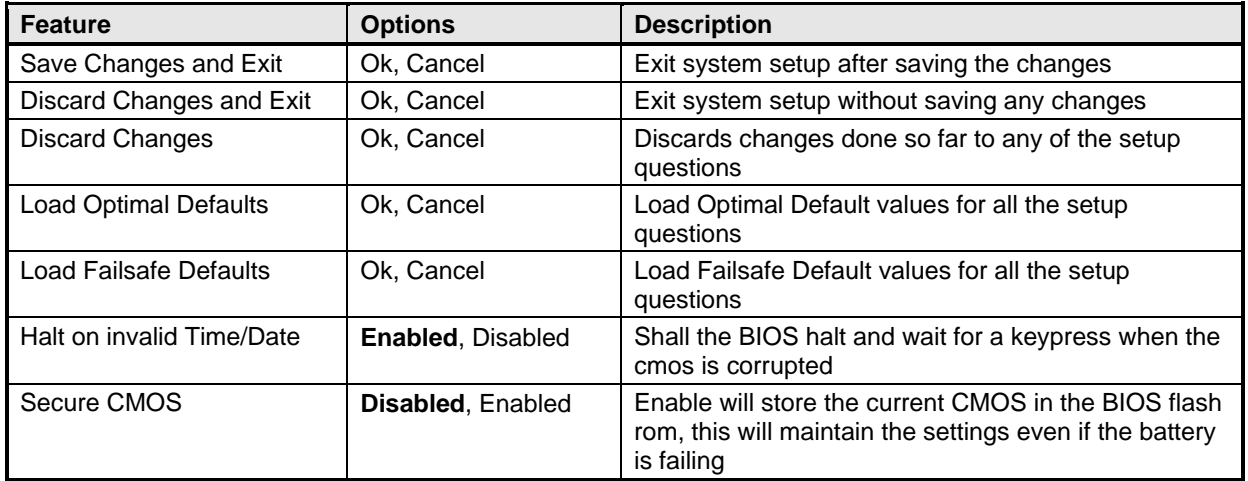

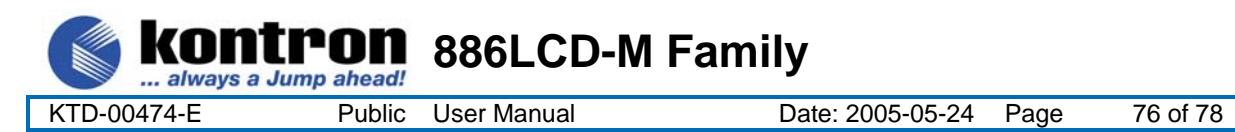

# **8.10 AMI BIOS Beep Codes**

#### **Boot Block Beep Codes:**

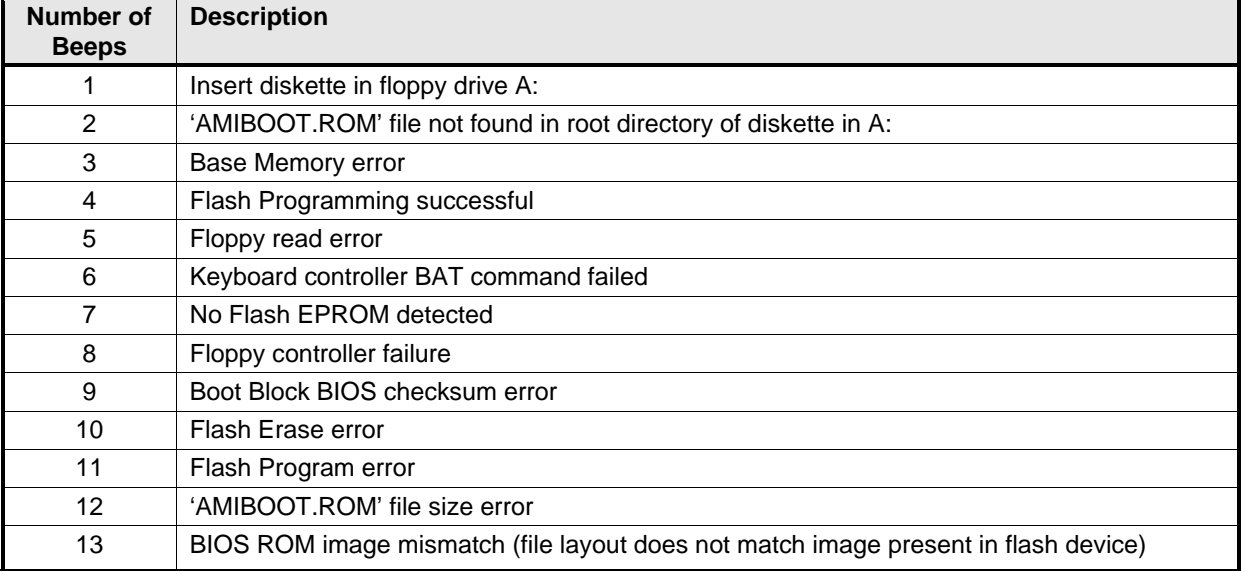

#### **POST BIOS Beep Codes:**

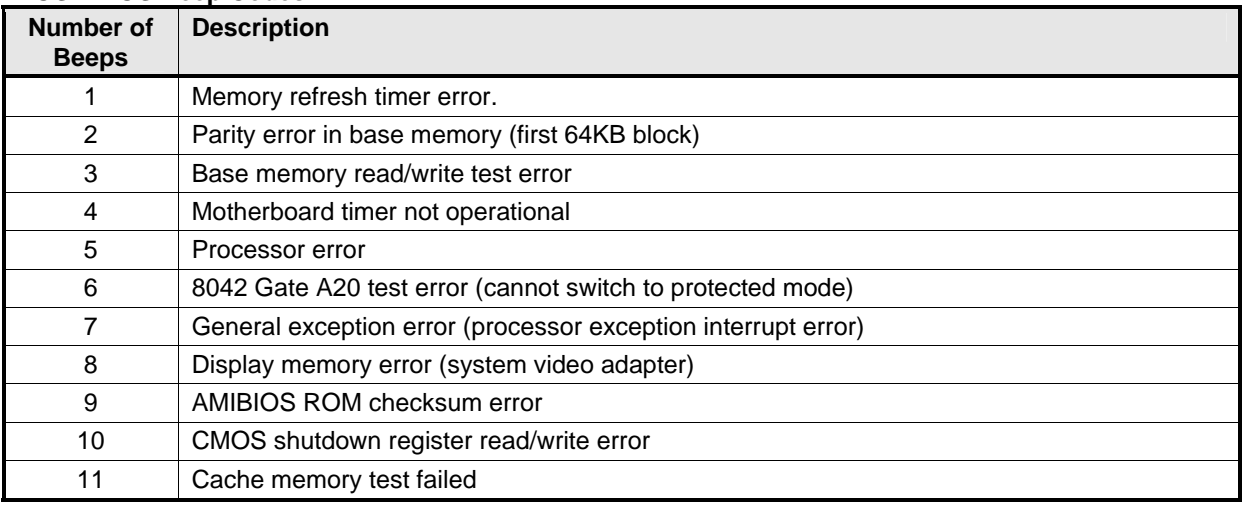

#### **Troubleshooting POST BIOS Beep Codes:**

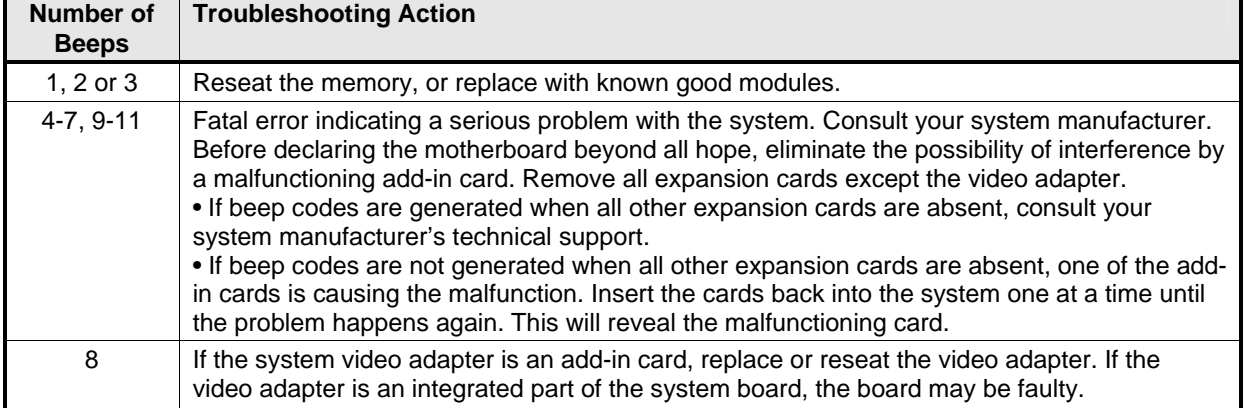

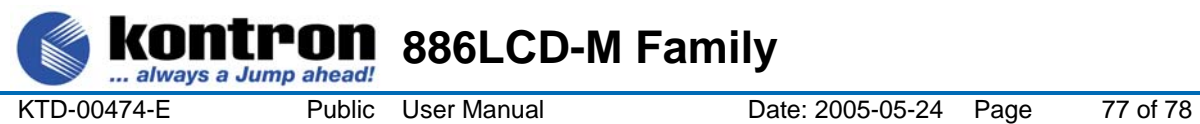

## **9. OS setup**

Use the Setup.exe files for all relevant drivers. The drivers can be found on the 886LCD-M Driver CD or they can be downloaded from the homepage http://www.kontron.dk/extsupport/webswdb/

Note: When installing/using ADD cards like ADD-DVI or ADD-LVDS it's possible that the OS start up without any connected display(s) active. If you are able to pass the "Log On to Windows" etc. by entering the password etc. without actually see the picture on the dispaly and If the Hot Keys have not been disabled in the Extreme Graphic driver then the following key combinations you can select a connected display:

<CRT><ALT><F1> enables the CRT (on board) <CRT><ALT><F3> enables the LVDS (on board) <CRT><ALT><F4> enables display conneted to the ADD card.

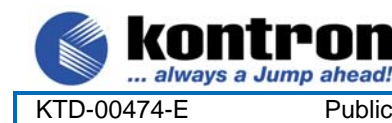

### **10. Warranty**

KONTRON Technology warrants its products to be free from defects in material and workmanship during the warranty period. If a product proves to be defective in material or workmanship during the warranty period, KONTRON Technology will, at its sole option, repair or replace the product with a similar product. Replacement Product or parts may include remanufactured or refurbished parts or components.

**886LCD-M Family** 

#### **The warranty does not cover:**

- 1. Damage, deterioration or malfunction resulting from:
- A. Accident, misuse, neglect, fire, water, lightning, or other acts of nature, unauthorized product modification, or failure to follow instructions supplied with the product.
- B. Repair or attempted repair by anyone not authorized by KONTRON Technology.
- C. Causes external to the product, such as electric power fluctuations or failure.
- D. Normal wear and tear.
- E. Any other causes which does not relate to a product defect.
- 2. Removal, installation, and set-up service charges.

#### **Exclusion of damages:**

KONTRON TECHNOLOGY LIABILITY IS LIMITED TO THE COST OF REPAIR OR REPLACEMENT OF THE PRODUCT. KONTRON TECHNOLOGY SHALL NOT BE LIABLE FOR:

1. DAMAGE TO OTHER PROPERTY CAUSED BY ANY DEFECTS IN THE PRODUCT, DAMAGES BASED UPON INCONVENIENCE, LOSS OF USE OF THE PRODUCT, LOSS OF TIME, LOSS OF PROFITS, LOSS OF BUSINESS OPPORTUNITY, LOSS OF GOODWILL, INTERFERENCE WITH BUSINESS RELATIONSHIPS, OR OTHER COMMERCIAL LOSS, EVEN IF ADVISED OF THEIR POSSIBILITY OF SUCH DAMAGES.

2. ANY OTHER DAMAGES, WHETHER INCIDENTAL, CONSEQUENTIAL OR OTHERWISE.

3. ANY CLAIM AGAINST THE CUSTOMER BY ANY OTHER PARTY.